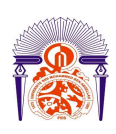

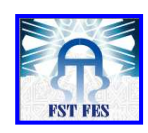

**Mémoire de Projet de fin d'études** 

**Préparé par** 

#### **OURHOU Younes El MORABITI Mohamed**

### **Pour l'obtention du diplôme**

**Ingénieur d'Etat en** 

**SYSTEMES ELECTRONIQUES & TELECOMMUNICATIONS** 

# **Intitulé**

*Intégration de la station de base TB3, optimisation radio du réseau EADS TETRA et déploiement d'un outil de supervision du réseau de transmission de MORATEL* 

**Encadré par :** 

**Pr Lahbabi Mhammed Pr Abdi Farid Mr Naoufal Mennane (MORATEL) Mr Yousef Lamghari (MORATEL)** 

**Soutenu le Mardi 28 Juin 2011, devant le jury composé de :**

**Pr Lahbabi Mhammed : Encadrant** 

**Pr Abdi Farid : Encadrant** 

**Pr H. El Markhi : Examinateur** 

**Pr N. Es Sbai : Examinateur** 

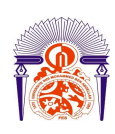

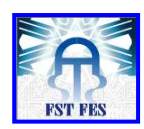

# Table des matières

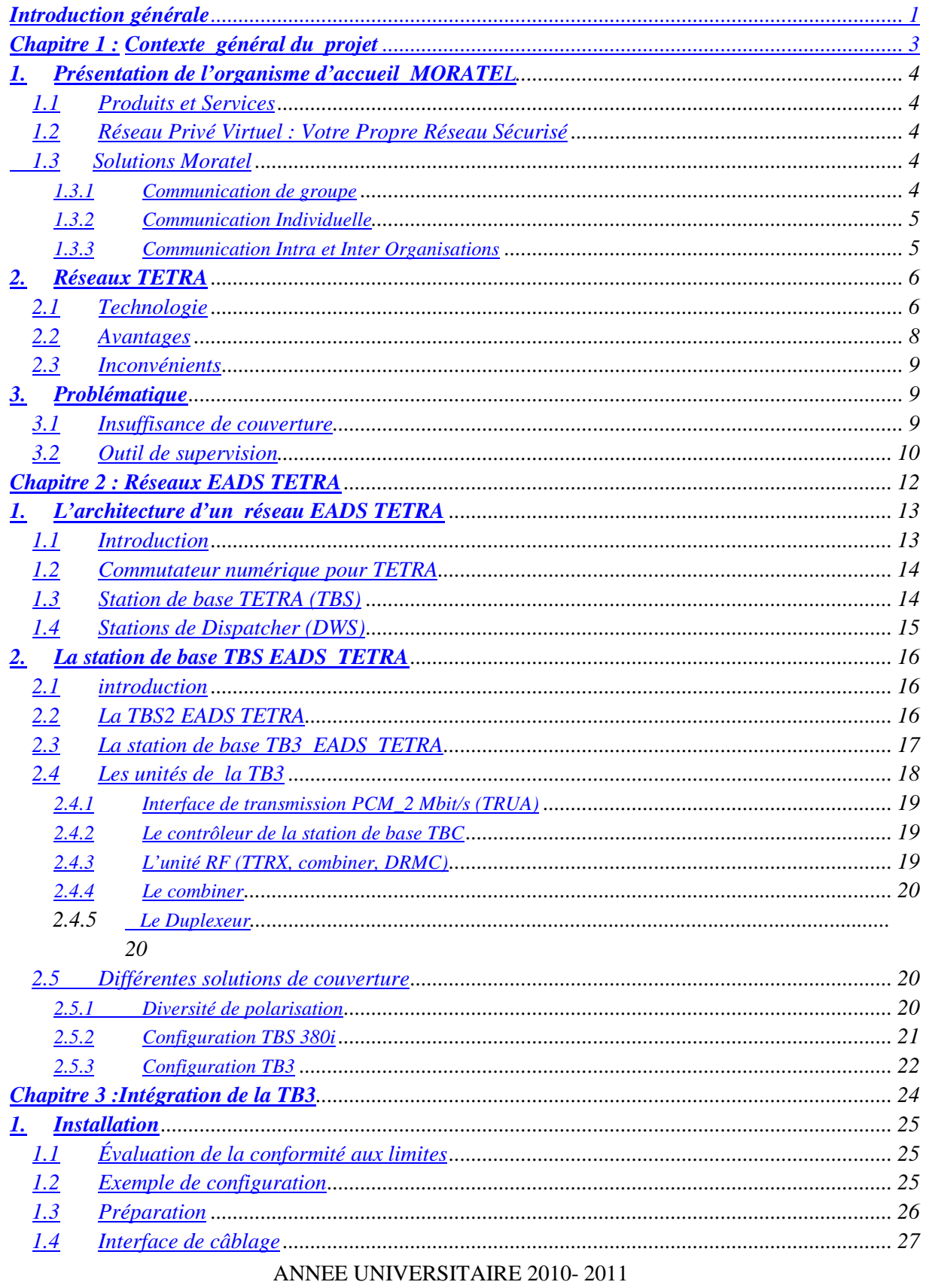

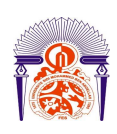

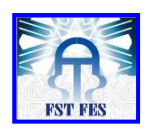

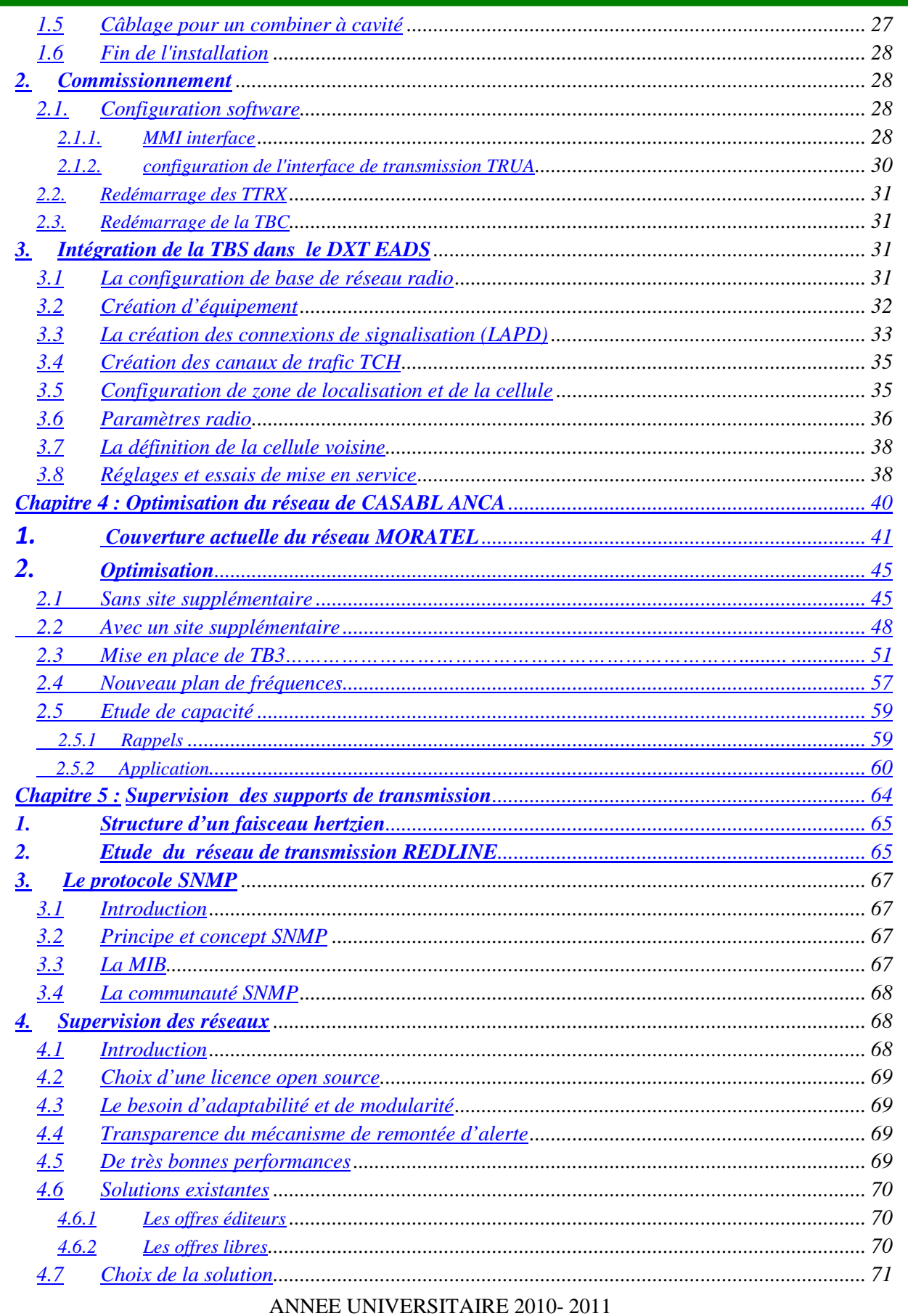

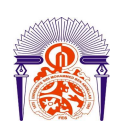

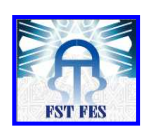

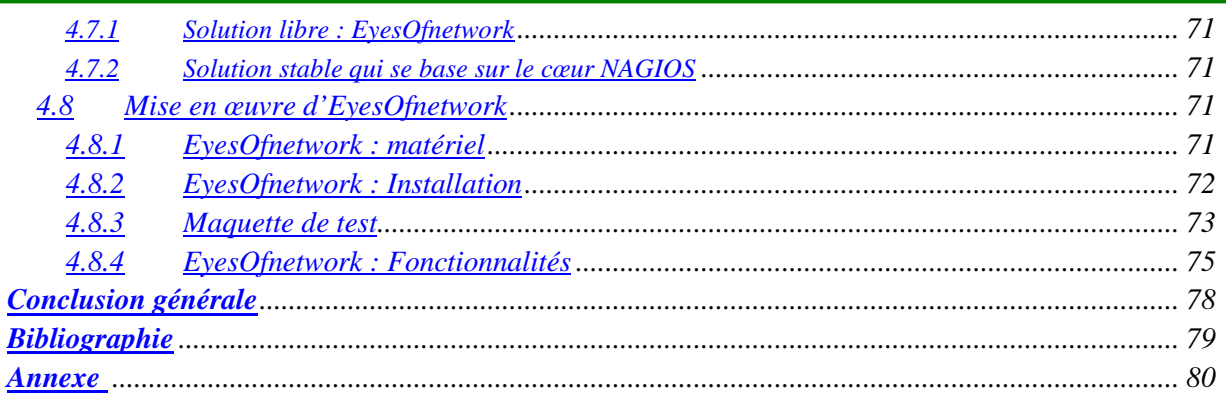

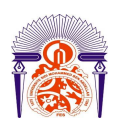

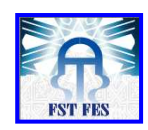

# *Résumé*

 Face à des clients de plus en plus exigeants et à une forte concurrence dans le domaine de la radiocommunication, les opérateurs de ce secteur jouent désormais sur la qualité de service, afin d'être toujours compétitifs. Ainsi il s'agit pour ces opérateurs en général et pour MORATEL en particulier, de sélectionner une meilleur technologie permettant d'optimiser et d'avoir une meilleur qualité en terme de couverture, en mettant en place un réseau basé sur une technologie numérique standardisée et hautement performante. C'est dans ce cadre que s'inscrit notre projet réalisé au sein de MORATEL.

En effet, ce projet présente l'étude des caractéristiques d'un réseau TETRA et les phases d'intégration d'une nouvelle génération des stations de base du système EADS TETRA au sein du réseau MORATEL sur la ville de RABAT. Dans ce travail nous nous sommes aussi intéressés à l'optimisation de la couverture de la ville de CASABLANCA en proposant les différents scénarios. Enfin nous avons procédé à la mise en œuvre d'un outil de supervision des supports de transmission à savoir EyesOfnetwork.

## *Abstract*

Seeing the increasing number of exacting clients and the strong competition in radio communication field, urge the operators of this sector henceforth to focus more on services quality, so that they'll be always competitive. These operators and especially Moratel have to choose the best technology, which helps to get a great quality in terms of coverage; by establishing a network on a standardized digital technology and highly performed. This was the main issue our project came to tackle in Moratel society.

In fact, this project exhibits the study of TETRA network characteristics and the phases of integrating a new station generation of EADS TETRA base system in Moratel network on Rabat city. In this work we have been also interested in optimizing the coverage of Casablanca city, by proposing the different scenarios. Finally, we proceed to settle a supervision tool of the sustained transmissions called EyesOfNetwork.

AUTEURS: Younes OURHOU, Mohamed El MORABITI

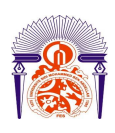

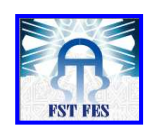

# *Introduction générale*

 Les radiocommunications professionnelles utilisant la norme Tetra (Terrestrial Trunked Radio), standard européen finalisé en 1995 par l'ETSI (Européen Télécommunications Standards Institute), ont été déployées dans une soixantaine de pays. Ces systèmes radio voix et données, à ressources partagées, sont destinés aux équipes de sécurité (police, pompiers, ambulances), à celles de gestion de flottes, au personnel d'usines, ou à tout autre groupe fermé d'utilisateurs. Ils se différencient des systèmes publics de téléphonie mobile, tels que le GSM ou l'UMTS, par la rapidité d'établissement des communications, la possibilité, de chiffrement de bout en bout et d'appels prioritaires et de groupe. De plus, l'utilisation du mode optionnel DMO (Direct Mode Opération) permet à deux terminaux de communiquer à la façon d'un talkie-walkie, sans passer par une station de base.

Prévoir les évolutions dans un domaine aussi dynamique que celui des télécommunications et encore plus celui des systèmes radio mobiles est un exercice pour le moins périlleux. L'origine principale du succès des différents systèmes modernes repose sur les formidables avancées technologiques de ces dernières années tant dans le domaine des télécommunications que dans celui de l'informatique. Les systèmes mobiles comptent déjà un certain nombre d'évolutions qui ont été marqué par la progression au niveau des techniques d'accès, de modulation et de multiplexage. L'augmentation des exigences au niveau du débit et de la qualité de service ont accéléré cette évolution et ont poussé les opérateurs à investir de plus en plus dans les nouvelles technologies.

Moratel, opérateur de radiocommunication en technologie TETRA, consolide sa présence au Maroc à travers l'extension de son réseau au-delà de Casablanca et Mohammedia, couvrant ainsi trois villes à savoir Tanger, Marrakech, Agadir. Techniquement, le réseau Moratel, basé sur les réseaux radioélectriques à ressources Partagées (dit 3RP), répond à la norme Tetra.

ANNEE UNIVERSITAIRE 2010- 2011 Le réseau de Moratel permet ainsi à ses clients d'établir une communication, facilement et rapidement, en moins d'une demi-seconde, avec un ou plusieurs groupes en mode talkie-walkie. Actuellement, Moratel dispose d'une base de quelques milliers

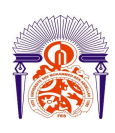

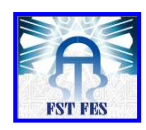

d'utilisateurs de son réseau, principalement chez des comptes tels que l'Office national des Aéroports, la Royal Air Maroc, la Wilaya de Casablanca, et la Lydec etc.

 Par ailleurs la maîtrise du réseau mobile constitue un objectif important pour un opérateur, dans la mesure où il faudra considérer les performances du réseau, la satisfaction des utilisateurs. Mais il sera aussi nécessaire de planifier l'évolution de l'accroissement des besoins, anticiper les changements d'architecture nécessaires tout en surveillant l'évolution des coûts. La diversité des technologies, la multiplicité des fabricants d'équipements et les fournisseurs des services offrent un grand choix aux opérateurs d'adopter des services à valeurs ajoutées.

C'est dans cette optique que s'intègre notre projet de fin d'étude que nous avons effectué au sein du département Technique de Moratel. Ce projet se déroulera en deux étapes : la première consiste à l'intégration d'une nouvelle génération des stations de base du système EADS TETRA, ainsi que l'établissement de la couverture produite sur Casablanca et de proposer des solutions d'optimisation du réseau. La deuxième phase consiste à faire une évaluation logicielle et matérielle pour une solution de supervision du réseau de transmission de l'opérateur et de vérifier son bon fonctionnement à travers une maquette de test.

Le présent rapport présente le travail que nous avons effectué durant le stage. Il comporte cinq chapitres ; Le premier sera consacré à la présentation de l'organisme d'accueil et le cadre de notre sujet. Le second présentera les réseaux EADS TETRA et en détail la station de base TBS. Le troisième chapitre sera consacré à l'intégration de la station de base TB3 au sein du réseau de Moratel. Le chapitre cinq s'intéressera aux solutions d'optimisation proposées pour améliorer la couverture produite sur la ville de CASABLANCA. Le dernier chapitre sera dédié à la mise en œuvre d'une solution de supervision du réseau de transmission de l'opérateur.

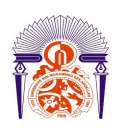

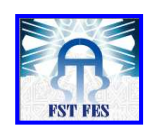

# *Chapitre 1*

*Contexte général du projet* 

 **Moratel** est l'unique **opérateur** de radiocommunication mobile au Maroc opérant sous licence concédée par l'agence Nationale de Réglementation des Télécommunications (ANRT). La radiocommunication a été depuis longtemps la solution de communication la plus adaptée aux usages professionnels tel que les services de sécurité, les services d'urgence, les services aux citoyens ainsi que diverses utilisations industrielles.

**Moratel** propose des solutions de radiocommunication basée sur **une technologie numérique de pointe**, idéales pour les structures souhaitant fiabiliser leurs communications, augmenter leur productivité, optimiser leur coût d'organisation sur le terrain et maîtriser le déroulement de leurs opérations même en temps de crise ou lors des événements à forte saturation des réseaux téléphoniques conventionnels.

 Dans ce premier chapitre nous commencerons par une présentation de l'organisme d'accueil(Moratel) on essayant de lister l'ensemble des services et des produits offerts par l'opérateur et ensuite nous définirons la norme TETRA utilisée par les réseaux PMR pour mettre en évidences ses avantages et ses inconvénients par rapport à d'autres normes des réseaux mobile (GSM….) pour finir avec la problématique qui trace le cadre de notre stage au sein du département technique de Moratel.

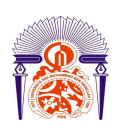

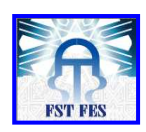

# *1. Présentation de l'organisme d'accueil MORATEL*

Moratel est un opérateur de télécommunication en activité depuis 2004, opérant sous licence de l'Agence Nationale de réglementation des télécommunications concédée en 2003. Moratel est une société anonyme à capitaux 100% marocains et compte parmi ses actionnaires une entreprise leader dans les télécommunications (Sicotel).

#### *1.1 Produits et Services*

 Les atouts toujours inégalés des solutions Moratel en font l'outil indispensable des équipes assurant des missions d'interventions urgentes ou nécessitant une parfaite coordination (maintenance, régulation de trafic, secours, gestion de flotte, logistique, etc.). Grâce à sa technologie numérique, Moratel offre aujourd'hui des solutions flexibles, économiques et très performantes pour les utilisateurs à la recherche d'un moyen simple et efficace de communiquer en temps réel avec des équipes multidisciplinaires ou une flotte de véhicules. Les services de Moratel s'articulent autour de plusieurs fonctionnalités :

# *1.2**Réseau Privé Virtuel : Votre Propre Réseau Sécurisé*

 La solution de Moratel permet de partager le réseau en utilisant l'infrastructure de l'opérateur tout en assurant à chaque organisme son réseau privé. Ceci est rendu possible grâce au concept du réseau privé virtuel VPN en créant un ensemble de réseaux virtuels sur un même réseau physique et assurant ainsi une étanchéité entre les différents organismes utilisateurs et un haut niveau de sécurité.

# *1.3 Solutions Moratel*

#### *1.3.1 Communication de groupe*

Les radiocommunications Moratel se déroulent entre membres de groupes de communication prédéfinis. La communication de groupe est possible via une interface Push To Talk très intuitive. La création de groupes s'effectue de manière dynamique et permet d'ajouter des membres aux groupes en toute flexibilité.

#### *1.3.2 Communication Individuelle*

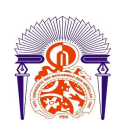

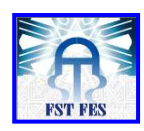

 Vos équipes auront au-delà, de la communication de groupe de base, la possibilité d'effectuer des conversations individuelles avec leurs correspondants de la flotte d'une manière similaire à la communication téléphonique normale.

#### *1.3.3 Communication Intra et Inter Organisations*

On peut définir des groupes de communication mixtes avec d'autres services ou d'autres structures partenaires. Parallèlement, chaque utilisateur peut, dans le cadre de ses tâches, faire partie de différents groupes de communication au sein de sa propre organisation.

### *1.3.4 Communication Téléphonique*

Vos utilisateurs peuvent bénéficier d'une parfaite intégration avec le réseau téléphonique de votre entreprise et pourront ainsi joindre des correspondants aussi bien en interne qu'en externe.

#### *Service Data*

 En plus des services de communications vocales, la solution Moratel fournit un ensemble de possibilités de communication de données :

- Possibilité d'échanger des messages textuels SDS.
- Transmission des données par paquets IP.
- Transmission des photos et d'autres informations graphiques du terrain (plans, cartes).

#### *Service de Dispatching*

Dans les réseaux de radiocommunication mobile professionnelle (PMR), le dispatching est une fonction fondamentale. Il s'agit d'un poste de commande doté d'une station de travail qui aide d'une façon graphique à contrôler et piloter les activités de communication entre les membres de la flotte.

La solution Moratel est dotée d'une station de dispatching supportant toutes les fonctions nécessaires au contrôle et pilotage des communications radio ainsi que toutes les fonctions administratives de création et modification des groupes et des utilisateurs.

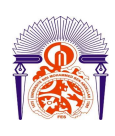

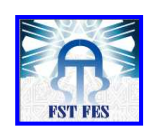

# *2. Réseaux TETRA*

# *2.1 Technologie*

TETRA a été conçue par l'ETSI (European Telecommunications Standards Institute) comme une norme multi source de sécurité publique, ce qui la différencie des autres normes telles que la norme GSM, avec un fort accent mis sur les fonctionnalités PMR classiques telles que des temps d'établissement des appels rapides et des fonctions d'appels de groupe efficaces. La méthode d'accès TDMA adoptée utilise 4 canaux utilisateurs sur une porteuse radio et un intervalle de 25 kHz entre les porteuses, ce qui la rend par nature plus efficace que ses prédécesseurs quant à la façon dont elle utilise le spectre de fréquence assigné. Voix et données sont transmises à environ 7,2 kbits par seconde pour un canal unique.

Initialement développée pour une utilisation dans la bande 380-430 MHz, TETRA a également été étendue à la bande 320-360, 450-470 et 800 MHz, avec des centaines de réseaux actuellement en opération ou en cours de déploiement.

La capacité de partage des ressources de TETRA réalise un regroupement de tous les canaux radio qui sont ensuite attribués à la demande à des utilisateurs individuels, aussi bien dans le mode voix que dans le mode données. [1]

La Figure 1.2 compare le nombre de canaux disponibles dans la bande de 200 kHz pour les différentes technologies. La figure 1.3 montre le processus pour coder la voix.

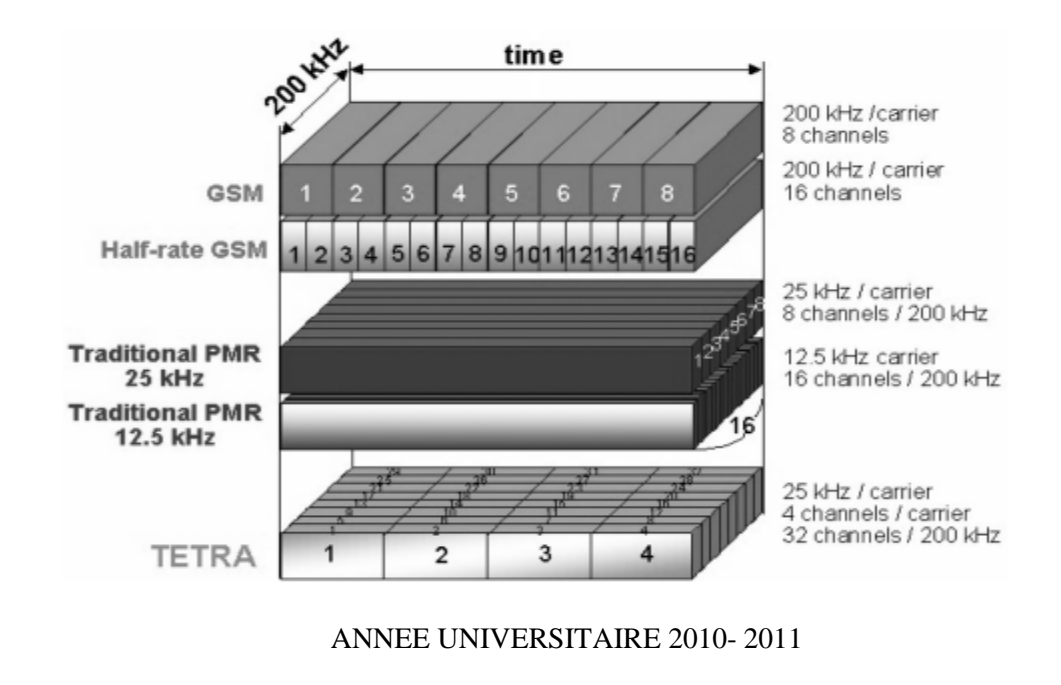

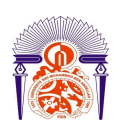

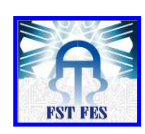

Figure 1.2 : Utilisation du spectre TETRA [1]

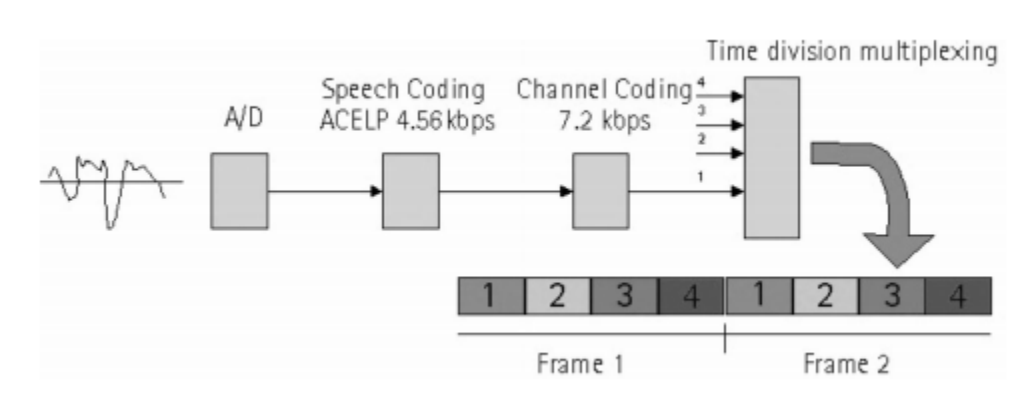

Figure 1.3: Trame et codage de canal

Comme la plupart des systèmes de radiocommunication, TETRA utilise la liaison duplex (sauf pour le mode direct, voir ci-dessous). L'uplink et le downlink s'effectuent sur deux fréquences différentes, séparées par un "écart transmission/réception". La taille de cet écart dépend de la bande de fréquence dans laquelle le système est exploité. Les appareils terminaux de TETRA (comme la plupart des systèmes PMR) travaillent généralement en mode semi-duplex, c'est-à-dire qu'il n'est pas possible d'émettre et de recevoir simultanément. Le mode duplex correspond au mode d'exploitation que nous connaissons avec le réseau de téléphonie mobile et le téléphone filaire qui serait facile à réaliser avec TETRA mais n'est souvent pas utilisé en pratique.

TETRA utilise un système de modulation numérique connue sous le nom de  $\pi/4$ -DQPSK (Differential Quaternary Phase Shift Keying). Ce système linéaire est extrêmement efficace en utilisation spectrale, mais il exige des amplificateurs d'émission linéaires et par conséquent coûteux afin que les émissions hors bande intempestives soient peu élevées.

La modulation  $\pi$  /4-DQPSK est une modulation linéaire caractérisée par une bonne efficacité spectrale, et une grande robustesse contre les distorsions et les interférences des signaux en comparaison à d'autres types de modulations (QPSK, OQPSK...).

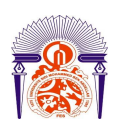

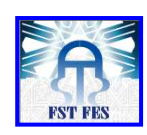

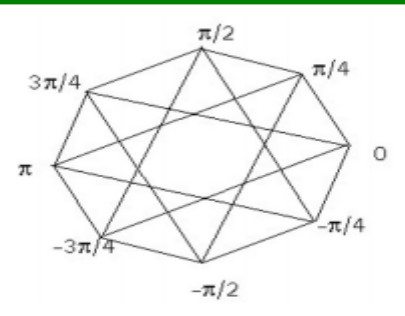

Figure 1.4 : TETRA modulation constellation

Les systèmes à modulation linéaire, tels que le  $\pi$ /4-DQPSK avec une meilleure efficacité spectrale et une bonne efficacité de puissance, sont appelés à fournir plus de capacité aux systèmes radio-mobiles cellulaires. Pour cette raison, le système  $\pi$ /4-DQPSK a attiré récemment beaucoup plus d'attention dans le domaine de la recherche et du développement des systèmes radio-mobiles du fait de l'avancement des technologies des amplificateurs linéaires à haute puissance. La modulation  $\pi/4$ -DOPSK présente les avantages suivants :

- $\triangleright$  Une largeur de bande plus étroite par rapport à la modulation de fréquence.
- Elle peut être détectée en utilisant un démodulateur cohérent, un détecteur différentiel ou un discriminateur suivi par un filtre intégrateur.
- $\triangleright$  Les transitions dans la constellation du signal ne passent pas par l'origine, et par conséquent, l'enveloppe présente moins de variations.

#### *2.2 Avantages*

 Les avantages principaux du TETRA par rapport à d'autres technologies (telles que le GSM) sont : [2]

- La fréquence utilisée est plus basse, ce qui permet des niveaux très élevés de couverture géographique avec un petit nombre d'émetteurs, réduisant ainsi le coût d'infrastructure.
- Etablissement d'appel rapide un appel de groupe (un vers tous) est généralement établi en 0.5 seconde.

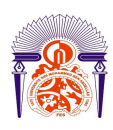

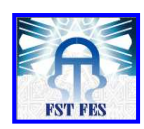

- $\triangleright$  Le fait que son infrastructure puisse être séparée de celle du réseau public mobile, et être rendue essentiellement plus diverse et résiliente par le fait que les stations de base peuvent être à une certaine distance du secteur couvert.
- À la différence de la plupart des technologies cellulaires, les réseaux TETRA fournissent typiquement un certain nombre de modes de secours tels que la capacité pour une station de base de passer des appels locaux en l'absence du reste du réseau, et « direct mode » où les mobiles peuvent continuer à partager des canaux directement si l'infrastructure du réseau TETRA est hors service. Le mode de passerelle - où un mobile simple avec un raccordement au réseau peut agir en tant que relais pour d'autres mobiles voisins qui sont hors de portée avec l'infrastructure.
- L'infrastructure TETRA fournit également une fonction de point-à-point que les systèmes radio analogiques traditionnels des services de secours ne peuvent pas fournir. Ceci permet à des utilisateurs d'avoir une liaison radio un–à-un entre mobiles sans devoir passer par un opérateur ou un dispatcher.
- À la différence des technologies cellulaires, qui relient un abonné à un autre abonné (un à un), TETRA est construit pour supporter les communications un à un, un à plusieurs et de plusieurs à plusieurs. Ces modes opérationnels sont parfaitement adaptés à la sécurité publique et aux utilisateurs professionnels.
- Avec TETRA, les communications, tant vocales que données, ne circulent pas en clair. Elles sont toujours encryptées, aussi bien au niveau de l'émission que de bout à bout.
- Au niveau sécuritaire, il y a la possibilité grâce à l'inscription des mobiles au démarrage de n'admettre à l'inscription au réseau qu'une liste définie de mobile.

### *2.3 Inconvénients*

Ses inconvénients principaux sont:

> TETRA ne peut supporter qu'un nombre de terminaux mobiles très inférieur à ce qu'un réseau GSM et les technologies semblables permettent dans un secteur donné. (Ceci n'est pas un problème dans les applications avec lesquelles il est

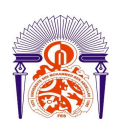

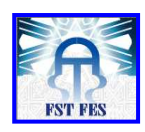

normalement employé, mais cela limite la plupart du temps l'utilisation du TETRA à ces applications).

- La nécessité d'avoir un terminal sûr et robuste fait aussi augmenter son prix.
- Le transfert de données est lent à 7.2 kbit/s par time slot (le flux de données utilisable n'est que de 3.5 kbit/s), bien que jusqu'à 4 time-slots puissent être combinés pour atteindre des taux plus élevés, en raison de l'adaptation nécessaire à la largeur des canaux de 25kHz. [2]

# *3. Problématique*

### *3.1 Insuffisance de couverture*

Dans le but de répondre à la forte demande des organisations publiques et privées audelà du périmètre CASABLANCA et Mohammedia, la société MORATEL envisage d'élargir son réseau pour couvrir trois importantes villes à savoir Rabat, Marrakech et Tanger.

Suite à la réclamation des clients parmi eux la société LYDEC, cette dernière a besoin d'une communication sans fil sur toute la grande CASABLANCA et MOHMADIA. MORATEL se trouve alors obligée d'assurer une couverture totale de la région. Actuellement, la couverture réseau MORATEL englobe la grande Casablanca. Techniquement, le réseau est constitué de stations de bases TBS 380i (Tetra Base Station) reliées au commutateur DXTip (Digital Exchange for TETRA) situé à Mohammedia.

MORATEL souhaite élargir son réseau en utilisant une nouvelle technologie des stations de base TB3. Cette dernière offre plus de flexibilité technique et plus d'avantages par rapport à l'ancienne génération.

Ainsi, notre cahier des charges comprendra l'établissement de la couverture produite sur Casablanca en utilisant la nouvelle station de base TB3 dans le but de mettre en évidence ses avantages par rapport à la TBS 380i et la proposition des solutions d'optimisation de couverture. Cette étude sera accompagnée par les taches pratiques que nous allons effectuer pour intégrer le site de RABAT ZAER à savoir :

- Installation de la TB3
- Commissionnement de la TB3.
- Intégration de la TB3 au sein du réseau MORATEL.

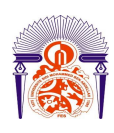

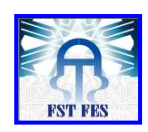

- La mise en service de la TB3.

#### *3.2 Outil de supervision*

Parmi les supports de transmission utilisés par MORATEL, on trouve le F.H (fuseaux hertzien) de la technologie Readline, produit qui supporte le protocole SNMP. Le leader dans la conception et la fabrication des produits à base de solutions d'accès sans fil.

La société MORATEL veut bénéficier d'une solution de supervision basé sur le protocole SNMP pour avoir l'historique de l'état de fonctionnement et les événements déclenchés par les équipements de transmission.

La supervision d'un réseau nécessite des outils adaptés aux différents composants du réseau. Nous aurons alors à chercher les outils jugés nécessaires (matériels et logiciels) pour pouvoir superviser l'ensemble des équipements. Ce dernier est utilisé par toutes les plateformes de monitoring. Ainsi la dernière partie constituant notre cahier des charges peut être divisée en trois parties:

- L'évaluation des besoins matérielle et logicielle dans l'ordre de déployer la supervision du réseau de transmission.
- L'installation des unités de supervision
- La mise en œuvre la supervision en temps réel du réseau de transmission **MORATEL**

# *Conclusion*

L'opérateur Télécom investit le marché marocain, TETRA est l'unique standard numérique professionnelle PMR répondant aux besoins exigeants des professionnelles à l'instar du GSM, les réseaux TETRA se développent dans le monde entier. A ce jour plus de cent soixante dix réseaux TETRA sont déployés ou encore de déploiement à travers le monde.

 Dans le présent chapitre nous avons présenté la société Moratel ainsi que les différentes solutions apportées par l'opérateur en termes de couverture et de services dans le but de répondre aux besoins des professionnelles publiques et privés dans le royaume, pour finir avec une étude générale de la norme TETRA.

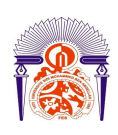

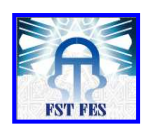

 La diversité des technologies, la multiplicité des fabricants d'équipements et les fournisseurs des services ont donné un grand choix aux opérateurs d'adopter des services à valeurs ajoutées. De ce fait, chaque fournisseur doit vérifier l'interopérabilité entre ses produits et ceux des autres, en assurant l'intégration et le déploiement dans les réseaux Mobile existants. Dans le chapitre qui suit nous mettrons le point sur la solution EADS adoptée par l'opérateur Moratel pour son réseau TETRA.

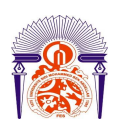

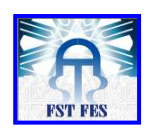

# *Chapitre 2*

# *Réseaux EADS TETRA*

La solution EADS pour TETRA est fondée sur deux objectifs principaux. Premièrement, le Système EADS TETRA est dans la conformité avec les normes TETRA pour la combinaison de la voix et les données. Deuxièmement, son design est fondé sur une analyse complète des exigences de l'utilisateur. Par conséquent, le Système EADS pour TETRA répond aux besoins de l'utilisateur critique.

 Dans ce chapitre nous commencerons par une présentation des réseaux TETRA et de la structure des réseaux EADS. Enfin nous terminerons par une description des éléments principaux d'une station de base TBS TETRA dans le but de mettre en évidence les avantages de la troisième génération (TB3) par rapport à la deuxième (TBS 380i) du système EADS utilisées par la société MORATEL.

# *1. L'architecture d'un réseau EADS TETRA 1.1Introduction*

La structure d'un réseau radio du Système EADS TETRA répond à des besoins exigeants concernant la capacité, la disponibilité et la vitesse dans l'organisation d'appel.

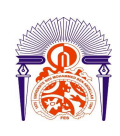

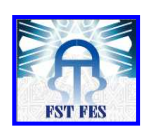

Le temps nécessaire pour l'organisation d'appel est très court; vous pouvez commencer parler tout de suite après le fait d'appuyer sur le bouton push-to-talk (PTT). La Figure suivante illustre un simple réseau TETRA d'EADS. [3]

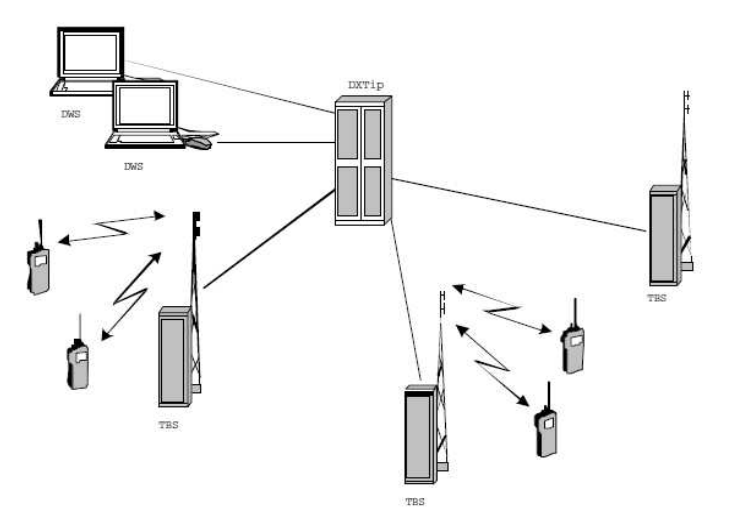

Figure 2.1: Un simple réseau EADS TETRA

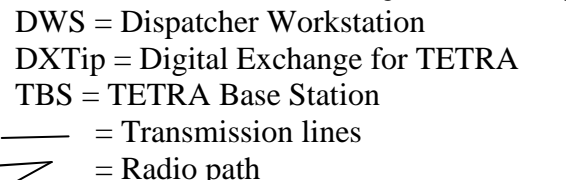

L'architecture du réseau est composée des éléments suivants :

- **Les stations radio TBS :** éléments permettant d'assurer la couverture réseau d'une zone géographique.
- **L'unité de commutation DXT et ses serveurs associés:** Eléments permettant la commutation des appels et la mise en place des communications, les interfaces avec les applications IP et les systèmes connectés au système TETRA (RTCP, PABX, LAN, WAN Intranet, Internet…).
- **Les dispatchers :** permettant la gestion opérationnelle des organisations (Gestion des abonnés et des appels)

# *1.2Commutateur numérique pour TETRA*

 Le commutateur numérique TETRA DXTip est le cœur du réseau TETRA. Ses principales fonctions sont:

Gestion des abonnés

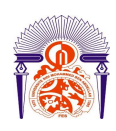

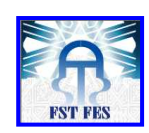

- Gestion des canaux radio
- Gestion des établissements d'appel
- Interface avec les réseaux et systèmes extérieurs (RTCP, PABX)
- Signalisation avec les autres commutateurs, le cas échéant
- Interface avec les serveurs d'application.
- Génération des tickets de fin de communications (téléchargeable par FTP).

La capacité du commutateur peut évoluer par l'ajout successif de modules logiciels et matériels (ajout de carte ou de cabinet d'extensions).

La topologie du commutateur DXT200 pour TETRA et la même des DXT200 pour GSM.

# *1.3Station de base TETRA (TBS)*

La TBS permet la liaison avec les mobiles via l'interface air et le commutateur (DXT). La fonction de la TBS est de convertir les informations numériques bande basse en signaux radio fréquence (RF) et vice versa. La liaison entre le mobile et la TBS est conforme à la norme TETRA.

#### **Caractéristiques Générales**

- Bande de fréquence 380/400 MHz.
- Ecart duplex est de 10 MHz
- Les informations et les caractéristiques électriques des signaux transmis ou reçus par l'interface air sont conformes à la norme TETRA (V+D).
- La TBS TETRA peut gérer en standard jusqu'à 4 porteuses. Il est possible d'augmenter la capacité de 4 porteuses supplémentaires en ajoutant une baie d'extension

#### **Emission**

- La puissance de sortie sur le connecteur d'antenne en toit est 25 W par émetteur avec couplage par cavité
- La modulation utilisée est :  $(\pi/4 \text{ DQPSK})$
- L'écart entre 2 fréquences d'émission adjacentes est de 25 kHz
- Le couplage des émetteurs se fait par cavité, coupleur Hybride ou par cavité.

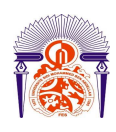

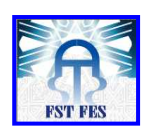

#### **Réception**

- Sensibilité meilleure que -112 dBm avec un BER <= 3% pour un canal au débit de 7.2 kbit/s
- En option il est possible de faire de la diversité à deux ou trois récepteurs en couplage de bandes de base.

# *1.4Stations de Dispatcher (DWS)*

Le dispatcher permet de gérer et de contrôler l'ensemble des usagers déclarés dans cette station. Il contrôle toutes les fonctions de gestion et d'administration liées aux communications. Ses principales fonctions sont:

#### **Communication**

- Reçoit les appels et les demandes d'appels
- Génère des appels individuels
- Emet et reçoit des appels vers les systèmes extérieurs (PABX/RTCP)
- Gère les appels d'urgences
- Communique avec un ou plusieurs groupes
- Envoi et reçoit des messages courts de données

#### **Gestion et Contrôle**

- Gestion des abonnées.
- Ajout et supprime des groupes et des groupes temporaires
- Ajout des nouveaux usagers et définit l'ensemble des paramètres de ceux-ci
- Gestion dynamique des groupes

# *2. La station de base TBS EADS TETRA*

### *2.1introduction*

Un système de radiotéléphonie utilise une liaison radioélectrique entre le terminal portatif et le réseau téléphonique. La liaison radio entre le téléphone mobile et le réseau doit être de qualité suffisante, ce qui nécessite la mise en place d'un ensemble de stations de base (TBS) sur l'ensemble du territoire que l'on souhaite couvrir, de telle sorte que le

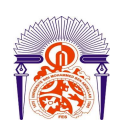

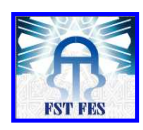

terminal soit toujours à moins de quelques kilomètres de l'une d'entre elles. Ce que l'on appelle une cellule, c'est la surface sur laquelle le téléphone mobile peut établir une liaison avec une station de base déterminée. La fonction des stations de base dans le système TETRA d'EADS est de fournir l'interface air entre les stations mobiles (MS) et le système de commutation de gestion des infrastructures (SwMI : Switching and Management infrastructure).

# *2.2La TBS2 EADS TETRA*

La TBS2 TETRA peut prendre en charge de 1 jusqu'à 8 porteuses, le cabinet de base de la BTS a une capacité de 4 porteuses (4 jusqu'à 16 canaux), le nombre de porteuses peut augmenter jusqu'à 8 (32 canaux) au moyen d'un cabinet d'extension attaché au cabinet de base. Les unités radio, ainsi que les modules d'alimentation, peuvent aisément être ajoutés à la TBS en fonction des besoins pour permettre la configuration souhaitée. La gestion de la TBS peut être faite à distance, ce qui réduit la nécessité des visites couteuse des stations de base. La famille des BTS TETRA varie pour différentes fréquences :

- TBS 380i (indoor base station, 380–400 MHz)
- TBS 410i (indoor base station, 410–430 MHz)
- TBS 800i (indoor base station, 800 MHz)

La figure 2.2 illustre le schéma bloc de la TBS 380i :[4]

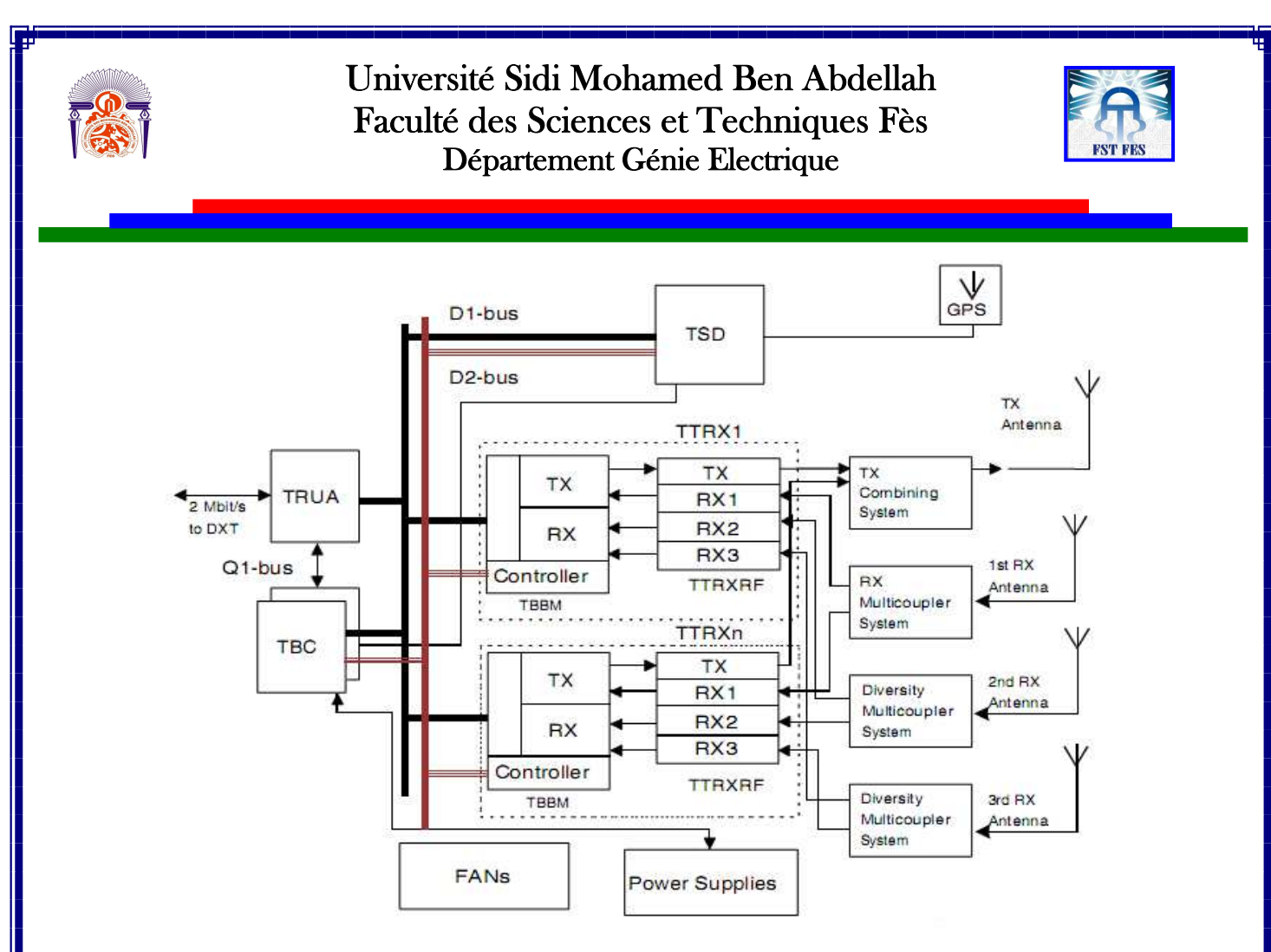

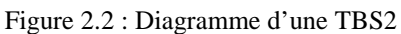

#### *2.3La station de base TB3 EADS TETRA*

La station de base TB3 est la troisième génération du système TETRA EADS. Elle est utilisable pour différentes fréquences (par exemple, TB3 380 fonctionne dans la bande 380-400 MHz). La TB3 apporte des améliorations significatives en terme de couverture de la liaison montante par rapport à la solution standard grâce à l'amélioration de la sensibilité du récepteur TB3 et six récepteur RX (au lieu de trois) dans chaque unité d'émetteur récepteur.[4]

Un cabinet de la TB3 peut équiper de 1 jusqu'à 4 unités des émetteur-récepteur. La capacité de la TB3 peut augmenter en ajoutant un autre cabinet d'extension ,4 canaux TCH par porteuse pour avoir une capacité maximale de 32 canaux de trafic. [4]

 Chaque porteuse (TTRX) prend 1 des 30 time-slot de 64Kbit/s disponible dans la trame PCM. Ainsi même avec une station de base de 8 porteuses, il reste encore des canaux dans la trame qu'on peut utiliser pour connecter plusieurs autres stations de base et/ou bien d'autres éléments du réseau (par exemple le dispatcher). Dans le mode d'opération

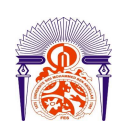

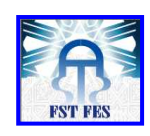

normale, la station de base est contrôlée par le DXT alors que dans le cas d'un fall-back (mode local) la station de base peut fonctionner indépendamment du DXT. [4]

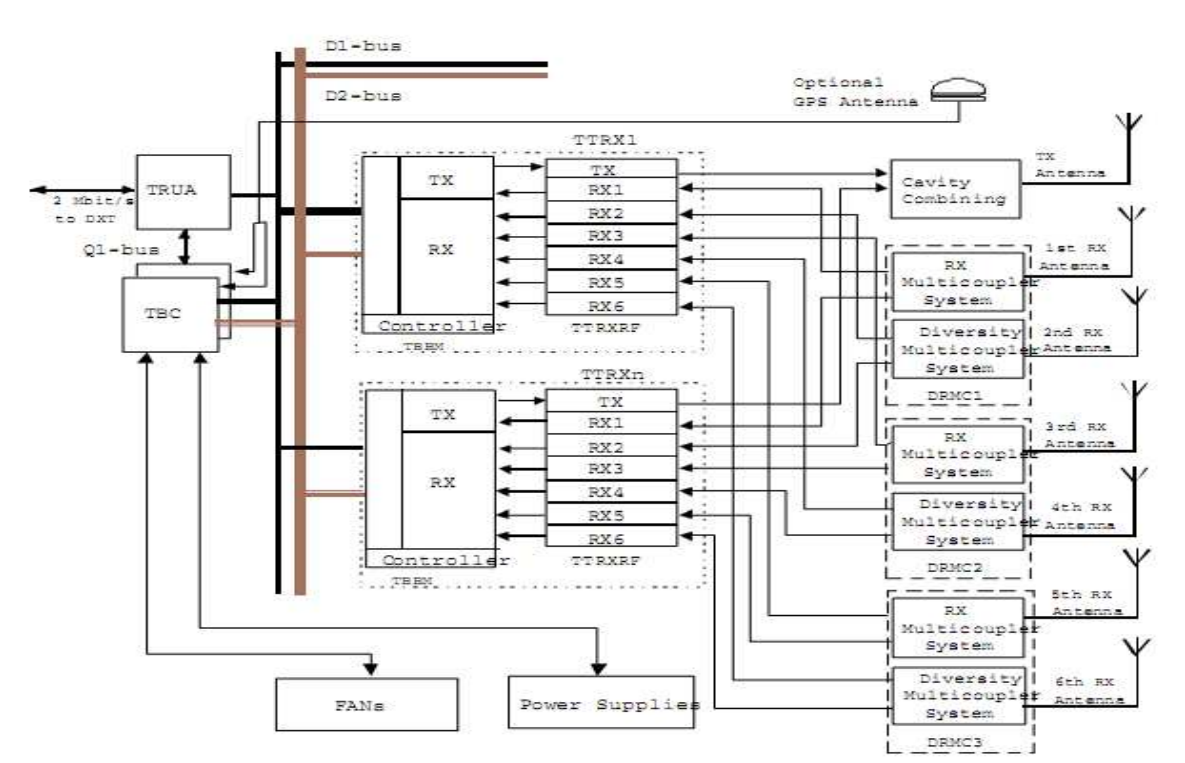

Figure 2.3: Diagramme d'une TB3

# *2.4 Les unités de la TB3*

Le cabinet de la station de base TB3 peut inclure les unités suivantes :

- Transceiver unit (TTRX)
- Power supply unit (PSU)
- Transmission interface (TRUA)
- Dual receiver multicouplers (DRMC)
- Auto -tuned combiner (ATC)

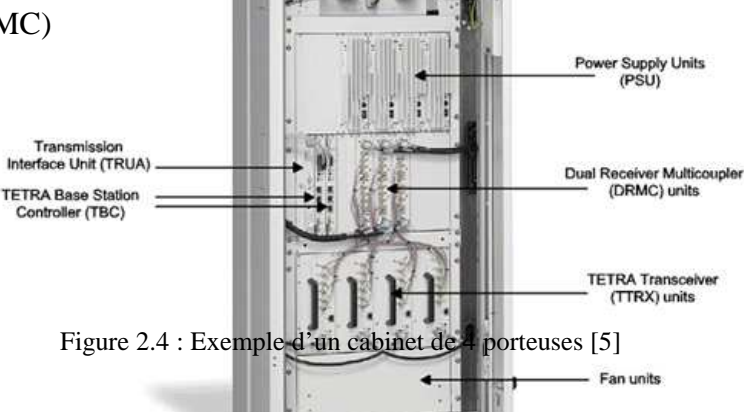

Auto-tuned Com  $(ATC)$ 

*2.4.1 Interface de transmission PCM\_2 Mbit/s (TRUA)* 

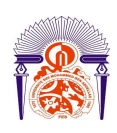

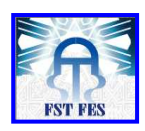

L'interface de transmission représentée par l'unité TRUA fonctionne comme l'interface de transmission entre le lien externe PCM-2 Mbit et les bus de données (D-bus) à l'intérieur de la TBS.

Le lien PCM (2 Mbit/s) définit par le lien E1 exploite plus de deux ensembles distincts de fils, le plus souvent, câble paire torsadée . Un nominale de 3 volts maximum de signal est codé avec des impulsions en utilisant une méthode qui évite de longues périodes sans changements de polarité. Les données de fréquence de ligne est 2,048 Mbit / s ( full duplex , c'est à dire 2,048 Mbit/s en aval et 2,048 Mbit/s en voie montante) qui est divisée en 32 intervalles de temps de 8 bits. Ainsi, chaque intervalle de temps envoie et reçoit un 8-bit PCM, généralement codé selon une loi-algorithme, 8000 fois par seconde (8 x 8000 x 32 = 2.048.000). Ceci est idéal pour les appels vocaux par téléphone, où la voix est échantillonnée dans un nombre 8 bits à ce débit de données et reconstruit à l'autre extrémité. Les intervalles de temps sont numérotés de 0 à 31. [5]

#### *2.4.2 Le contrôleur de la station de base TBC*

 La TBC est le contrôleur principal de la TB3. Elle contrôle et supervise le fonctionnement de la TB3 sous le contrôle du DXT. Elle communique avec le DXT (via le TTRX et la TRUA).

Les principales fonctions de la TBC sont :

- Supervision de la TBS et la gestion des alarmes.
- Contrôle du ventilateur
- Génération et le réglage d'horloge système (12,96 MHz)

La TBC2 offre un système de référence de secours oscillateur (12,96 MHz). S'il y' a un défaut dans l'oscillateur maître de TBC1, l'horloge de référence du système sera fourni à la TBC1 par la TBC2. [5]

#### *2.4.3 L'unité RF (TTRX, combiner, DRMC)*

ANNEE UNIVERSITAIRE 2010- 2011 L'émetteur-récepteur radio (TTRX) est composé d'un émetteur (TX), d'un récepteur (RX) et d'un module en bande de base (TBBM) intégré dans une unité indépendante. Chaque TTRX transmet et reçoit une porteuse unique et chaque porteuse codée sur quatre canaux TETRA. Le module TX a une seule sortie RF, qui peut être combinée avec les

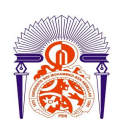

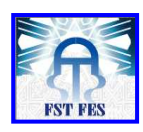

autres sorties des TTRX par l'unité de couplage. Le module RX a six entrées RF, permettant la mise en œuvre de la diversité d'antenne et la combinaison des signaux reçus par les antennes directionnelles. [4]

#### *2.4.4 Le combiner*

Les signaux de sortie RF de deux ou plusieurs TTRX peuvent être combinés en un seul signal en utilisant soit un combiner à cavité ou bien un combiner hybride. Les avantages du combiner hybride par rapport au combiner à cavité est qu'ils ne nécessitent pas de limite inférieure d'espacement entre les canaux adjacent. Or, il présente des pertes d'insertion de la puissance. Pour le combiner à cavité il nécessite un espacement de 175KHZ. [4]

#### *2.4.5 Le Duplexeur*

Le duplexeur est constitué de deux filtres passe-bande dont le premier est centré sur la bande d'émission et le second sur la bande de réception. Un duplexeur permet de coupler le signal d'émission et de réception sur le même câble coaxial en direction de l'antenne. Le TRX émet vers l'antenne via le signal TX et reçoit depuis l'antenne avec le signal Rx. La différence entre la nouvelle station de base TB3 et la TBS sur le plan matériel est:

- Une nouvelle unité TTRX avec six récepteurs au maximum
- Une nouvelle unité multi-coupleur récepteur (DRMC) avec deux voies de réception. Elle remplace l'unité TRMC qui avait une seule voie de réception. [4]

### *2.5 Différentes solutions de couverture*

#### *2.5.1 Diversité de polarisation*

À cause des diverses réflexions du signal émis par le mobile (contre des immeubles, des falaises…), deux ondes peuvent arriver en un point donné en s'annulant ou s'atténuant fortement (à cause de leur déphasage), c'est ce que l'on appelle l'évanouissement (fading) de Rayleigh d'où l'intérêt de placer deux antennes, au lieu d'une seule pour augmenter les chances de recevoir un signal correct. [6]

La diversité de polarisation est la technique d'utilisation de plusieurs plans de polarisations, pour favoriser la réception du signal. La polarisation d'une onde

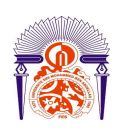

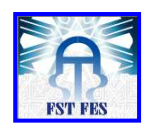

électromagnétique est décrite par l'orientation de son champ électrique. Si celui-ci est parallèle à la surface de la terre, la polarisation est linéaire horizontale, s'il est perpendiculaire à la surface de la terre, la polarisation est linéaire verticale. Pour un téléphone mobile, la polarisation est verticale lorsque le téléphone est tenu vertical, mais s'il est légèrement orienté, l'onde polarisée verticalement parvient plus faiblement à la TBS, alors qu'en même temps, le niveau reçu de cette même onde polarisée horizontalement augmente. En effet, il existe des signaux en polarisation verticale et horizontale, et il faut que les antennes émettrices et réceptrices communiquent toutes les deux avec un signal dans la même polarisation, sous peine d'avoir un signal fortement atténué. L'antenne du relais est capable de conserver une polarisation constante, mais le téléphone mobile, ne reste jamais parfaitement vertical et ne peut donc conserver une polarisation verticale. On utilise donc des antennes qui ont une double polarisation (ou polarisation croisée), ni verticale, ni horizontale, mais intermédiaire : + 45° et - 45°, et l'on utilise le plan de polarisation qui reçoit le meilleur signal, pour augmenter les chances de recevoir un niveau correct. On peut gagner ainsi jusqu'à 6 dB. [6]

#### *2.5.2 Configuration TBS 380i*

Une variété de solutions de couverture peut être mise en œuvre avec la TBS EADS TETRA. Une configuration optimale, est déterminée par des facteurs comme, le nombre de porteuse, les exigences relatives à la diversité, le gain, la puissance et la directivité. Le coût est également un facteur ; certaines solutions sont plus chères que d'autres. Le schéma ci-après représente la configuration de l'ancienne station de base TBS380i :[5]

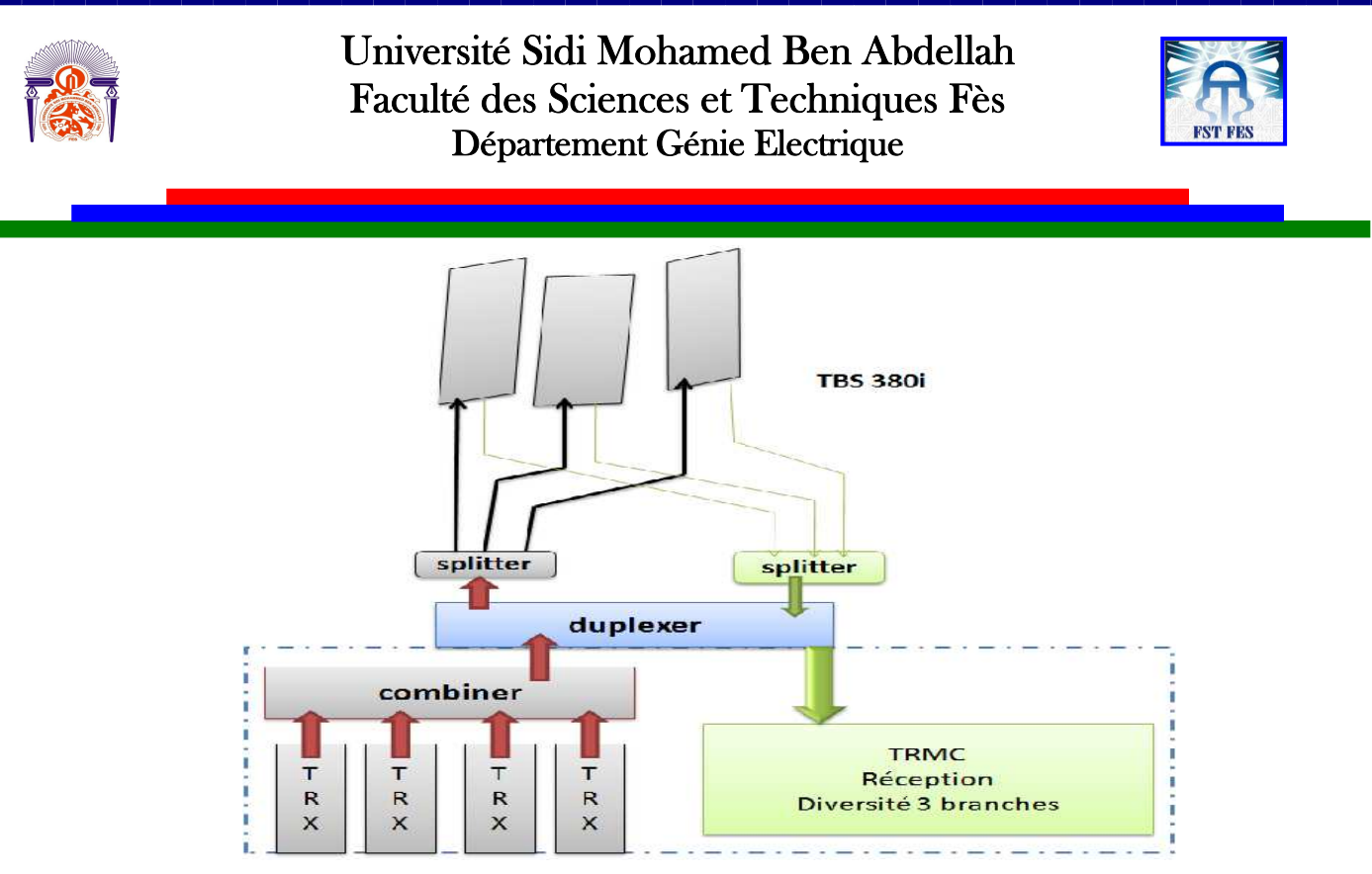

Figure 2.5: Configuration de la TBS380i

Comme nous le constatons sur le schéma, les chaines émission et réception sont liées avec un duplexeur qui présente des pertes de 1,2 dB, des splitter en émission et en réception qui présentent des pertes de 4,8dB. Ces pertes introduites auront un effet sur la couverture.

#### *2.5.3 Configuration TB3*

L'utilisation des terminaux portable à faible puissance rend la liaison montante de la plupart des réseaux limitée et la puissance maximale de la station de base ne peut pas être utilisée parfaitement à cause des pertes introduite par les splitter et les duplexeur. De ce fait ; le constructeur EADS propose une autre configuration dans le but de mettre en œuvre une solution pour améliorer la couverture. C'est une solution typique qui consiste à combiner le nombre requis des émetteurs en une seule antenne TX-omni et deux ou trois antennes panneaux RX de réception offrant un gain plus élevé. Le schéma ci-après représente la configuration requise pour la nouvelle station de base TB3 : [5]

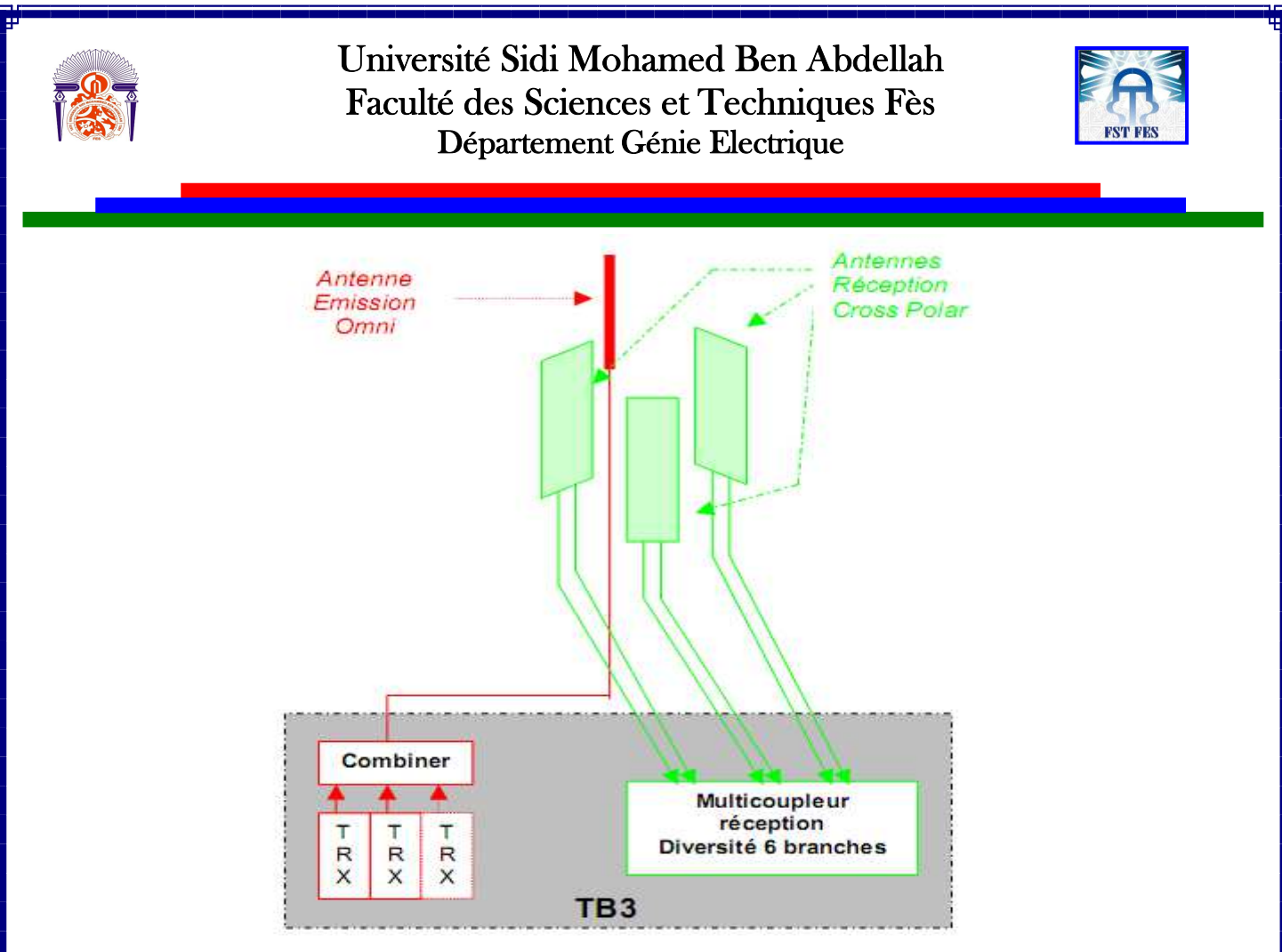

Figure 2.6 : Configuration de la TB3

La différence entre ce type de station par rapport à la précédente comme nous pouvons le constater est que les chaînes Emission (rouge) et Réception (vert) sont maintenant complètement dissociées. De ce fait, nous n'avons plus besoin de duplexeur et de splitter. La conséquence est que les 6 dB (4,8 dB splitter 3 voies  $+$  1,2 dB duplexeur) perdus à cause de l'utilisation des équipements sont « récupérés » pour la couverture. En revanche, cette configuration nécessite une antenne omnidirectionnelle 10,2 dBi ainsi que cinq feeders supplémentaires par site. [5]

# *Conclusion*

Dans ce chapitre, nous avons étudié les caractéristiques et les différents services offerts par le système EADS TETRA. Nous avons mis le point, dans une première partie sur l'architecture du réseau ainsi que le rôle de chaque élément dans le système. Dans la deuxième partie; nous avons présenté la station de base TBS TETRA dans sa totalité à commencer par sa configuration matérielle générale et l'interaction entre ses différents composants jusqu'à présenter le rôle de chaque unité. Enfin nous avons fait une étude comparative entre la TBS380i et la TB3 du système EADS TETRA en termes de pertes et son influence sur la couverture.

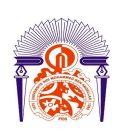

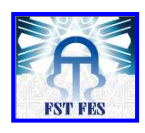

L'installation, le commissionnement, l'intégration et la mise en service d'une station de base sont les phases indispensables pour intégrer une TBS dans un réseau existant (GSM, TETRA,…) dans le but d'assurer la couverture d'une zone géographique. Nous nous intéresserons dans le chapitre suivant à présenter un cas réel d'intégration d'une station de base TB3.

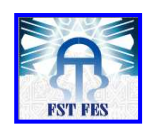

# *Chapitre 3*

# *Intégration de la TB3*

L'installation est la première étape dans la procédure d'intégration qui consiste à mettre en place un environnement adéquat pour le bon fonctionnement des unités de base qui composent la TBS.

Pour préparer la TB3 pour l'intégration dans le réseau TETRA existant, une séquence d'étapes est nécessaire; il s'agit du commissionnement. Pour des raisons d'optimisation des coûts de déplacement; on essaye d'effectuer simultanément les taches d'installation, de commissionnement et d'intégration. Les différents cas d'intégration qui pourront avoir lieu selon la situation du réseau de l'opérateur sont les suivants :

- $\bullet$  Intégration du premier EADS DXT du réseau.
- Ajout d'un nouveau DXT dans le réseau.
- $\bullet$  Intégration des systèmes EADS TCS, DWS dans le DXT.
- L'intégration de la TBS dans l'EADS DXT

Avant de commencer la procédure d'intégration dans un réseau de n'importe quel élément, la mise en service du DXT doit être déjà faite. Or, dans notre cas nous avons à intégrer une TBS dans un système en état de fonctionnement c'est-à-dire que le DXT est déjà en service. Nous allons nous intéresser dans ce chapitre à l'intégration de la station de base (TBS) et particulièrement à la TB3 du système EADS TETRA.

# *1. Installation*

*1.1 Évaluation de la conformité aux limites* 

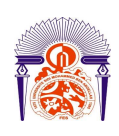

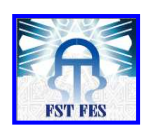

La limite de conformité est définie comme la zone autour de l'antenne, la figure

suivante montre les distances à respecter autour de l'antenne : [7]

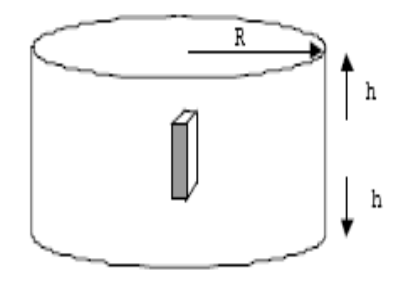

Figure 3.1 : La zone autour de l'antenne

Les limites de conformité pour les stations de base TETRA d'EADS sont données dans le tableau ci-dessous pour différents niveaux de puissance à l'entrée de l'antenne. Pour différentes cas de configurations de niveau de puissance pour le grand public et les limites d'exposition professionnelle.

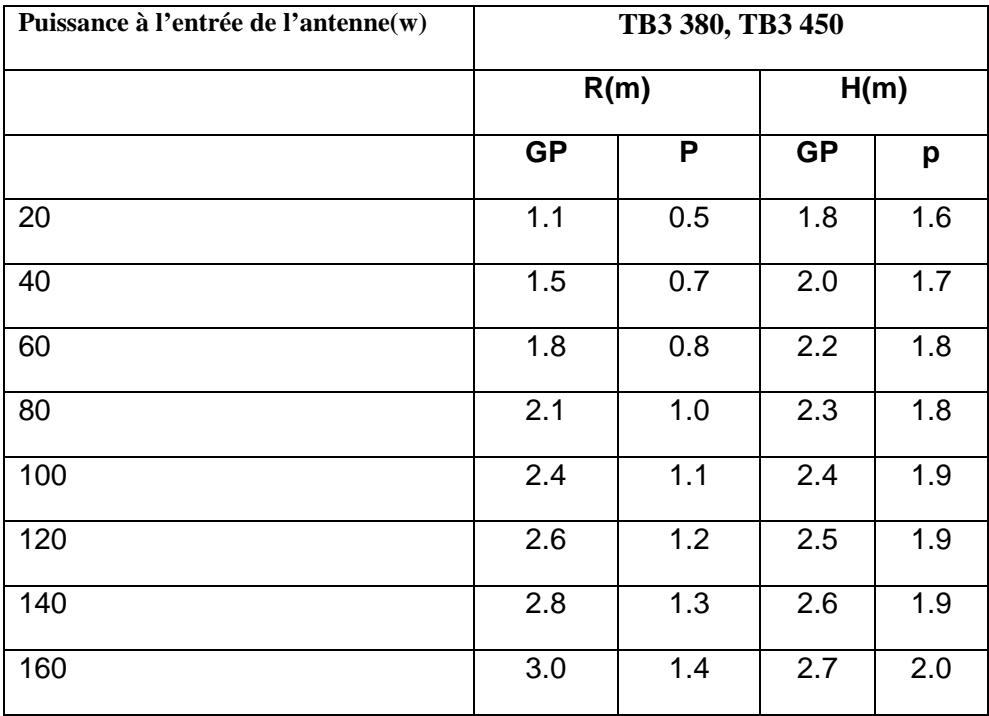

Tableau 3.1: Dimensions de la limite de conformité en mètres [7]

#### *1.2 Exemple de configuration*

 L'antenne est reliée par un feeder à la station de base. Une description des caractéristiques de l'antenne omni utilisé est donnée est donnée dans les tableaux 3.2 :

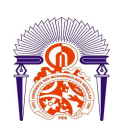

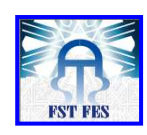

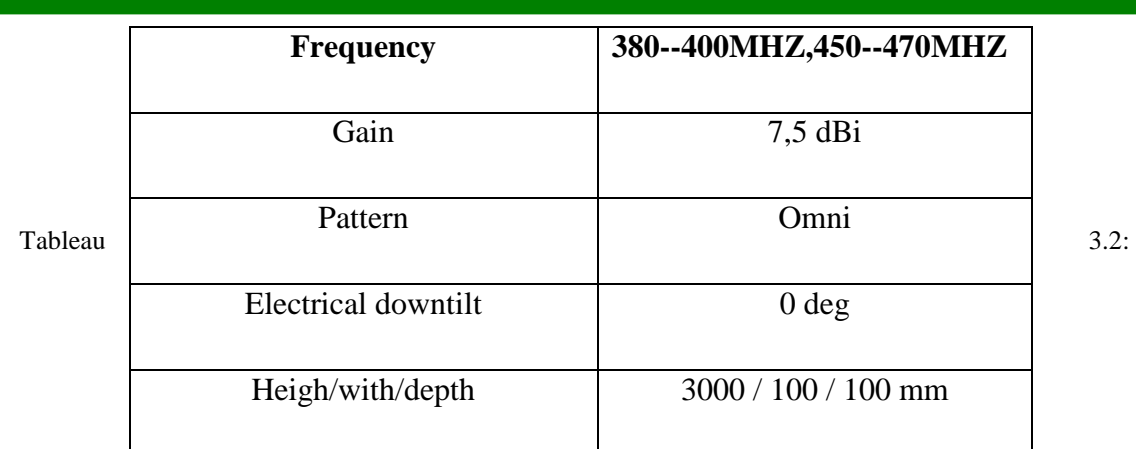

Caractéristiques d'une antenne omni directionnelle [7]

# *1.3 Préparation*

Avant de procéder à la mise en place des unités nous avons :

- mesuré le TOS pour vérifier l'adaptation des antennes aux feeders (TOS = 1.5)
- vérifié la configuration des subracks

La figure dessous montre le subrack de l'interface TRUA, de l'alimentation et des alarmes externes.

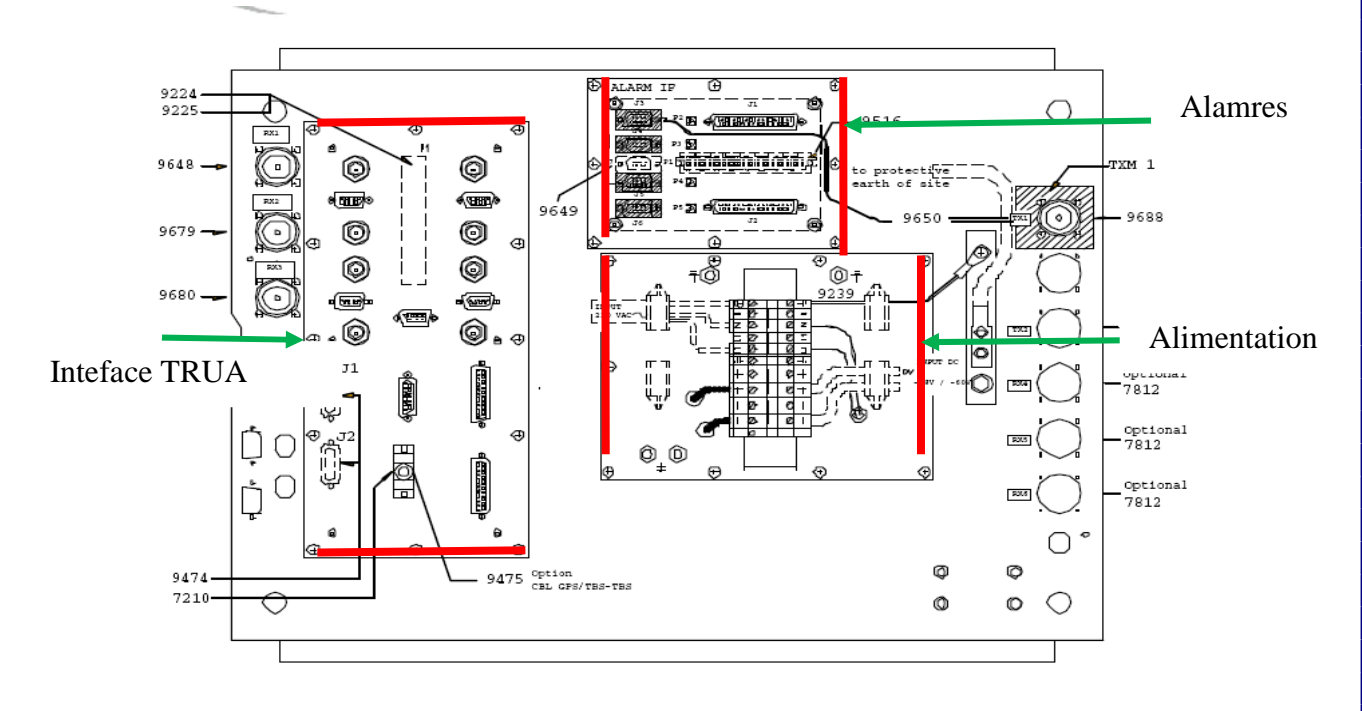

Figure 3.2: Interfaces de base en haut de l'armoire [7]

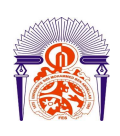

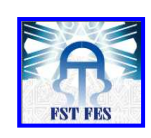

### *1.4 Interface de câblage*

La figure suivante représente une interface de câblage du cabinet de la station de base TB3 avec quatre TTRX et l'interconnexion entre les différentes unités qui la constituent. [7]

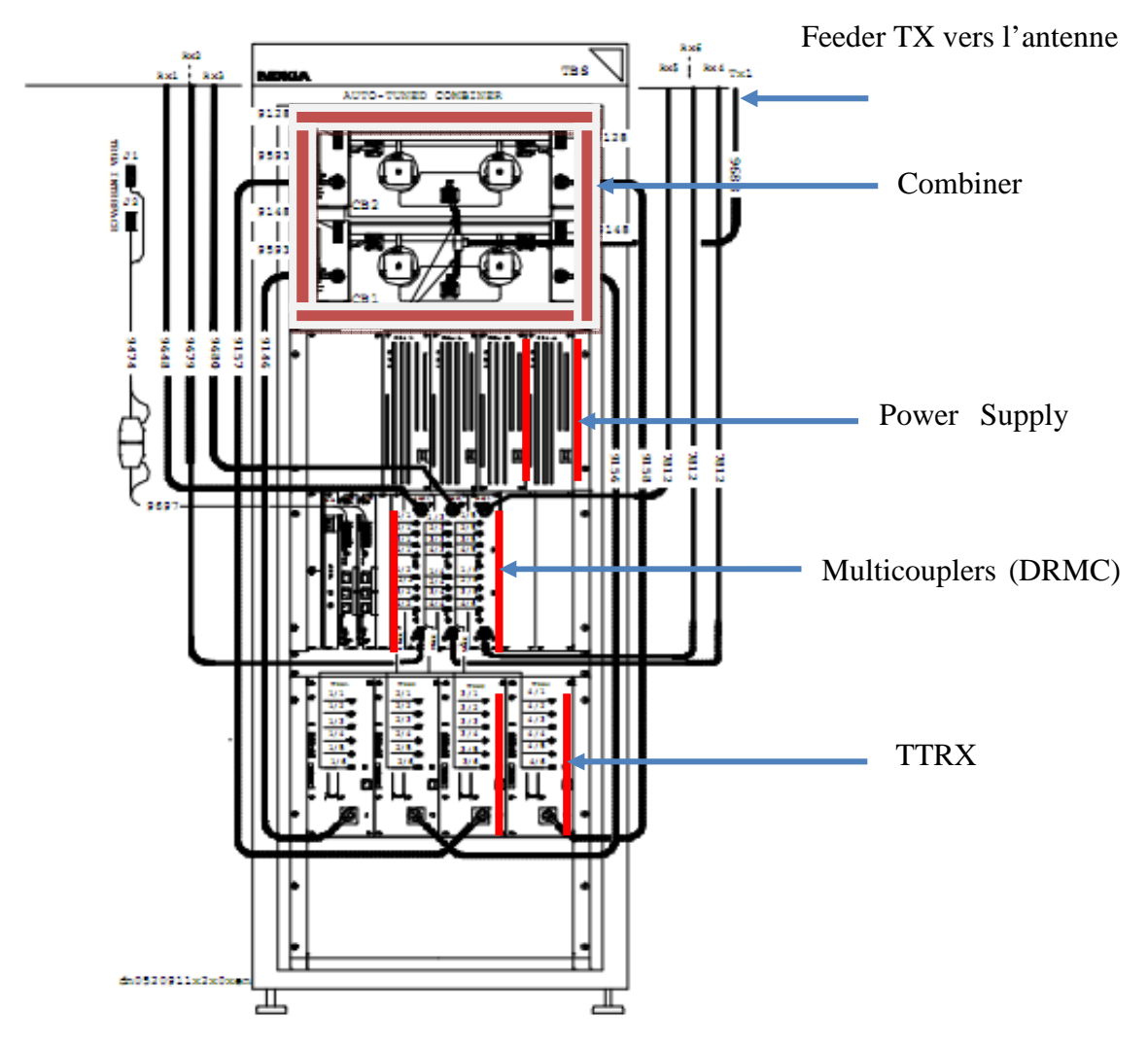

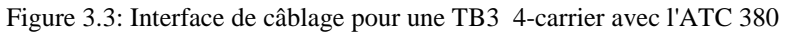

#### *1.5 Câblage pour un combiner à cavité*

La figure 3.4 montre l'interface de câblage d'un « combiner » à cavité pour coupler 4- TTRX (porteuse) :

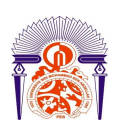

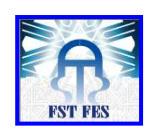

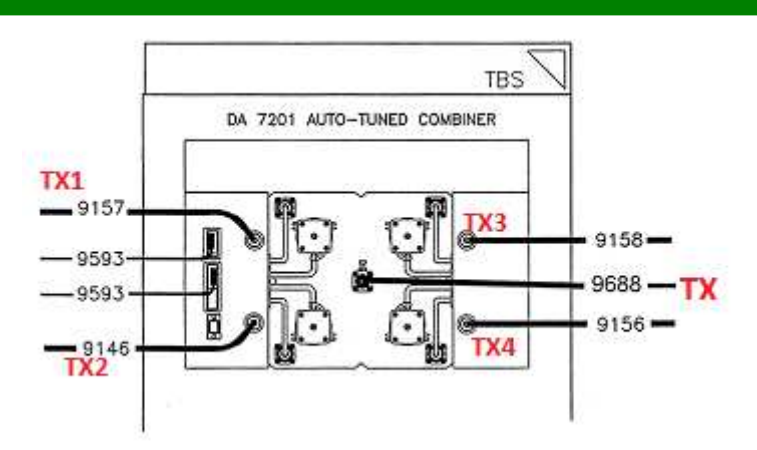

Figure 3.4: Combiner à cavité

#### *1.6 Fin de l'installation*

Lors du commissionnement de la station de base, le système sera mis sous tension pour s'assurer que le TB3 est dans une configuration adaptée pour la mise en service. Avant d'alimenter la station nous avons vérifié que le boîtier est correctement mis à la terre. Ensuite nous avons vérifié que les câbles d'alimentation des antennes sont connectés correctement. Nous avons mesuré la tension d'entrée (-48VDC). Pour finir nous avons vérifié le bon fonctionnement de la climatisation et nous avons remplis le dossier du site.

# *2. Commissionnement*

 La procédure de commissionnement est une séquence d'étapes nécessaires pour l'intégration de la TB3 dans le réseau TETRA existant. Les différents phases du commissionnement de la station de base TB3 sont décrites dessous :

- Vérification visuelle des LEDs (indicateurs fonctionnelles).
- Vérification de la qualité de l'installation.
- Vérification que les câbles d'alimentation d'antenne sont connectés et mis à la terre.
- Il faut mesurer la tension d'entrée des broches (-48 VDC) au dessus de l'armoire.

## *2.1. Configuration software*

*2.1.1. MMI interface* 

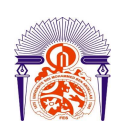

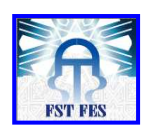

L'interface MMI est une application qu'on utilise pour gérer les états des unités, voir les alarmes, charger les paramètres de chaque unité. Le logiciel TETRA TBS winMMI est un outil pratique pour contrôler la station de base localement ou bien à distance via l'unité OMU (Operation and Maintenance Unit) au niveau du DXT. [8]

Vérification de l'ajout des unités et la mise à jour de la TBC :

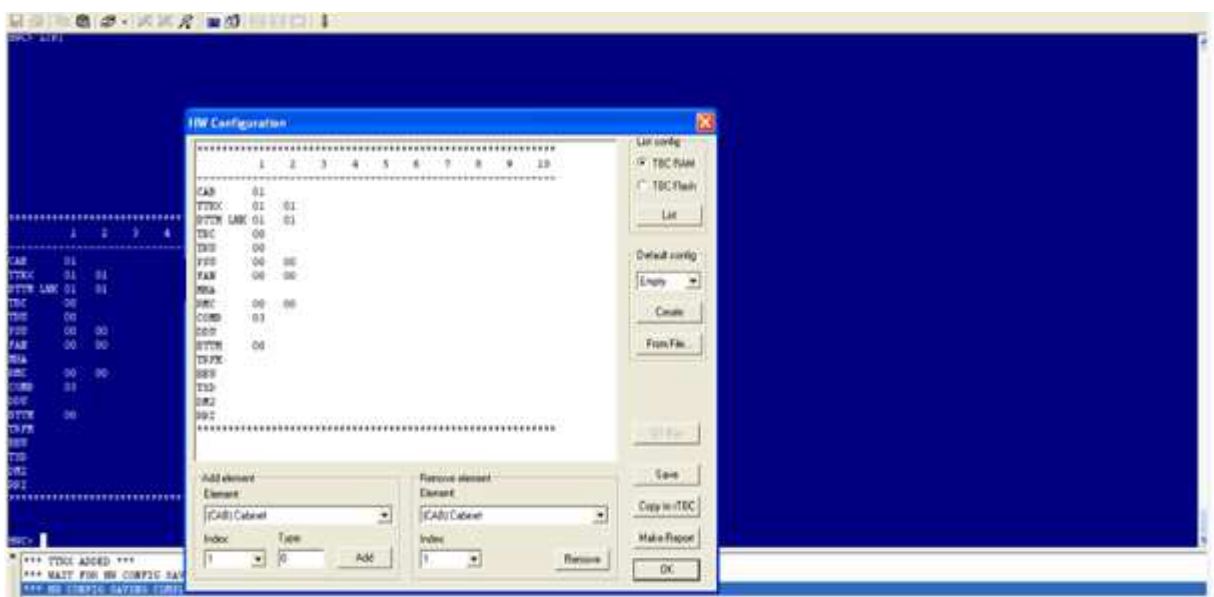

L'interface MMI dessous montre la configuration hardware des unités de la TBS qu'on ajouté à savoir : deux TTRX, une TBC et deux combiner etc.

Vérification du statut des TTRX :

L'image ci-dessous illustre l'état des deux TTRX 01 et 02 en état de fonctionnement (WO-EX) et les canaux associés.
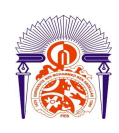

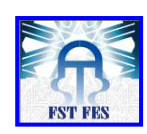

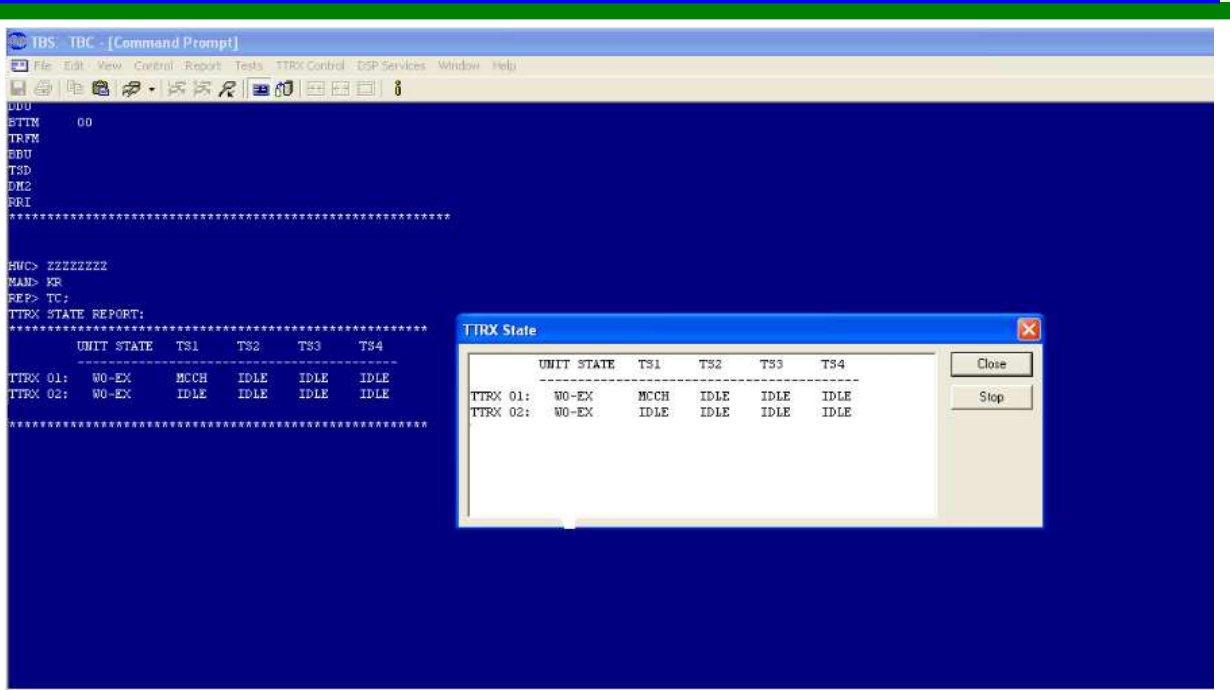

### *2.1.2. configuration de l'interface de transmission TRUA*

 Chaque émetteur-récepteur (TTRX) de la station de base utilise 64 kbit / s du lien de transmission PCM. Ce time-slot (64 kbit/s) est divisé par deux : les 4 x 8 kbit / s sont dédiées aux canaux de trafic les autres 32 kbit / s qui restent sont dédiées à la signalisation(LAPD) pour le contrôle de la communication entre les TTRX<--> DXT et  $DXT \leq -5$  TBC (via le TTRX).

 Les cartes ET (exchange terminal) au niveau du DXT gère le lien PCM (2Mbit/s) avec la station de base, elles sont numérotées de 64 jusqu'à 127, ainsi ce dernier est connecté à l'interface TRUA.

Les sub-slots LAPD et ceux de trafic pour chaque time-slot de 64Kbit/s sont numérotés de manière différente au niveau de la TB3 et du DXT.

- Au niveau du DXT ils sont numérotés de 0 ... 7
- Au niveau de la TB3 ils sont numérotés de 1 ... 8
- Dans le DXT, le TCH utilise les bits de  $0 \dots 3$  et les bits de 4  $\dots 7$  pour le LAPD.
- Dans la TB3, le TCH utilise les bits de 5 ... 8 et les bits de 1 ... 4 pour le LAPD.

Ainsi le rôle de La carte TRUA est d'échanger les positions des bits et de les délivrer dans le bon ordre pour l'émetteur-récepteur entre la station de base et le DXTip. [9] Dans la suite nous allons expliquer comment configurer un TTRX dans une table de mémoire, pour un time-slot 11 du lien PCM utilisé par le TTRX01 et l'interface TRUA numéros 1 :

ANNEE UNIVERSITAIRE 2010- 2011 >> **1 RET** // on sélectionne l'interface 1 pour le bus B1 :1

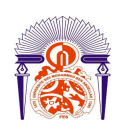

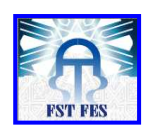

Une commutation de bits 1234 (sous-intervalles de trafic) de l'intervalle de temps PCM 11 au TTRX01:

>> **11 - -1234 RET** // pour connecter TS 11 et les bits 1234

>> **1 - -5678 RET** // connect TTR 01 and bits 5678

Une commutation de bits 5678 (32 kbit/s LAPD link)) de l'intervalle de temps PCM 11 au TTRX01:

>> **11 - -5678 RET//** connect TS 11 and bits 5678

>>**1 - -1234 RET//** connect TTRX01 and bits 1234

## *2.2. Redémarrage des TTRX*

Lors du redémarrage du CPU des TTRX, elle passe par les étapes d'initialisation suivantes:

- Initialisation des bus
- Chargement de la configuration à partir de la TBC
- Configuration des fonctions de signalisation

 La mise sous tension nous permet de visualiser les phases d'initialisation par l'interface de configuration MMI. [9]

### *2.3. Redémarrage de la TBC*

Lors du redémarrage de la TBC, le CPU passe par les étapes d'initialisation suivantes:

- Initialisation des bus
- Chargement de la configuration du DXT
- Configuration des TTRXs

Les TTRXs doivent être reconfigurés après le redémarrage de la TBC qui perd temporairement son signal d'horloge lors de cette phase. [9]

Lorsque la TBC est démarrée après une mise hors situation, le four de l'unité d'horloge de la TB3 doit être réchauffé pendant 10 minutes avant que la fréquence du signal d'horloge est parfaitement précise ; cette phase de réchauffement est indiquée pour le DXT par la TBC et aucun TTRX ne peut être pris en charge par le DXT pendant cette période.

# *3. Intégration de la TBS dans le DXT EADS*

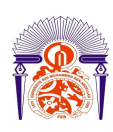

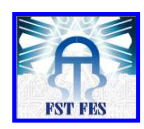

### *3.1 La configuration de base de réseau radio*

Le réseau radio est configuré via le langage MML ou en utilisant le NetAct Nokia ; c'est un outil fiable pour la gestion centralisée des réseaux TETRA. Il a été conçu pour optimiser la qualité de service. Il permet de donner le contrôle complet des Réseaux TETRA.

Dans le cadre d'une configuration de base, on doit également définir les porteuses à utiliser dans la zone de couverture de DXT. [9] Nous allons commencer par définir l'écart duplex qui peut être utilisés dans la couverture réseau, par la commande suivante : **ZPFC:0:10000;**

Puis on définit les bandes de fréquences à utiliser au sein du réseau. Pour les stations de base utilisent la bande de fréquence TX 395-400 MHz, on les définit par la commandes suivantes :

### **ZPFA:0:3:395000,400000: OFFS=0, REV=N;**

### *3.2 Création des' équipements*

 Nous avons crée la station de base et nous lui donnons un nom puis nous avons définis ses unités fonctionnelles (TTRX, TBC) :

- La valeur **21** est le numéro de la TBS et son nom BS21.

```
WTU:TBS,21::NAME=BS21:;<br>COMMAND EXECUTION
LOADING PROGRAM VERSION 21.28-0
   DATA UNITS:
    UNIT NAME, (UNIT STAGE,) UNIT<br>UNIT COORDINATE (, RSS-NAME):
                                                           ATTRIBUTES):
```
La création des unités fonctionnelles de notre équipement, est comme suit :

Nous commencerons par la création de l'unité de contrôle TBC, nous allons associer une seule TBC (dans la plus part des cas) à notre station de base :

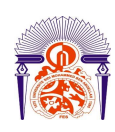

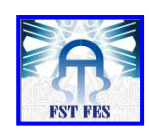

DEFAULT IS CURRENT DEFINITION  $\frac{1}{2}$ WTU:TBC, 21, 0:: NAME=BS21:; COMMAND EXECUTED EQUIPMENT MANAGEMENT COMMAND <WT\_>

Puis nous allons associer les TTRXs en utilisant les commandes suivantes (deux TTRX) :

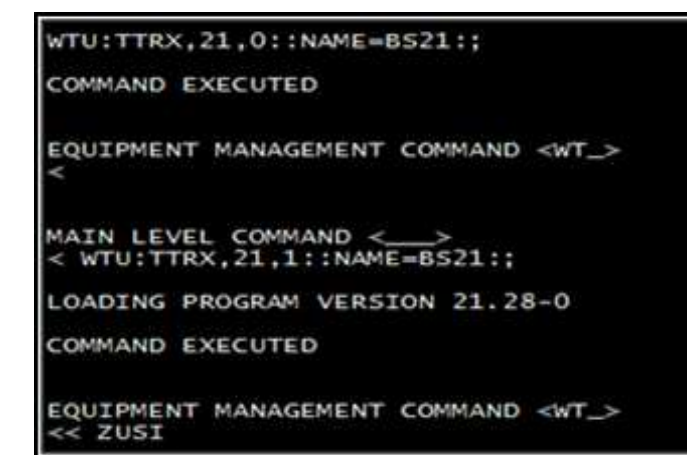

Après la création de la TBS on peut voir l'état de la station de base et ses unités fonctionnelles:

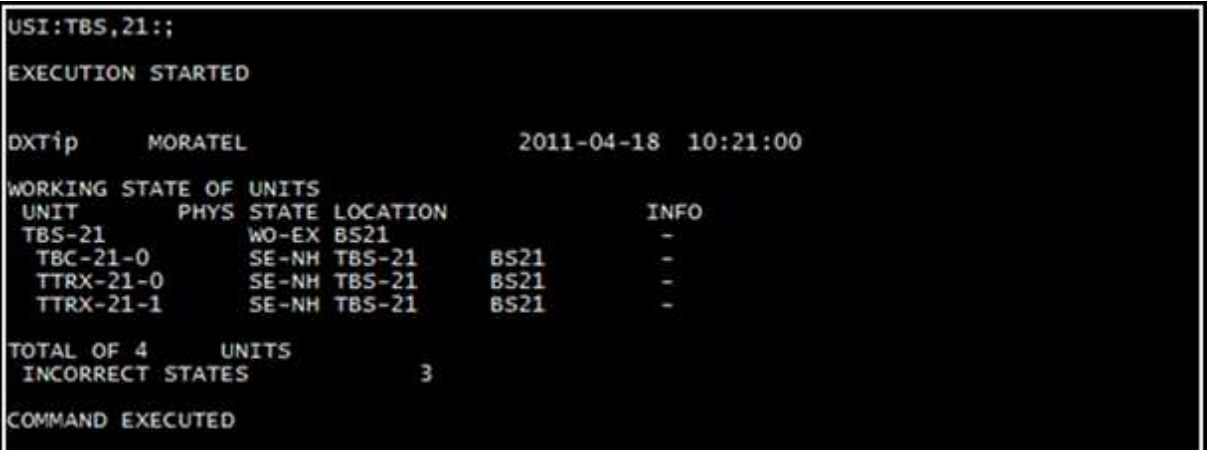

### *3.3 La création des connexions de signalisation (LAPD)*

Avant d'entamer cette partie, on doit savoir d'avance quel est le lien PCM disponible (non alloué), on revient alors sur les stations de base installées dans la zone en question et les times slot qui sont libre dans le lien de transmission vers le DXTip et l'unité de

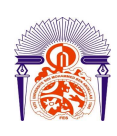

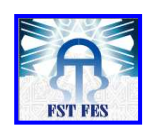

synchronisation CCSU qui est en état de fonctionnement. [9] Dans notre cas le lien **ET-140** est libre, et l'unité CCSU-2 en état de fonctionnement.

On définit alors les autres configurations matérielles du TTRX tel que l'association des times slots et les canaux (D-channels) des 32 kbit/s pour chaque TTRX. Pour notre TBS nommée BS21 connecté au lien ET-140, les commandes MML utilisées sous le système DXTip sont définies comme suit:

- **Allocation pour le premier TTRX-0** // Lien ET-140, time-slot 10, LAPD à partir de TSL 4

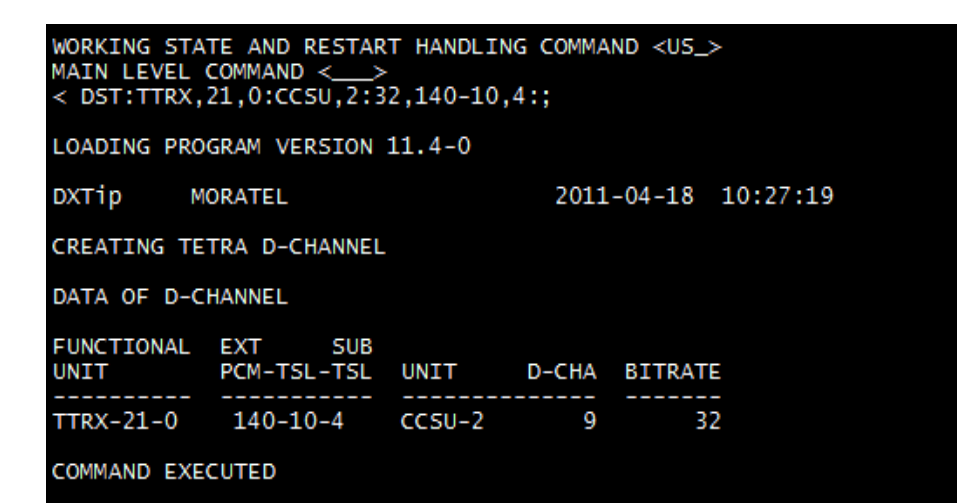

- **Allocation pour le deuxième TTRX-1 :** 

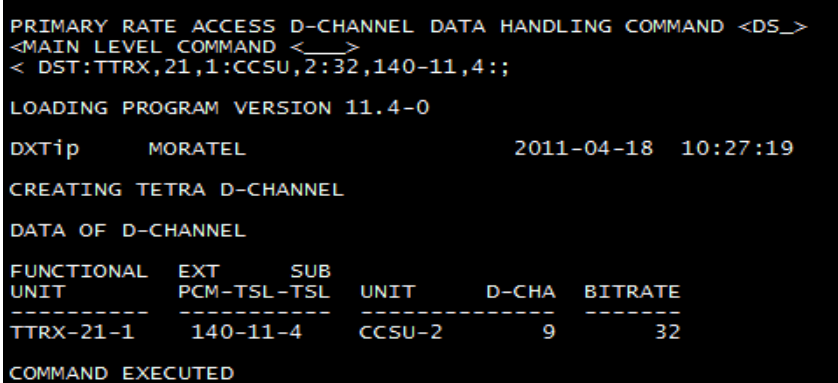

 Le schéma ci-dessous illustre un exemple d'une TBS avec trois unités TTRX et les canaux associés.

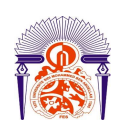

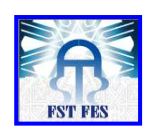

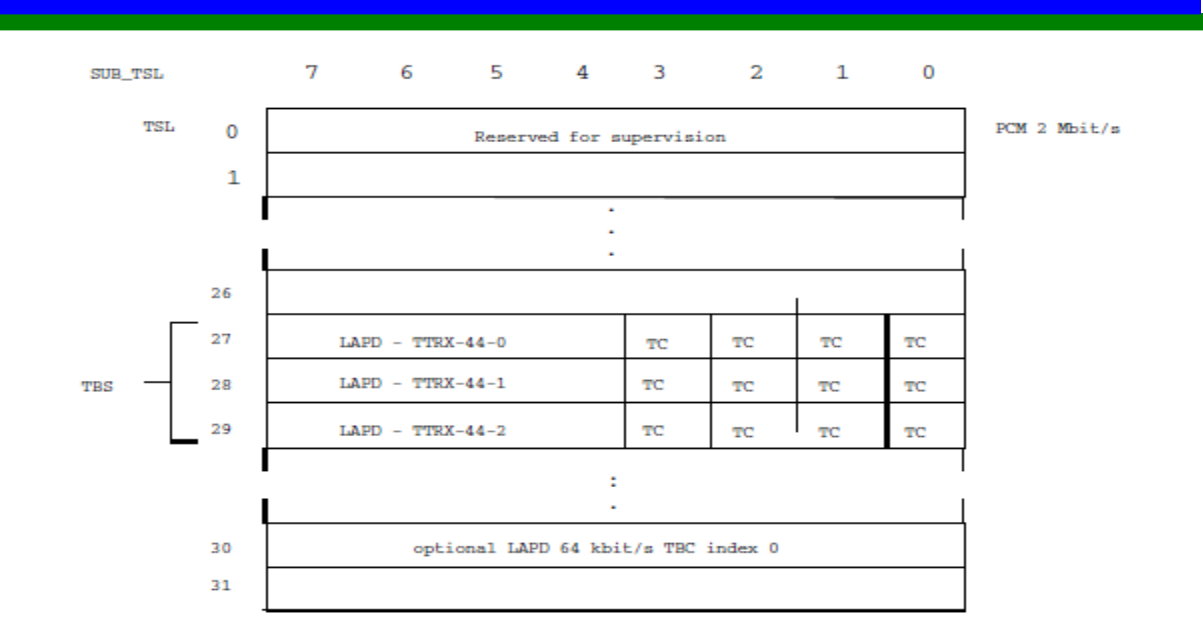

Figure 3.5 : Une TBS avec trois TTRX

On peut visualiser la configuration des canaux de signalisation LAPD des deux TTRX:

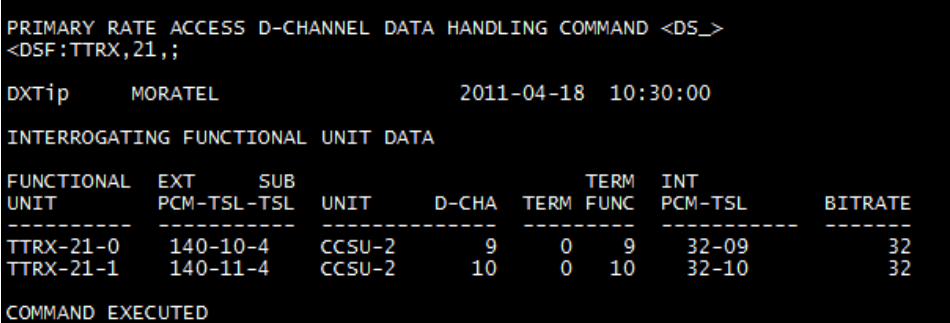

# *3.4**Création des canaux de trafic TCH*

La création des canaux LAPD doit être suivie par la création des canaux de trafic TCH, c'est l'objet de cette configuration qui suit. Pour le premier TTRX nous avons lui associé le time-slot 10 et les sous time-slot numéros 0 à 3 pour les canaux de trafic :

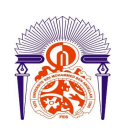

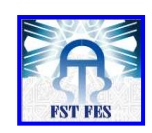

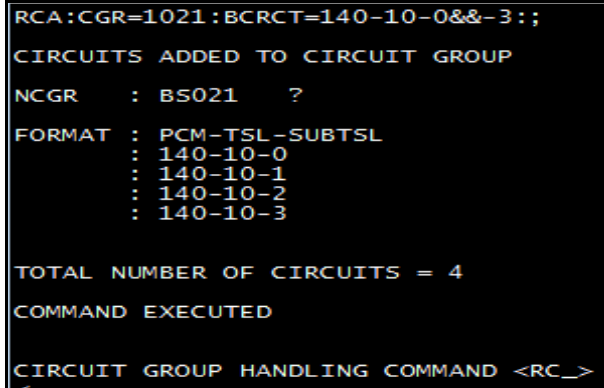

La même configuration pour le deuxième TTRX avec le time-slot 11 :

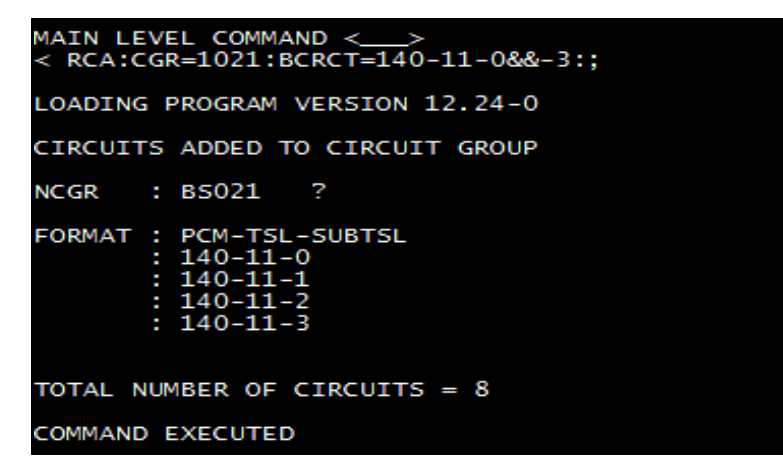

### *3.5**Configuration de zone de localisation et de la cellule*

 Pour ajouter une nouvelle TBS à la base de données Radio Network de la DXT, on procède comme suit: Après la création des éléments nécessaires tels que TTRX, TBC, la signalisation LAPD, nous avons définis la zone de localisation de la TBS, par la commande :

PLA:21:BS21:;

```
COMMAND EXECUTED
```
LOCATION AREA CONFIGURATION HANDLING COMMAND <PL\_>

- Nous avons définis la cellule qui contient la TBS :

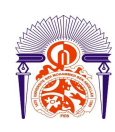

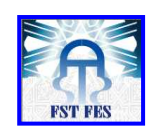

#### PCA:LAID=21:1.BS21::

**CELL ADDED:** 

CELL INDEX ....................... 1 CELL MNEMONIC .................. BS21 LOCATION AREA IDENTIFIER ....... 21 LOCATION AREA MNEMONIC ......... BS21

\*\*\*\*\*\*\* RADIO CHANNEL MANAGEMENT PARAMETERS \*\*\*\*\*\*\* MAX PACKET DATA CHANNELS IN CELL ..... ............ NOT RESTRICTED

OMMAND EXECUTED

- Nous avons définis la station de base dan la cellule :

### PCB:LAID=21,CEID=1:21:AUTO:; BASE STATION ADDED TO CELL: BASE STATION NUMBER ............ 21 CELL INDEX ...................... 1 CELL MNEMONIC ................... BS21<br>LOCATION AREA IDENTIFIER ....... 21 LOCATION AREA MNEMONIC ........ B521 COMMAND EXECUTED

- Nous avons définis les paramètres de synchronisation du Brodcast :

#### PCK:LAID=21,CEID=1:COL=1,;

```
******* SYNCHRONIZATION BROADCAST PARAMETERS *******
COLOUR CODE ...
                                                 1
                             DISCONTINUOUS U-PLANE TRANSMISSION ALLOWED ..........
                                                 NO
FRAME 18 EXTENSION ALLOWED .............
                                                 NO
```
COMMAND EXECUTED

### *3.6**Paramètres radio*

 Dans cette partie nous allons définir la fréquence et la puissance qui peut être utilisée par les émetteurs-récepteurs de la TBS 21 que nous avons créé**.** Pour se faire il faut prendre en considération le plan de fréquence existant pour éviter d'utiliser des fréquences contiguës sur deux sites physiquement voisins.

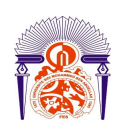

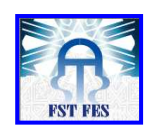

Le plan de fréquence actuel est le suivant :

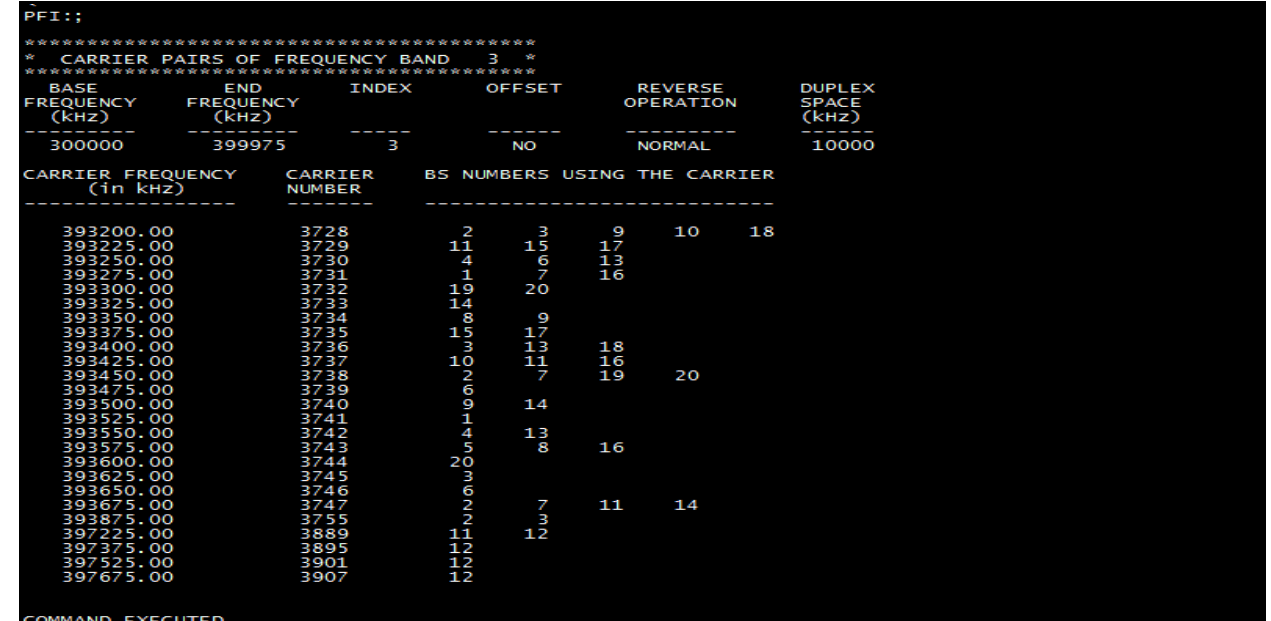

- Les classes des puissances disponibles à utiliser :

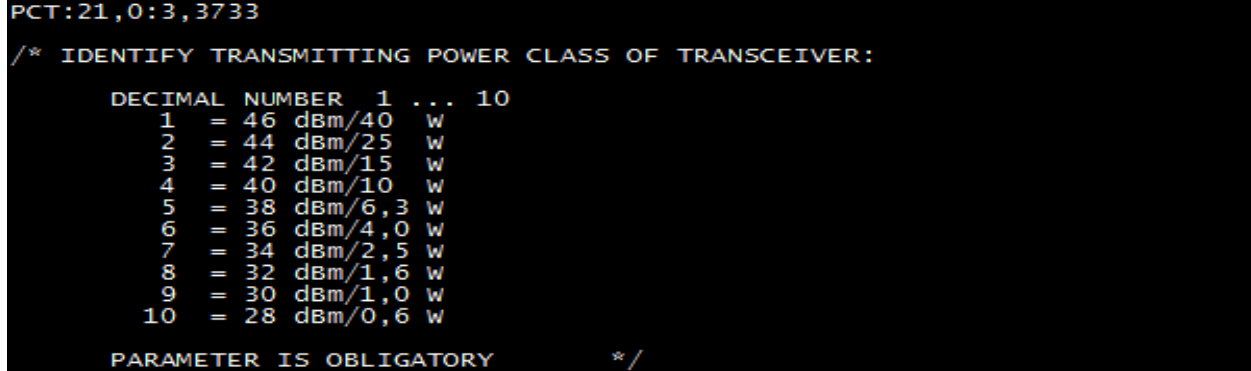

Nous allons donc choisir pour notre station de base la puissance 46dBm (classe 1), et la fréquence 393325.00 KHZ comme indiqué sur la figure suivante :

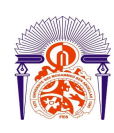

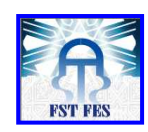

### PCT:21,0:3,3733:1:1:; TRANSCEIVER PARAMETERS: BASE STATION NUMBER 21 BASE STATION NUMBER<br>TRANSCEIVER IDENTIFIER<br>TRANSCEIVER TX POWER CLASS<br>CARRIER FREQUENCY OF TRANSCEIVE<br>CARRIER NUMBER OF TRANSCEIVER<br>FREQUENCY BAND INDEX OF CARRIER<br>RANKING VALUE OF CARRIER (46 dBm/40 W)<br>393325.00 kHz 3733 COMMAND EXECUTED CELL CONFIGURATION AND PARAMETER HANDLING COMMAND <PC\_>

### *3.7 La définition de la cellule voisine*

 Dans notre cas, notre station de base et isolée elle n'a pas de cellule voisine ; mais si c'est le cas, l'ajout d'une nouvelle cellule voisine est assez simple à l'aide des commandes MML , Le voisinage peut être défini entre les cellules d'un seul DXT ou entre les cellules des différents DXT , dans l'exemple suivant, la zone de localisation 200,qui contient la cellule numéro 6 est défini comme un voisin distant de zone de localisation 201, la cellule **ZPNA: LAID=201,CEID=5:LAID=200,CEID=6::1;**

On peut aussi savoir les cellules voisines d'une cellule par exemple la cellule 5 de la zone de localisation 201 par la commande suivante : **ZPNI:LAID=201,CEID=5:2;**

### *3.8 Réglages et essais de mise en service*

Avant de commencer les tests de mesure nous avons vérifié d'abord que les fréquences des TTRX locales sont les mêmes définie au niveau du DXT dans la phase d'intégration et que l'écart duplex définis et 10MHZ pour les bandes 380–400 MHz.

Nous avons mesuré La puissance de sortie à l'aide du Power Meter au niveau du connecteur d'antenne Tx de la TB3 on a obtenu les résultats suivant :

#### - **la puissance 45dBm**

 $TOS < 1.5$ 

Nous remarquons que la puissance trouvée répond aux normes des classes sur le tableau suivant:

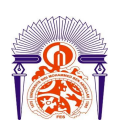

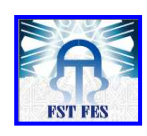

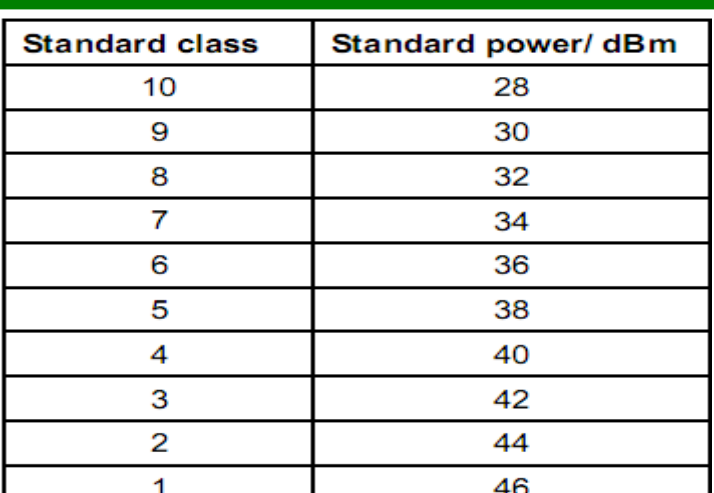

Tableau 3.3: Classes de puissance standard [4]

## *Conclusion*

Dans une première partie de ce chapitre, nous avons présenté les différentes phases de l'installation, l'intégration et de la mise en service de la nouvelle génération des stations de base TETRA EADS dans un réseau en état de fonctionnent. Pour l'installation, nous avons essayé de donner une vue générale sur la mise en place des unités de contrôle, de transmission et d'alimentation de la TB3.

Le commissionnement de la TB3 est la deuxième phase que nous avons vu dans ce chapitre, il permet le contrôle total de la phase de l'installation et la vérification ainsi de l'état de fonctionnement des unités de base (TTRX, TBC) de notre station.

En ce qui concerne l'intégration de la TB3, nous avons présenté un exemple réel de configuration d'un réseau radio via le langage MML en commençant d'abord par la création de l'équipement dans le système DXTip et enfin par les testes de la mise en service de la station.

L'optimisation des réseaux d'accès constitue un enjeu important pour l'opérateur car elle lui permet à la fois de minimiser ses coûts et de maintenir une qualité de service acceptable, c'est aussi une étape des plus cruciales du cycle de vie d'un réseau cellulaire. Une fois le réseau est opérationnel, l'opérateur doit veiller sur son bon fonctionnement. Ceci est nécessaire afin de réaliser un suivi de la qualité de service et d'adapter le réseau

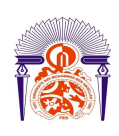

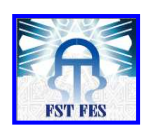

aux différentes fluctuations en vue de son amélioration et de son expansion. Le chapitre qui suit présente le travail d'optimisation effectué pour la grande Casablanca.

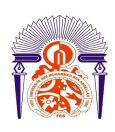

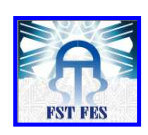

# *Chapitre 4 Optimisation du réseau de CASABLANCA*

 La maîtrise du réseau constitue un objectif important pour un opérateur, dans la mesure où il faudra considérer les performances du réseau, la satisfaction des utilisateurs; mais il sera aussi nécessaire de planifier l'évolution de l'accroissement des besoins, anticiper les changements d'architecture nécessaires tout en surveillant l'évolution des coûts. Ainsi les mesures de performance sont essentielles pour la surveillance d'un réseau mobile en fournissant des informations au sujet de la disponibilité des ressources du réseau, le comportement du trafic et de la charge et la qualité de service.

L'analyse des performances d'un réseau exige donc la détermination de certains indicateurs de performance qui ne suivent pas des spécifications standards, mais dépendent des équipementiers. Néanmoins, il est indispensable d'en considérer les principaux pour une bonne visibilité sur l'état du réseau.

 Suite à la mise en service effective de plusieurs sites (Hay Hassani, Bernoussi), MORATEL nous a proposé l'établissement de la couverture produite sur Casablanca pour proposer des solutions d'optimisation du réseau.

Dans ce chapitre nous présenterons la partir de notre travail qui consiste dans une première étape à « reprendre le réseau en main » c'est à dire mettre à jour la configuration des sites connus et prendre connaissance de celle des nouveaux. A partir de la couverture constatée, plusieurs scénarios d'optimisation seront présentés :

- Modifications des azimuts et de la configuration des sept sites existants
- Ajout d'un nouveau site
- Utilisation de station de base de type TB3

 Associée à l'optimisation du réseau, la reprise du plan de fréquences, rendue nécessaire par la mise en service de nouveaux sites est également à prévoir ; C'est l'objet de la deuxième partie de ce chapitre.

## *1. couverture actuelle du réseau MORATEL*

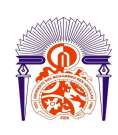

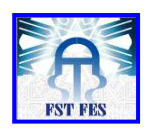

MORATEL dispose aujourd'hui de sept sites opérationnels où, pour Mohammedia, est en passe de l'être. Leur configuration, indispensable pour la compréhension et l'établissement de la couverture produite, est résumée dans les deux tableaux suivants :

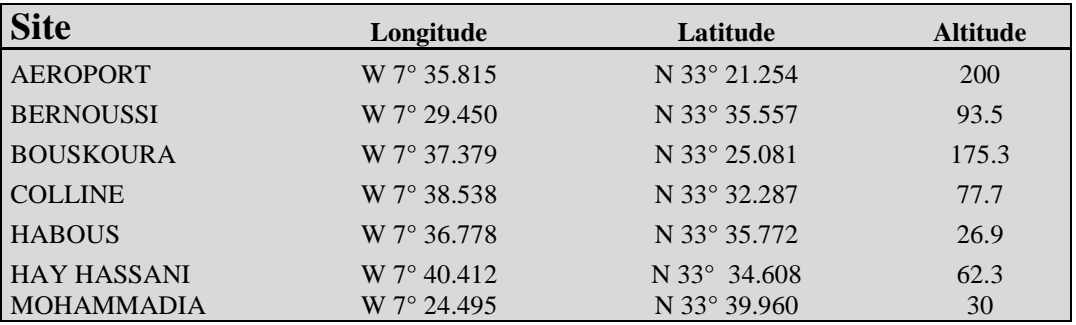

#### Tableau 4.1 : Cordonnées GPS de chaque site du réseau

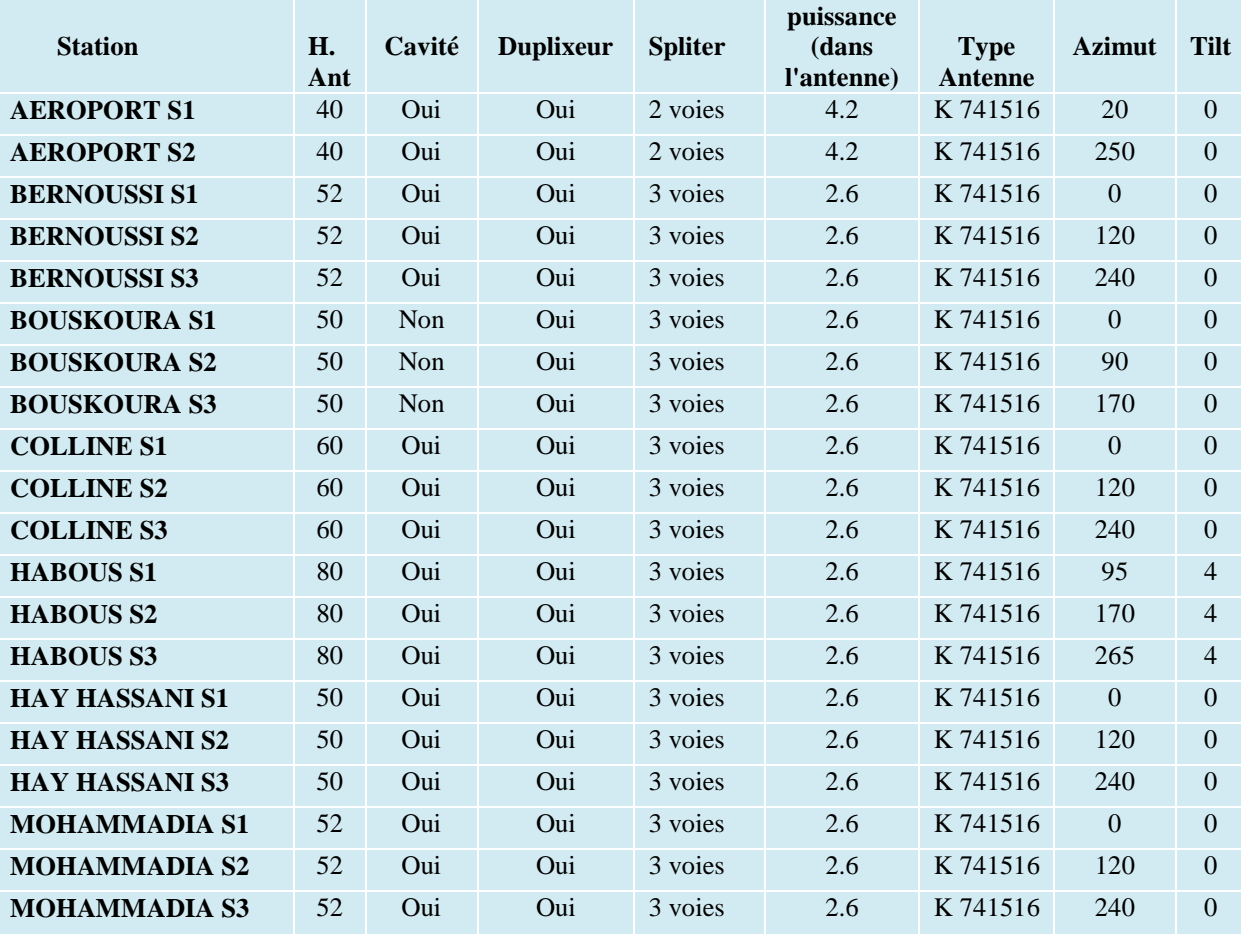

#### Tableau 4.2 : Configuration matérielle des 7 sites

ANNEE UNIVERSITAIRE 2010- 2011 A partir des informations précédentes, on peut voir la couverture produite par le réseau MORATEL. Pour ce faire, nous établissons les bilans de liaisons (voir annexe) afin de définir cinq seuils représentatifs des cinq services offerts par la société MORATEL suivants : Portatif Indoor, Incar, Outdoor, Car Kit et Mobile 3W.

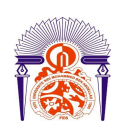

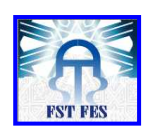

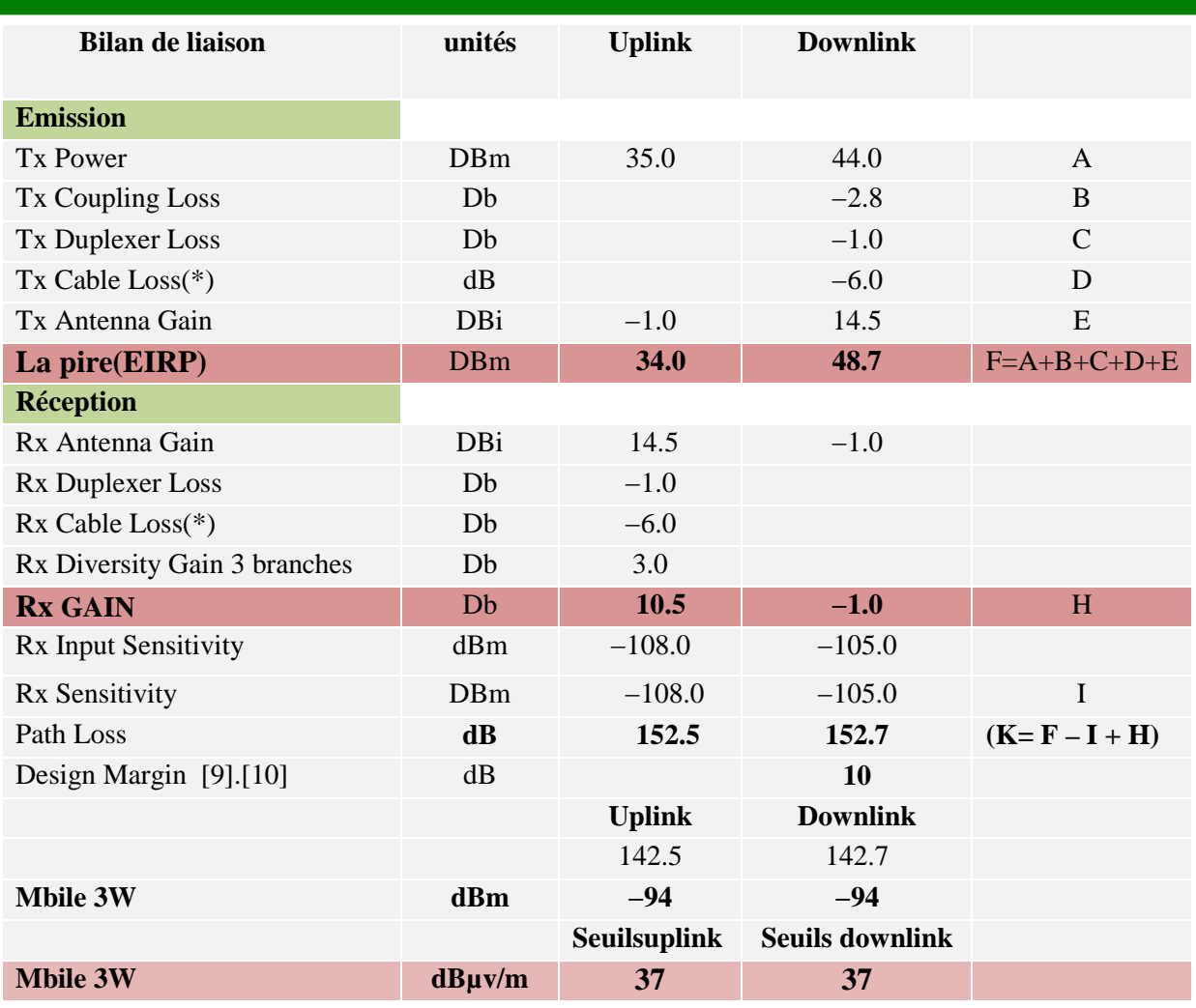

(\*) Tx / Rx Cable Loss = pertes coaxial + pertes splitter

Tableau 4.3 : Bilan de liaison\_seuil de champ pour le mobile 3W A partir du bilan « Mobile 3W », nous réalisons celui pour le Portatif ; on conserve la même puissance d'émission de la BTS ce qui nous conduit donc à un déséquilibre downlink de 5.2 dB. [11]. [10]

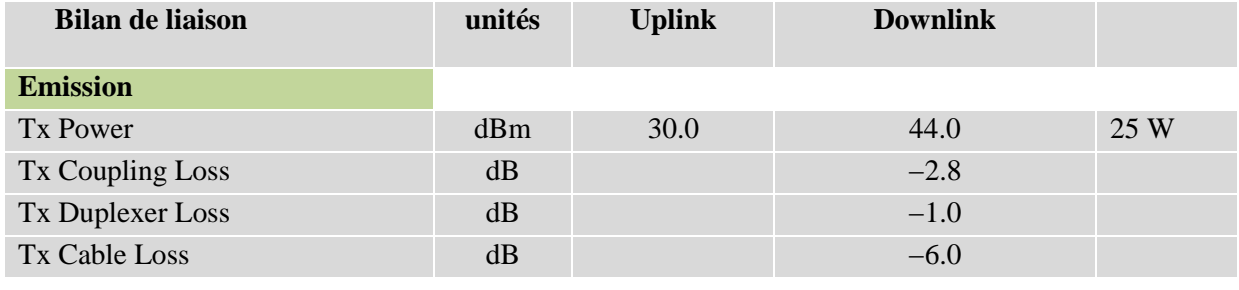

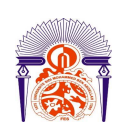

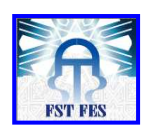

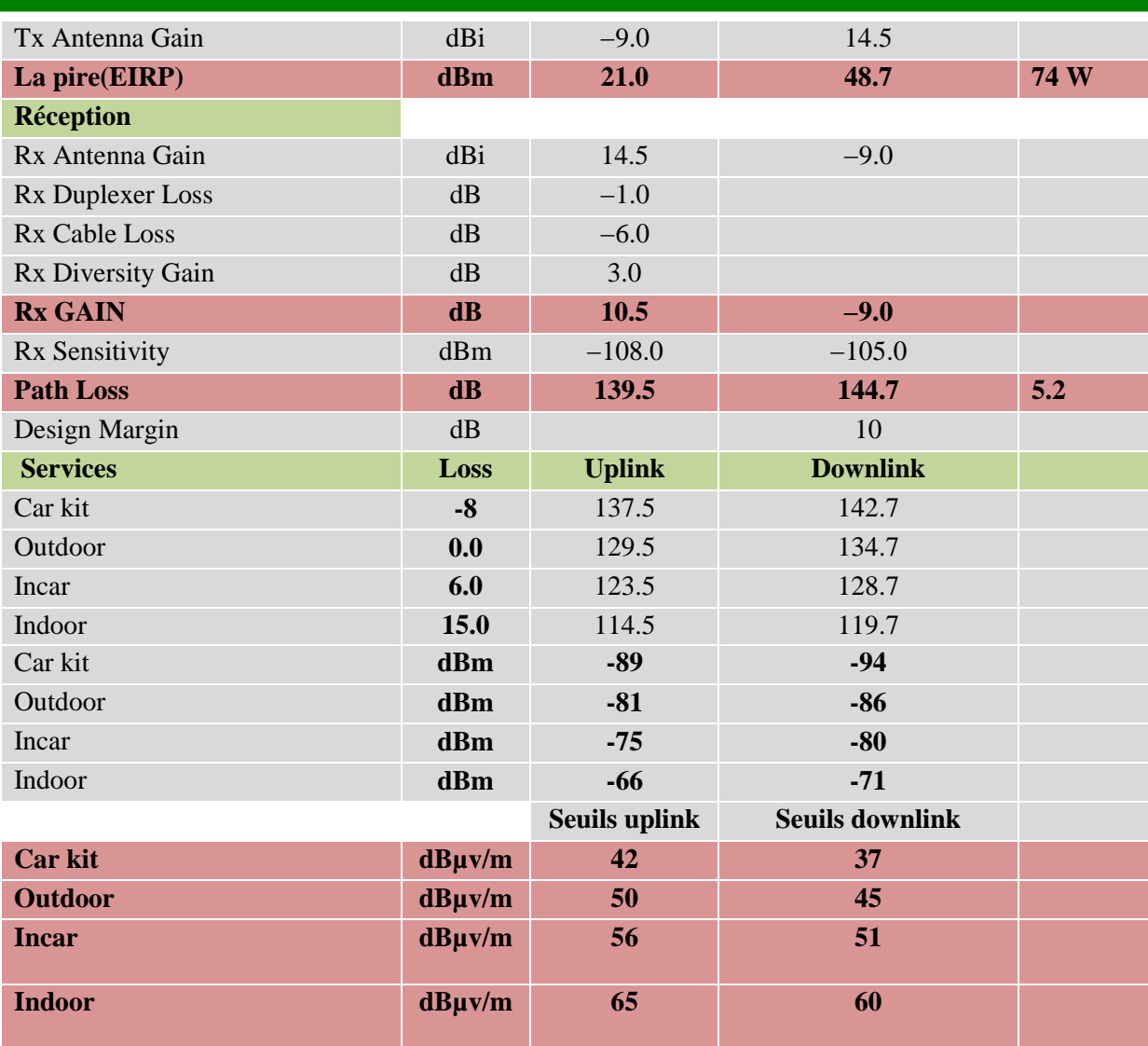

 Tableau 4.4 : Bilan de liaison –seuil de champ pour les autres services Après avoir fait une simulation sous le logiciel ATOLL (Annexe I) tout en considérant les paramètres d'ingénierie mentionnés dans la partie précédente, Nous pouvons constater la couverture actuelle du réseau MORATEL

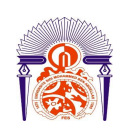

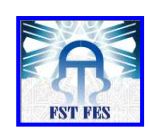

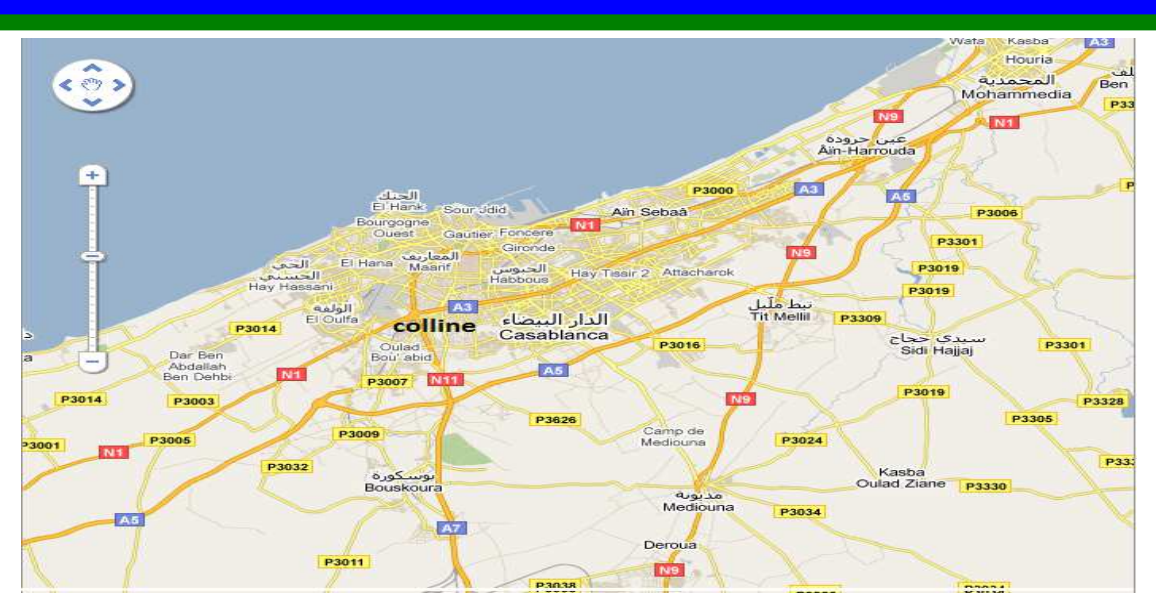

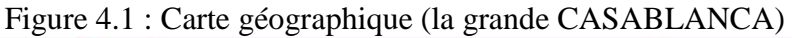

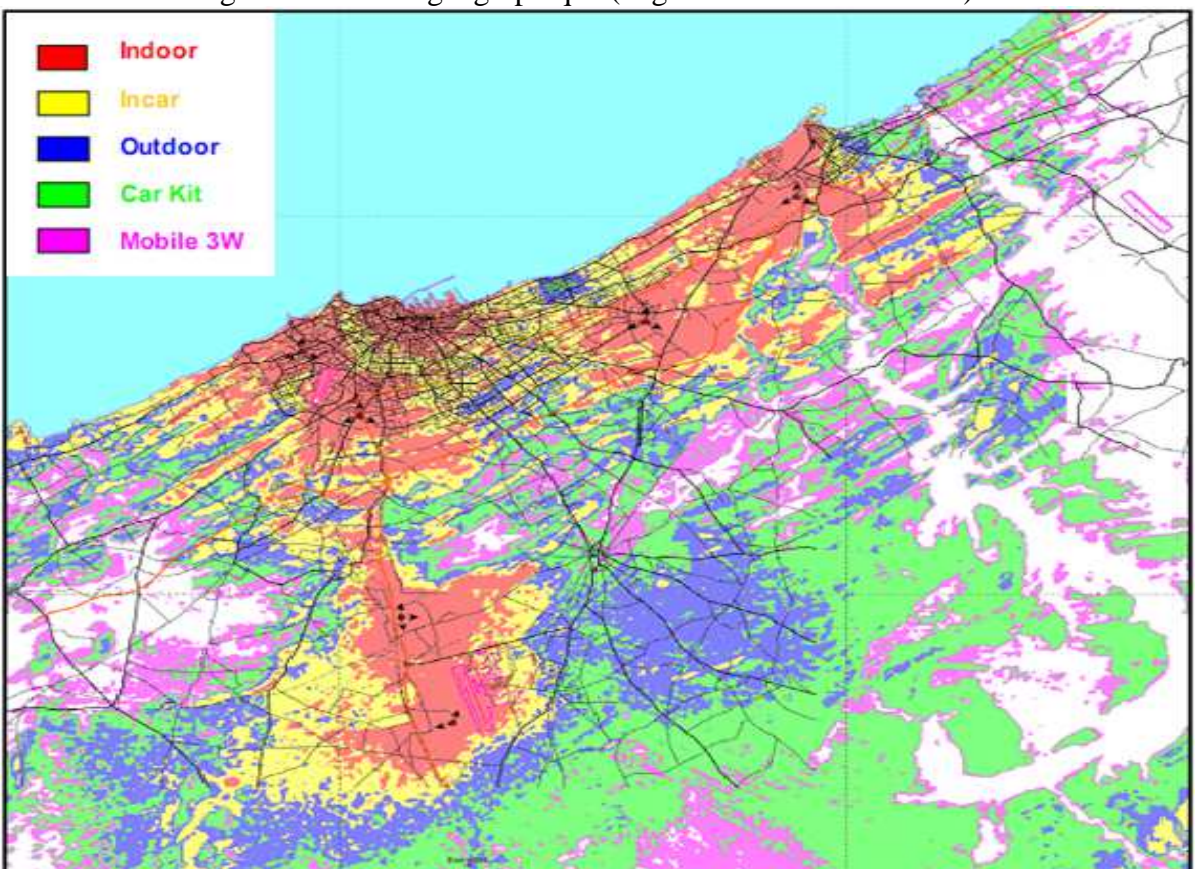

Figure 4.2 : Couverture actuelle du réseau MORATEL La couverture précédente nous amène à faire les remarques suivantes :

la configuration des sites Hay Hassani, Colline et Habous est satisfaisante.

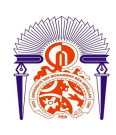

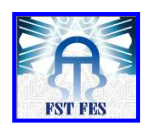

- Le secteur ajouté sur Bouskoura (90°) pour couvrir la ville de Médiouna ainsi que la route menant de l'Aéroport à Mohammedia n'est pas complètement satisfaisant. Il faudra étudier la possibilité d'une autre solution…
- La tri-sectorisation du site Mohammedia ne nous semble pas indispensable puisque le secteur 2 (120° - direction Sud-Est) pointe sur une zone qui, a priori, ne présente pas d'intérêt.
- La zone située au Nord-Ouest de Bernoussi ne dispose que d'une couverture de type Car Kit (vert). Un ré-azimutage du site devrait permettre de fournir un meilleur service sur la zone en question.
- Nous constatons également que la zone située à mi-distance des sites Colline et Bernoussi n'est couverte que pour service de type Portatif Outdoor (bleu).

Il est impossible, à partir des positions actuelles, d'espérer obtenir une meilleure couverture sur la dite zone. Ainsi, un site supplémentaire sera probablement à prévoir : au Sud Est de Casablanca, à « mi-distance » entre les sites Colline et Bernoussi.

# *2. Optimisation 2.1 Sans site supplémentaire*

Comme évoqué précédemment, nous nous sommes donc attachés à améliorer la couverture du réseau. Dans un premier temps, et c'est l'objet de ce paragraphe, nous avons uniquement travaillé sur les sept positions actuelles c'est à dire sans prendre en compte l'ajout d'un nouveau site. Le tableau 4.5 fait apparaître, en rouge, l'ensemble des modifications à apporter au réseau actuel.

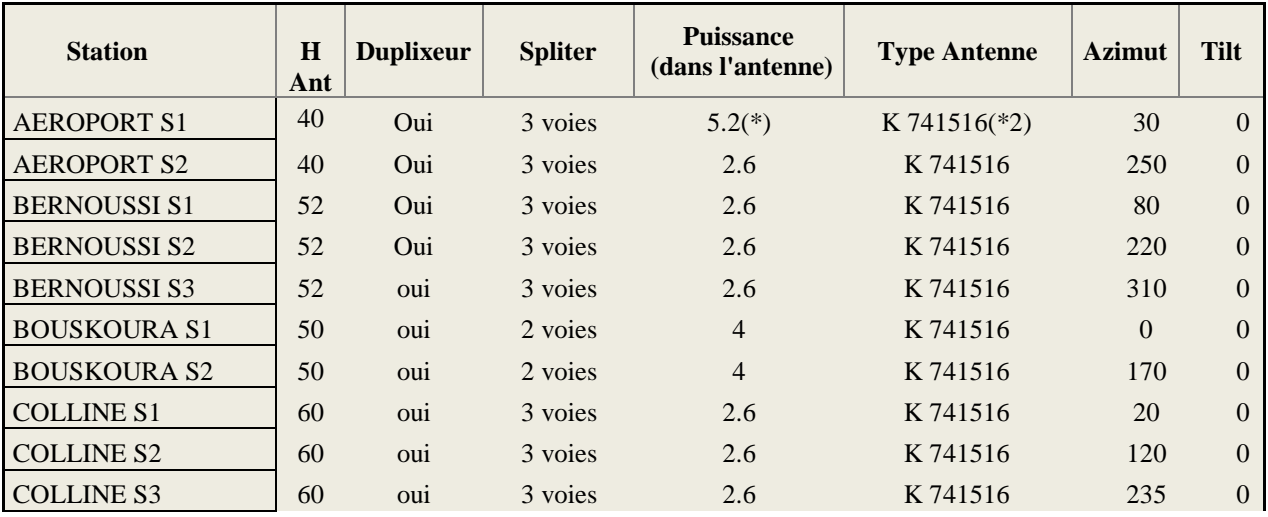

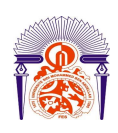

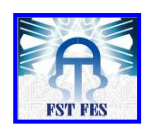

| <b>HABOUS S1</b>      | 80 | oui | 3 voies | 2.6      | K 741516       | 95  | $\overline{4}$ |
|-----------------------|----|-----|---------|----------|----------------|-----|----------------|
| <b>HABOUS S2</b>      | 80 | oui | 3 voies | 2.6      | K 741516       | 170 | $\overline{4}$ |
| <b>HABOUS S3</b>      | 80 | oui | 3 voies | 2.6      | K 741516       | 265 | $\overline{4}$ |
| <b>HAY HASSANI S1</b> | 50 | oui | 3 voies | 2.6      | K 741516       | 20  | $\Omega$       |
| <b>HAY HASSANI S2</b> | 50 | oui | 3 voies | 2.6      | K 741516       | 120 | $\overline{0}$ |
| <b>HAY HASSANI S3</b> | 50 | oui | 3 voies | 2.6      | K 741516       | 235 | $\Omega$       |
| <b>MOHAMMADIA S1</b>  | 52 | oui | 3 voies | $5.2(*)$ | $K$ 741516(*2) | 20  | $\theta$       |
| <b>MOHAMMADIA S2</b>  | 52 | oui | 3 voies | 2.6      | K 741516       | 230 | $\theta$       |

Tableau 4.5 : Modification à apporter sur le réseau

Il est important de noter que les changements indiqués ne nécessitent pas d'équipement supplémentaire mais juste des permutations d'un site à l'autre. Nous allons maintenant détailler les modifications (à l'exception des ré-azimutages qui ne posent pas de « problème » particulier).

 - La configuration du site Mohammedia ne va pas foncièrement changé. En fait, on passe le site en 2 secteurs mais avec 3 antennes ; l'idée est de mettre l'antenne du secteur 2 actuel (120°) sous l'antenne du secteur 1. Ainsi, nous aurons 2 antennes (l'une sous l'autre) qui tirent dans la même direction, à l'azimut 20°.

L'intérêt de cette manipulation est que, à partir des 2 antennes, on « crée » artificiellement une seule antenne qui a un gain supérieur de 3 dB par rapport au gain nominal de l'antenne K74516 (qui est de 14,5 dBi).

- Le site de Bouskoura retrouve une configuration à 2 secteurs (azimuts 0° et 170°).

L'antenne et le splitter 3 voies ainsi récupérés seront alors placés sur le site de l'aéroport. Inversement, le splitter 2 voies actuellement sur Aéroport sera utilisé sur Bouskoura.

 - La manipulation précédente nous amène à disposer de 3 antennes sur le site de l'Aéroport.

 Nous allons donc effectuer sur ce site le même montage que celui décrit pour Mohammedia : l'antenne récupérée de Bouskoura sera placée sous l'antenne du secteur 1 actuel de l'Aéroport (avec le nouvel azimut 30°). Ainsi, nous aurons de nouveau 2 antennes qui tireront dans la même direction avec le résultat que l'on connaît.

Les bilans de liaisons étant inchangés (même puissance), nous conservons les mêmes seuils que précédemment à savoir :

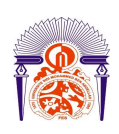

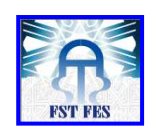

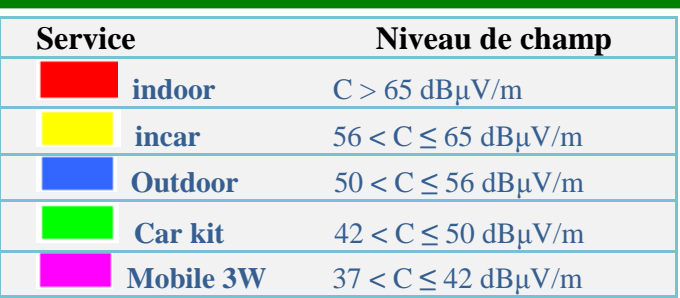

### Tableau 4.6: Seuils de champ

 Le plot de la figure 4.3 présente donc la couverture obtenue en apportant les modifications citées aux différentes installations.

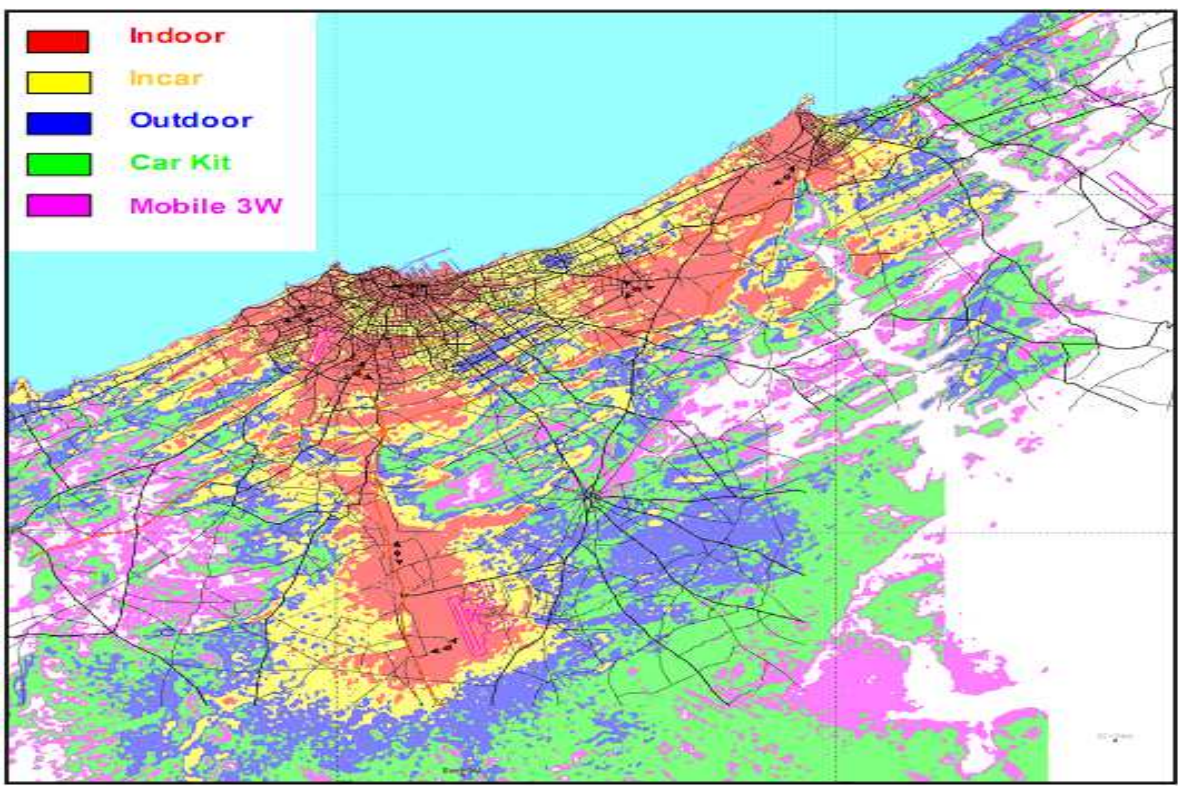

Figure 4.3 : Couverture recommandée du réseau MORATEL (Sans site Supplémentaire) Les changements préconisés permettent, au niveau de la couverture, d'observer les différences suivantes :

- La couverture dans la zone Habous / Hay Hassani / Colline reste globalement inchangée.
- du fait du doublement de l'antenne sur le secteur 1 de L'Aéroport, la couverture sur l'aéroport est légèrement meilleure tout comme sur la route menant à Médiouna et Mohammedia.

Nous constatons toutefois que la couverture de l'axe en question reste encore très critique.

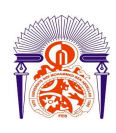

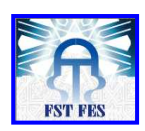

- la couverture de la ville de Mohammedia ainsi que de l'autoroute menant à Rabat est également meilleure.
- la zone située au Nord-Ouest de Bernoussi est maintenant couverture pour un portatif Outdoor. Cela s'est certes accompagnée d'une couverture plus faible sur la zone Nord (Incar avant, Outdoor maintenant) mais on conserve la couverture incar sur l'autoroute et on obtient au final une couverture plus homogène.
- Comme pressenti, la zone située à mi-distance entre les sites Colline et Bernoussi (carte ci-dessous) reste encore mal couverte.

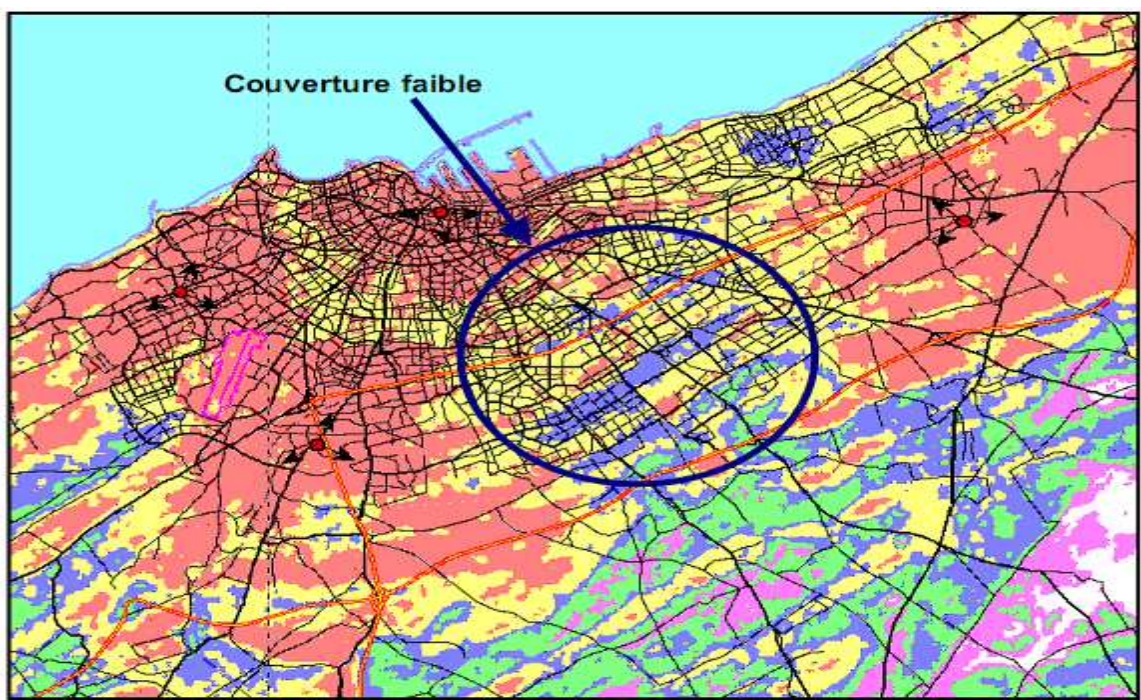

Figure 4.4 : La zone male couverte entre les sites Bernoussi et Coulline *2.2 Avec un site supplémentaire* 

 Malgré les modifications apportées, la carte de couverture fait bien apparaître une zone de Casablanca qui reste encore mal couverte. Ainsi, pour homogénéiser la couverture de la ville, il est nécessaire de prévoir l'ajout d'un nouveau site. Nous allons donc maintenant étudier la solution d'un site supplémentaire.

 Après avoir fait plusieurs tests en jouant sur la hauteur et le réazimutage du l'antenne nous avons donc retenu la position suivante : **W 07° 35.223 N 33° 33.857 Hauteur antennes requise : 50 m** 

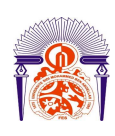

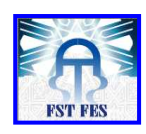

 Par la suite, nous nommerons ce site SUP. Cette position reste évidemment théorique ; il est dès lors nécessaire de faire des recherches pour trouver, sur le terrain, la position adéquate.

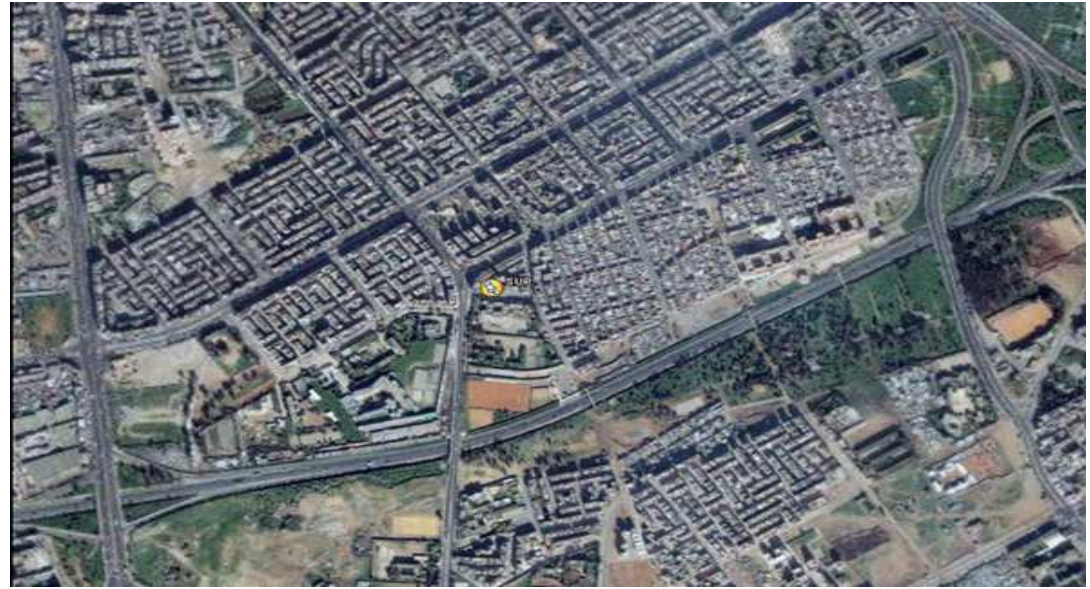

Figure 4.5 : Localisation théorique du nouveau site SUP

Comme nous le constaterons ultérieurement sur la carte de couverture, cette position permet : D'une part, de produire une couverture de type Indoor / Incar sur la zone située à son Sud (entre les deux autoroutes) alors que la couverture y était précédemment de type Outdoor. D'autre part de renforcer la couverture Indoor sur le centre ville de Casa. La configuration des 8 sites de ce scénario est donnée dans les 2 tableaux suivants :

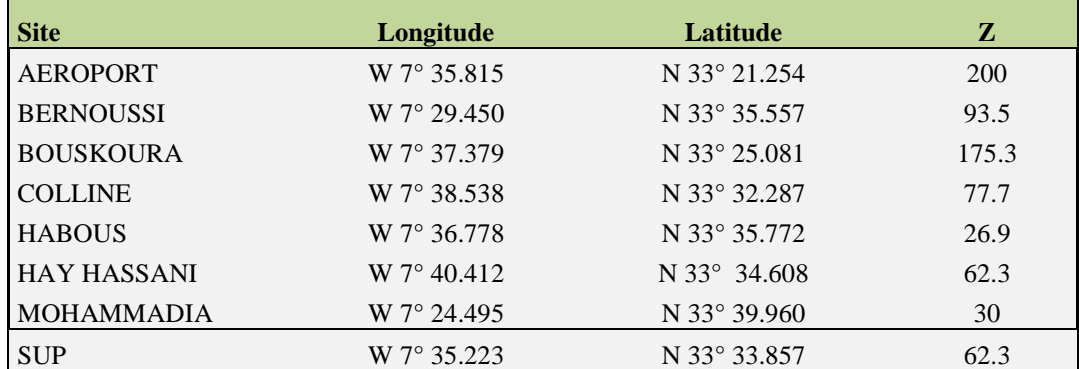

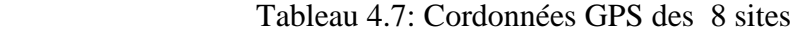

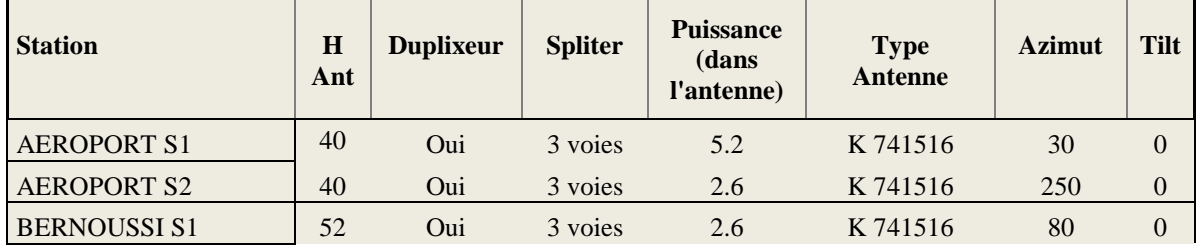

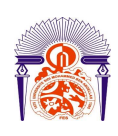

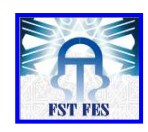

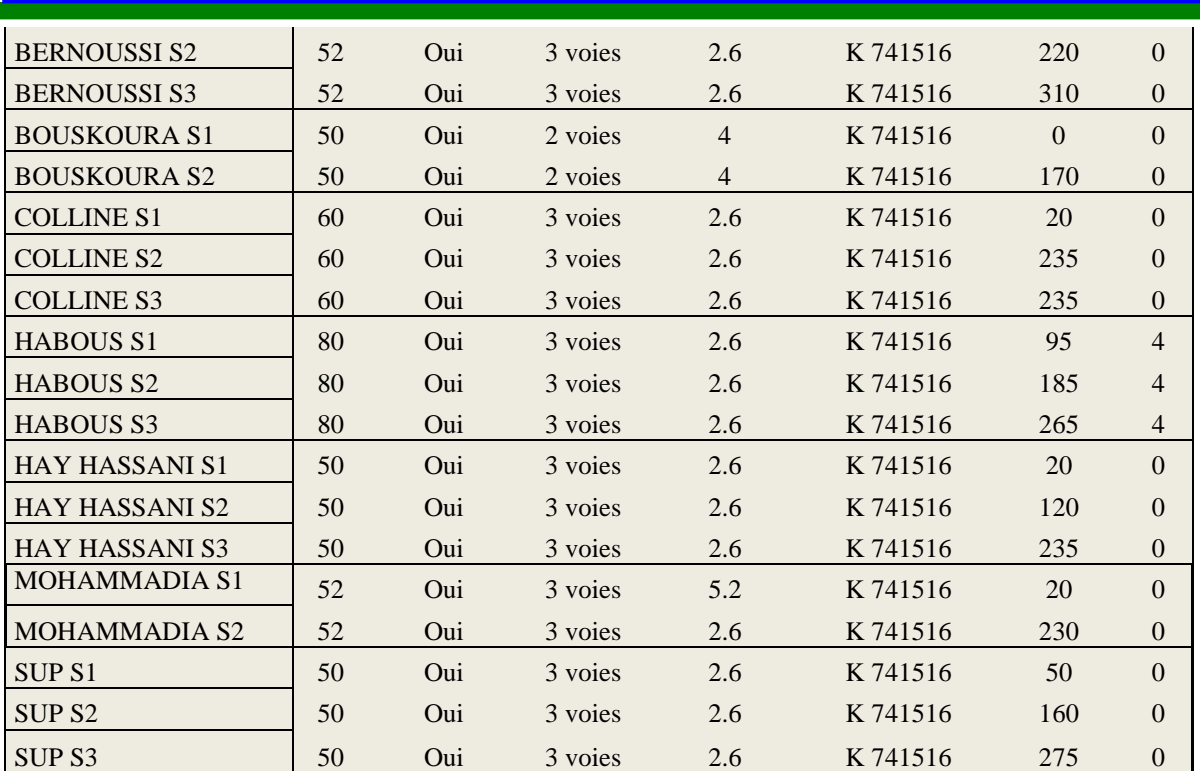

Tableau 4.8: Configuration avec 8 sites

Nous constatons que la seule modification à apporter (en prenant comme référentielle scénario optimisé SANS site) est un léger réazimutage du secteur 2 de Habous.

La carte de la figure 2.6 permet de visualiser la couverture produite par les 8 sites. Le bilan de liaison étant inchangé, les seuils sont les mêmes que ceux utilisés précédemment, à savoir :

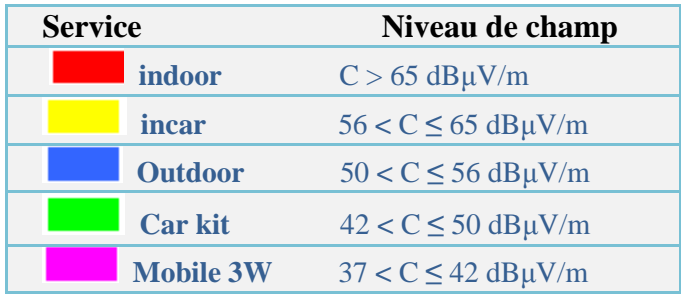

Tableau 4.9 : Seuils du champ retenus

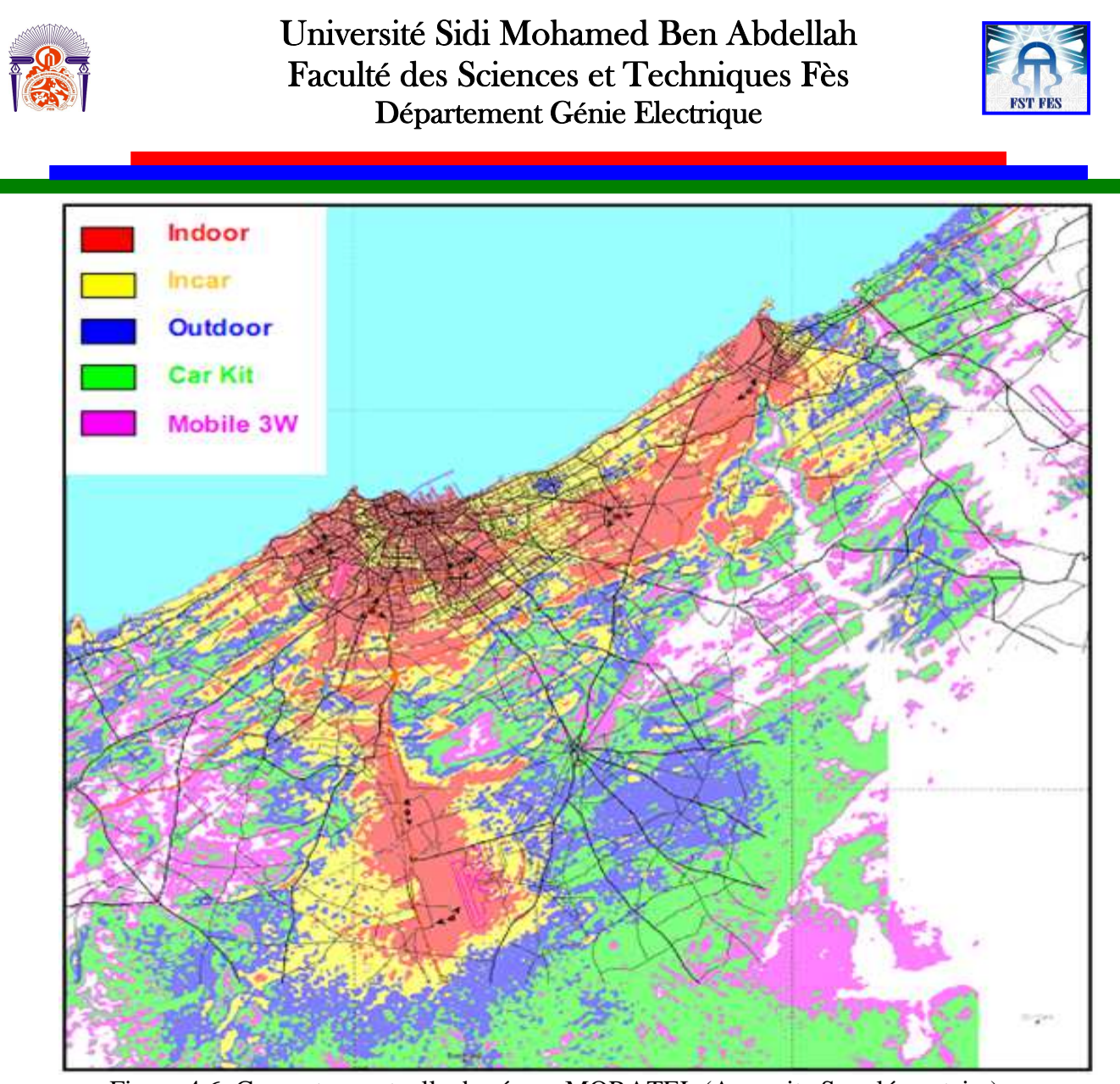

Figure 4.6: Couverture actuelle du réseau MORATEL (Avec site Supplémentaire) A partir de cette nouvelle carte de couverture, nous constatons que : • le quadrilatère formé par les sites Habous, Hay Hassani, Colline et SUP permet d'obtenir une couverture quasiment indoor sur la totalité du centre ville de Casablanca.

 • des zones d'ombres (couverture outdoor) persistent au Nord et Nord-Ouest de Bernoussi. Ces « trous » ne pourront malheureusement pas être rattrapés avec le type d'installation actuel. En revanche, l'utilisation de station de base de type Nokia TB3 permettra de résoudre ce problème. C'est cette solution que nous nous proposons d'étudier maintenant.

### *2.3 Mise en place de TB3*

La mise en service de stations de base TB3 conduit à une configuration représentée ci-après – totalement différente des sites.

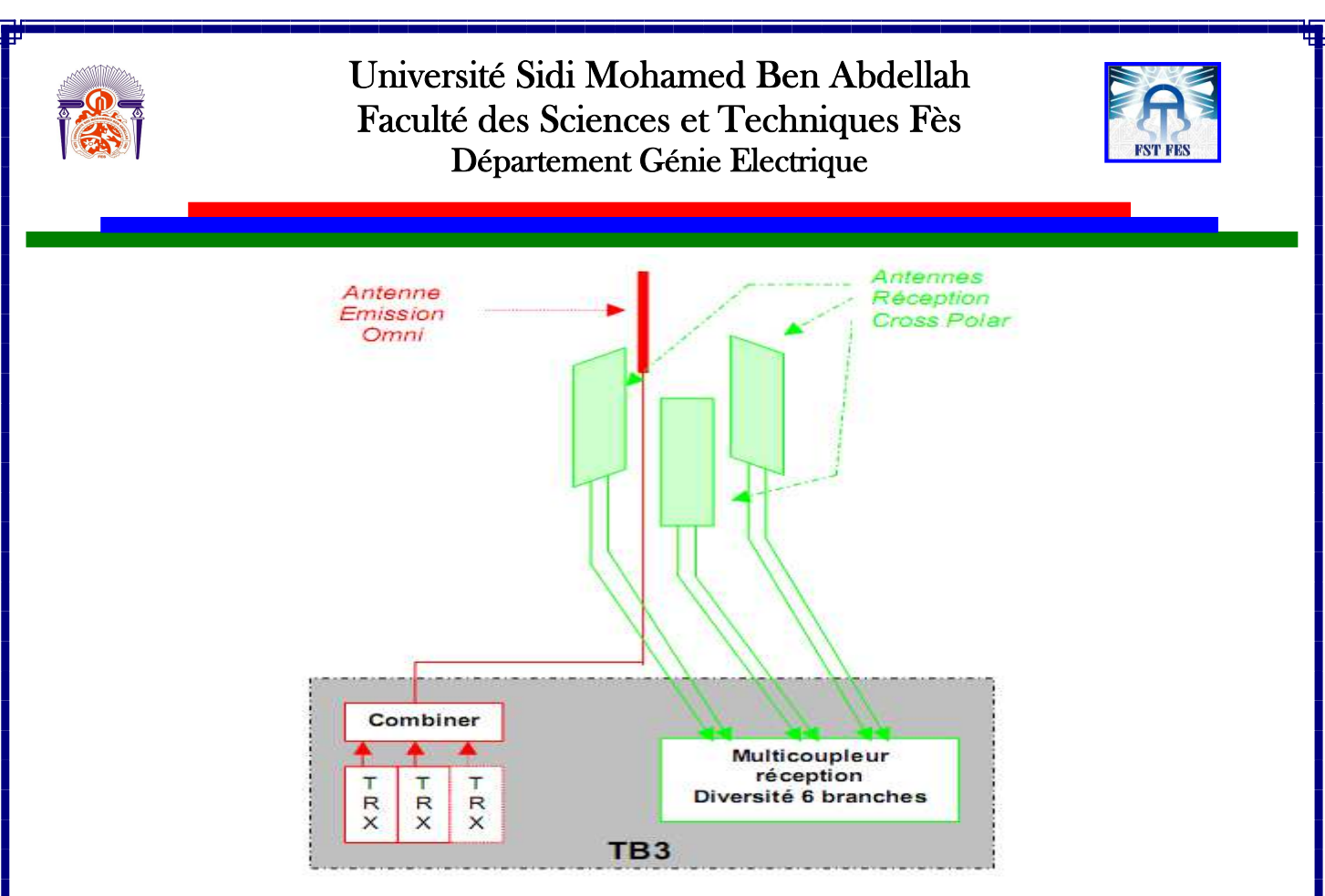

Figure 4.7 : Configuration matérielle de la TB3

Nous constatons que les chaînes Emission (rouge) et Réception (vert) sont maintenant complètement dissociées. De ce fait, nous n'avons plus besoin de duplexeur et de splitter. La conséquence est que les 6 dB (4,8 dB splitter 3 voies + 1,2 dB duplexeur) perdus à cause de l'utilisation des équipements sont « récupérés » pour la couverture. [11] Nous tirons également profit de la meilleure sensibilité de la TB3 (-112 dBm pour -108 sur les TBS actuelles). En revanche, cette configuration nécessite une antenne omnidirectionnelle 10,2 dBi ainsi que 5 câbles coaxiaux supplémentaires par site. Dans ce scénario, et comme le montre le tableau suivant, nous revenons à une configuration à sept sites (les 7 positions actuelles). [11].[12]

 En effet, comme nous pourrons le voir ultérieurement sur la carte de couverture, la mise en place de TB3 sur tous les sites de Casablanca (à l'exception de Bouskoura) rend l'ajout d'un nouveau site inutile en termes de couverture.

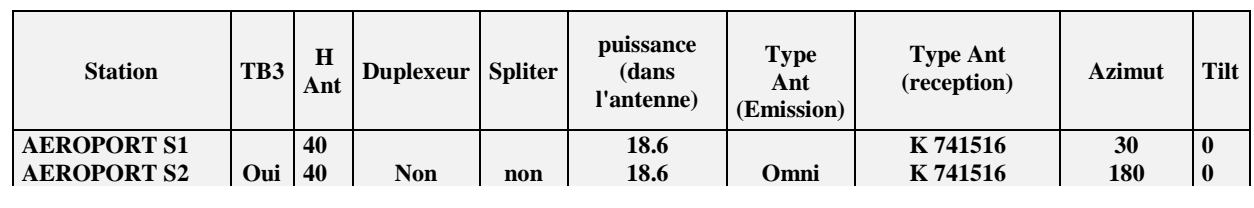

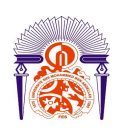

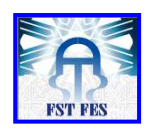

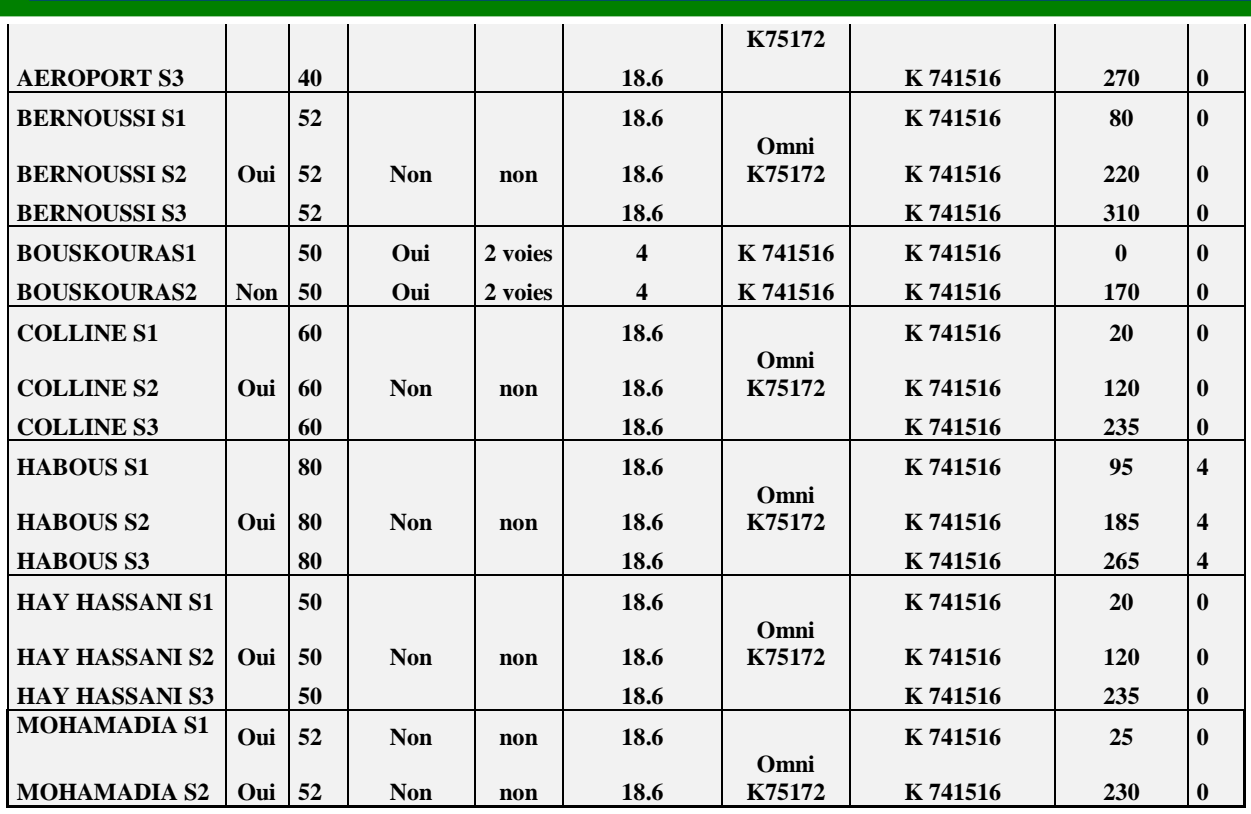

Tableau 4.10 : Configuration des 7 sites avec TB3

Ainsi, comme nous pouvons le constater, le site de Bouskoura restera dans sa configuration « optimisée » alors que les autres sites seront équipés avec une TB3.

Ce changement de configuration et d'équipements nous conduit tout naturellement à reconsidérer les bilans de liaisons pour déterminer les seuils propres à ce scénario. Les bilans son présentés ci-après.

Comme nous pourrons le constater, la sensibilité de la TB3 (-112dBm) associée aux gains des antennes, en réception nous contraint à équilibrer le bilan de liaison pour du portatif. En effet, les amplificateurs de puissance de Nokia ne sont pas assez puissants pour pouvoir équilibrer le bilan Mobile 3W.

 La conséquence de ce déséquilibre est que le seuil retenu pour le service Mobile 3W sera le seuil Downlink. Si nous retenions le seuil uplink, certaines zones prédites pour être couvertes ne le seraient en fait pas sur le terrain (le mobile pourrait potentiellement atteindre la station de base mais l'inverse ne serait pas vrai)

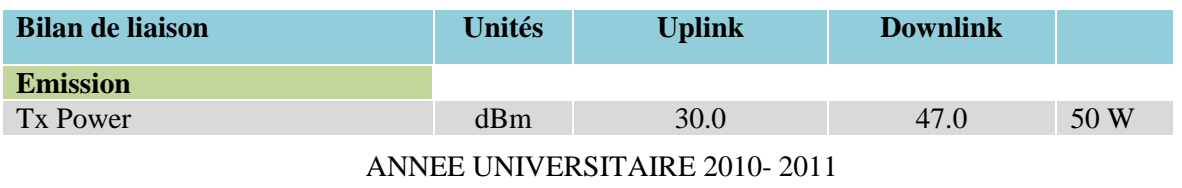

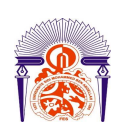

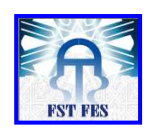

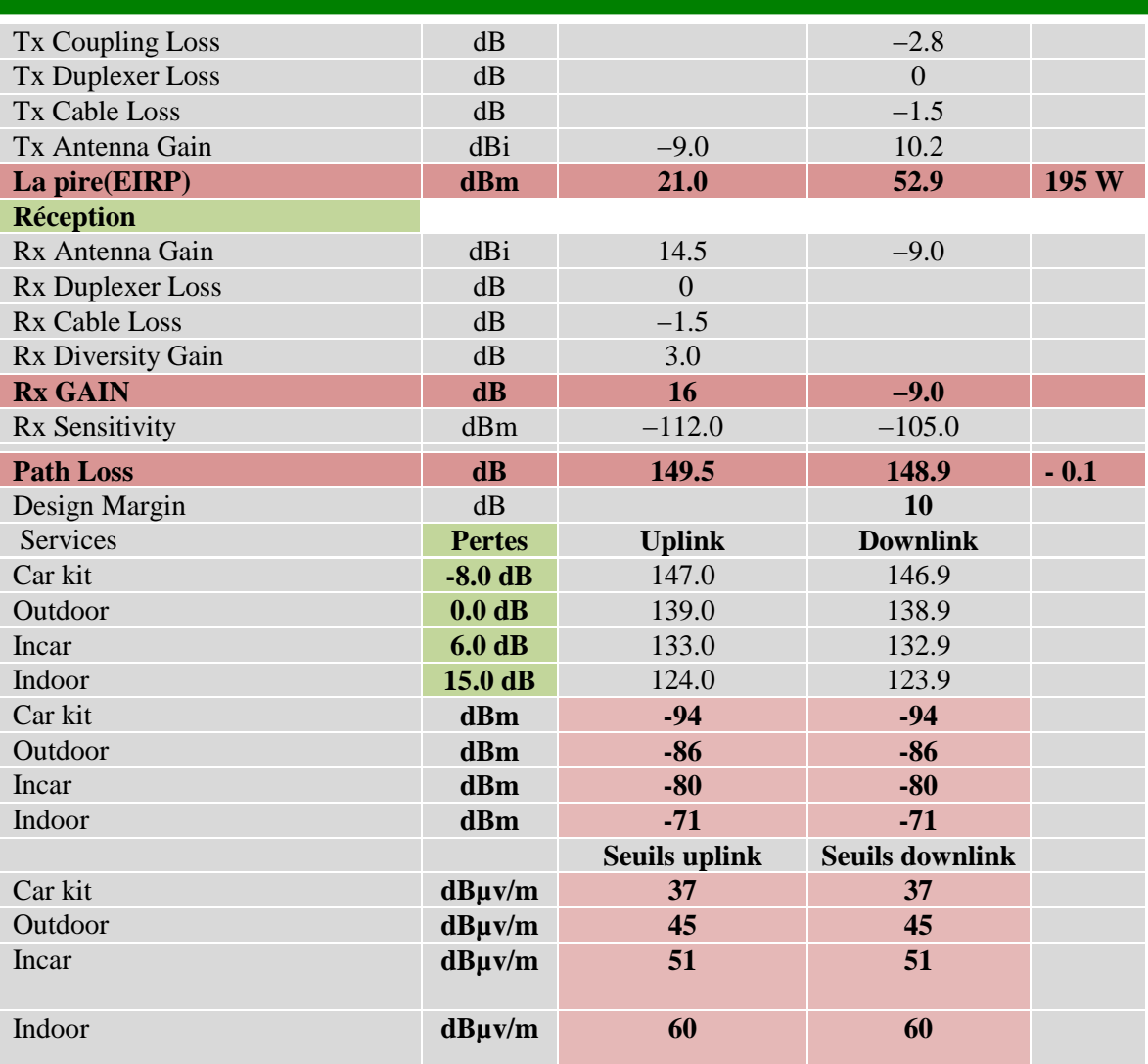

Tableau 4.11 : Bilan de liaison pour un Portatif [11]

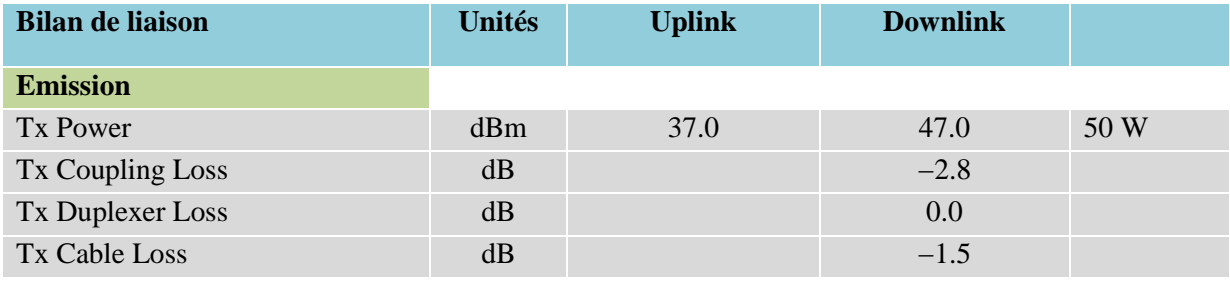

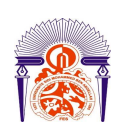

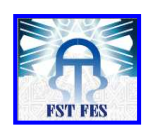

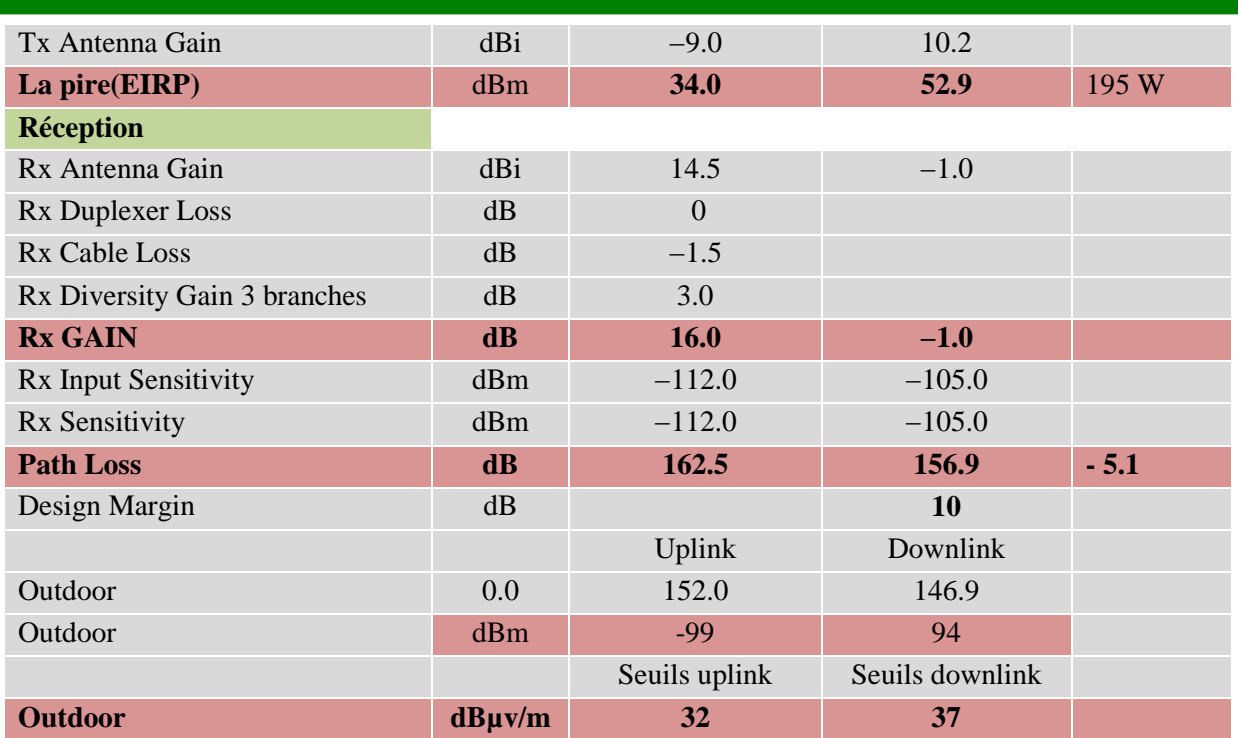

Tableau 4.12 : Bilan de liaison pour un Mobile 3W avec la TB3

Nous attirons l'attention sur le fait que retenir le seuil Downlink (comme expliqué précédemment) pour le service Mobile 3W entraîne que les couvertures Car Kit et Mobile 3W sont identiques. Les seuils utilisés pour la couverture du scénario TB3 sont donc les suivants :

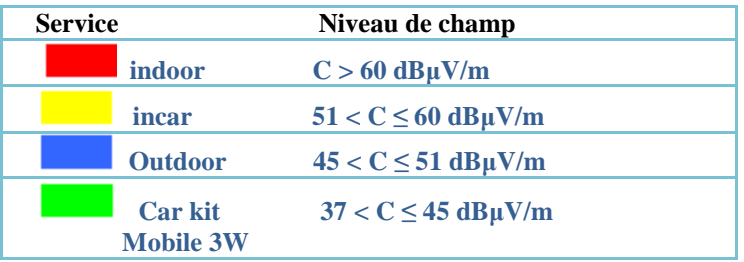

Tableau 4.13 : Seuils utilisés pour le scénario TB3

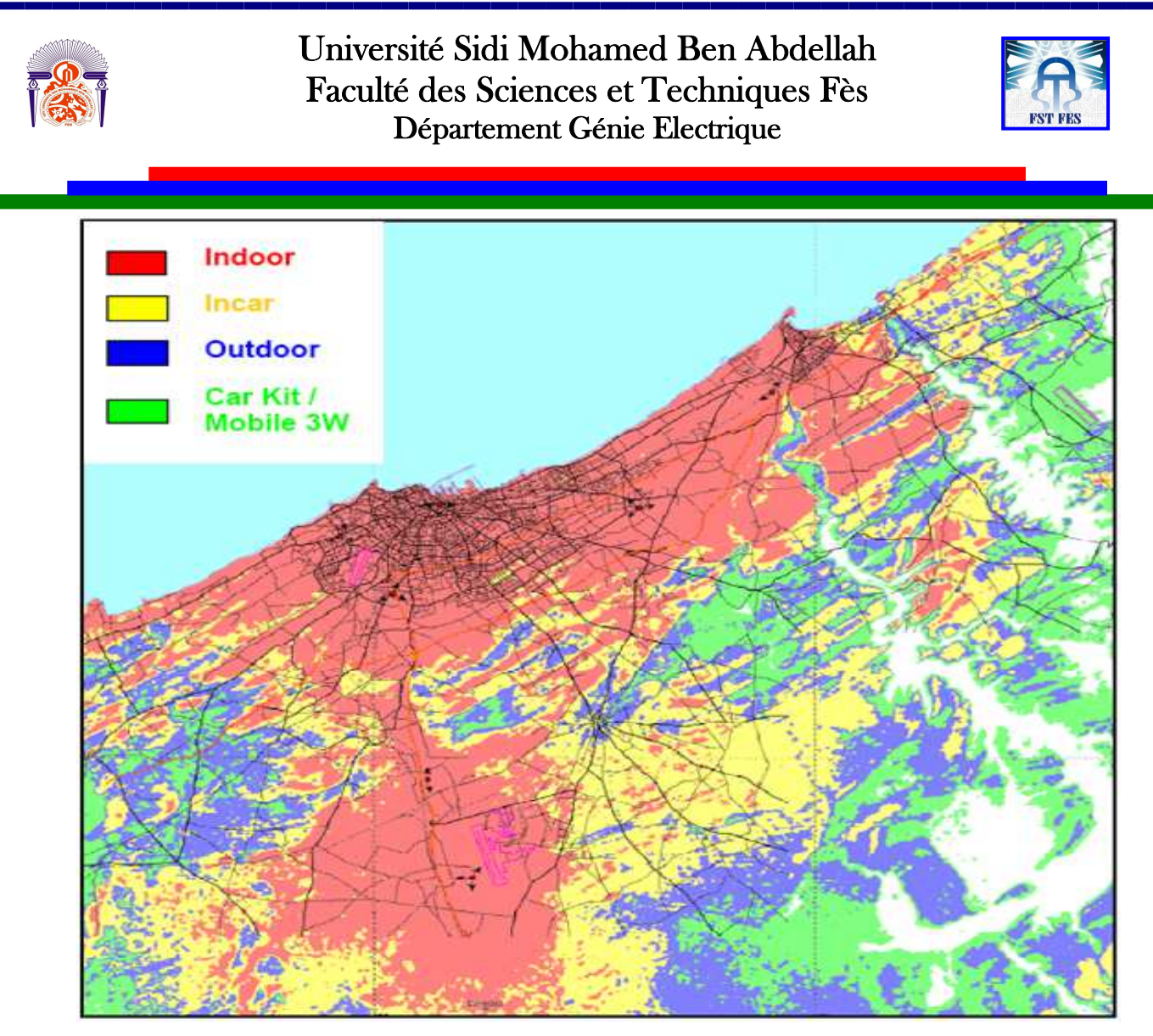

 Figure 4.8 : Couverture actuelle du réseau MORATEL (Avec la TB3) La couverture produite par ce scénario nous permet d'obtenir ainsi :

- une couverture parfaitement indoor de tout le centre ville de Casablanca
- la couverture de la route Aéroport / Mohammedia est quasiment couverte en Incar. Certaines zones situées à proximité de Médiouna devront toutefois se « contenter» d'un service outdoor.
- la ville de Mohammedia est bien mieux couverte (Indoor à plus de 75%) tout comme l'autoroute menant à Rabat.
- les zones difficiles situées au nord de Bernoussi sont maintenant parfaitement couvertes.

La conclusion de ce scénario est, qu'à partir des sept positions actuelles, MORATEL est en mesure de proposer à ses clients une couverture Indoor sur tout Casablanca et une couverture Incar dans les zones plus éloignées.

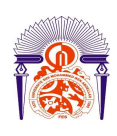

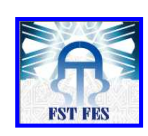

### *2.4 Nouveau plan de fréquences*

Le plan de fréquences aujourd'hui en place sur le réseau MORATEL est le suivant :

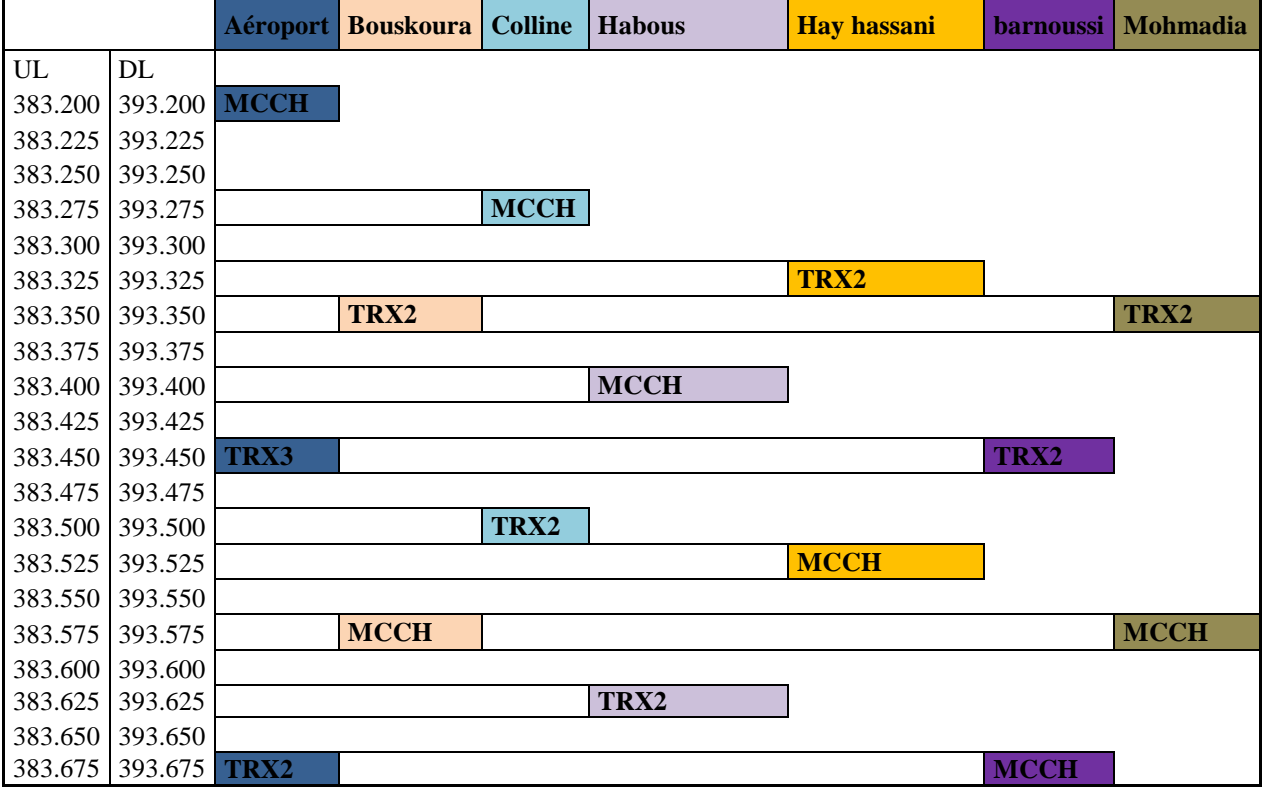

Tableau 4.14: Plan de fréquences actuel en place 7 sites

Il nous semble important de le modifier afin d'éviter la réutilisation de la même fréquence sur plusieurs sites (ce qui est le cas, entre autre, de Bernoussi et Aéroport). En effet, une telle réutilisation peut être très préjudiciable pour la qualité des communications en raison des interférences générées (co-canal).

Il est également préférable d'éviter d'utiliser des fréquences contiguës (canal adjacent) sur deux sites physiquement voisins et dont les couvertures se chevauchent. Enfin, notons qu'en raison du couplage par cavité, il est impératif que les fréquences

(MCCH et TCHs) utilisées sur un même site soit distante d'au moins 200 kHz l'une de l'autre.Ces différentes contraintes nous amène à proposer 2 plans de fréquences selon le nombre de sites finalement mis en place.

Notons que nous avons prévu une place pour un troisième TTRX sur Habous dans l'hypothèse où le trafic se renforcerait dans la zone.

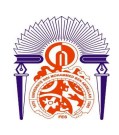

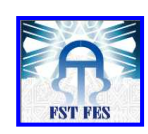

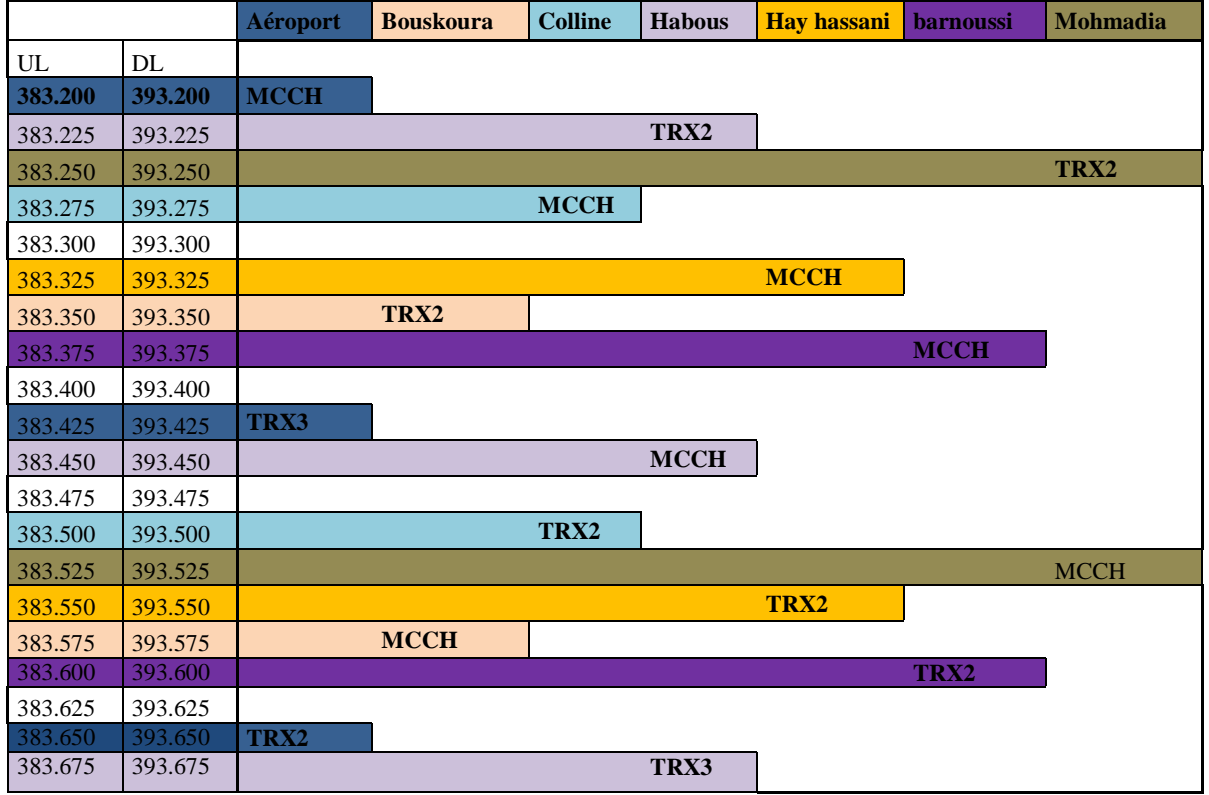

Tableau 4.15: Plan de fréquences pour un scénario de 7 sites (avec ou sans TB3)

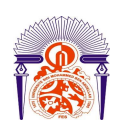

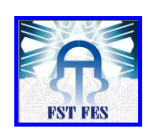

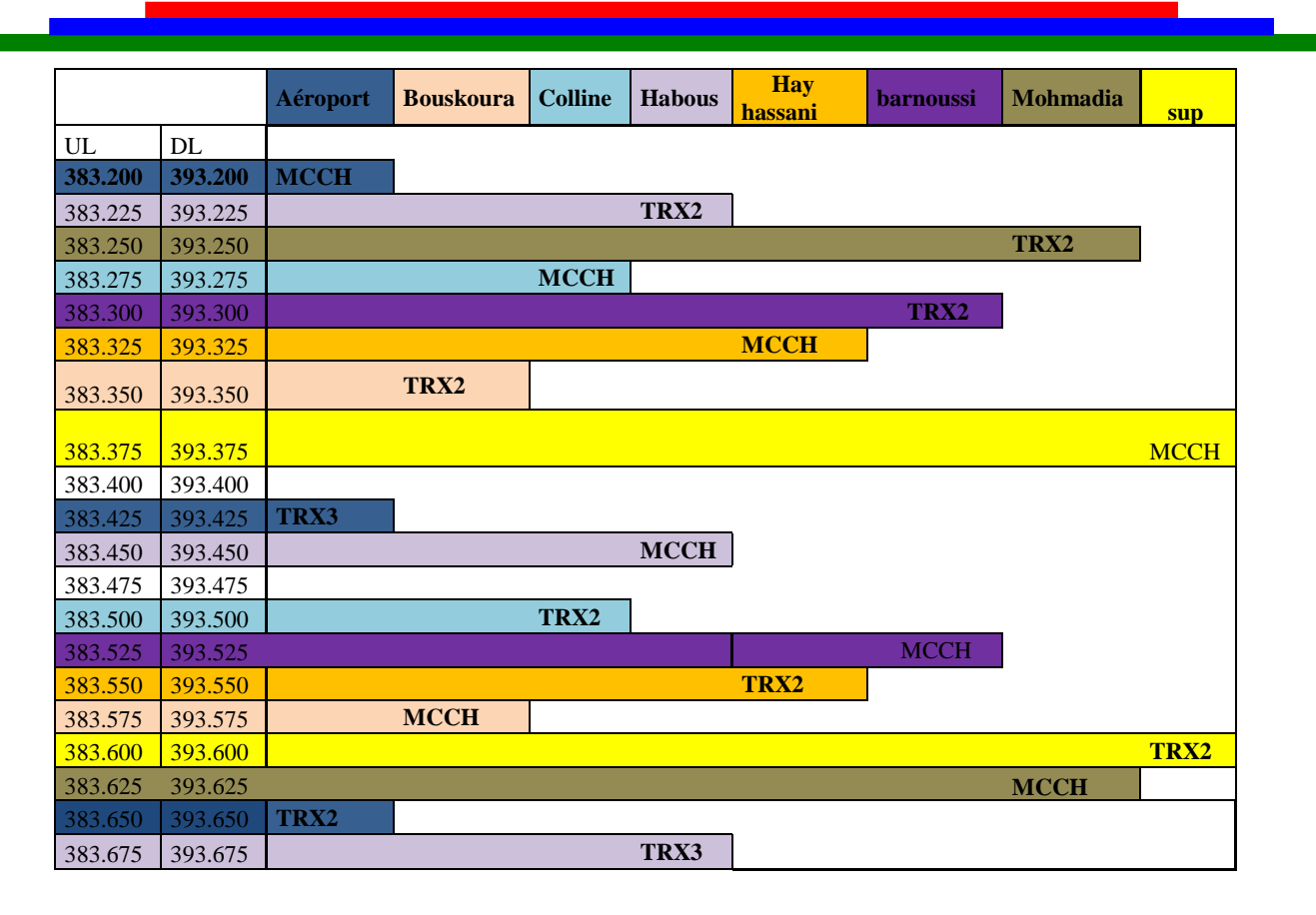

Tableau 4.16 : Plan de fréquences recommandé pour un scénario 8 sites (site ajouté)

### *2.5 Etude de capacité*

### *2.5.1 Rappels*

Dans un réseau TETRA, il ne s'agit cependant pas seulement de garantir un lien radio, mais également de garantir un certain trafic. Le trafic est estimé statistiquement à partir de la densité de population et du type d'activité associée à chaque région. Par exemple, la probabilité d'appel dans une zone à forte densité d'habitation est très différente de la probabilité d'appel dans une zone à forte densité d'activité professionnelle.

Le problème est de savoir combien d'abonnés une BTS peut avoir à proximité en offrant toujours la possibilité d'entamer une conversation. On introduit alors la notion d'erlang: l'unité de trafic appelée Erlang correspond à 1 heure de communication. Par exemple, si un abonné a passé 3 communications d'une durée moyenne de 2 minutes pendant l'heure chargée, l'intensité du trafic généré par l'abonné sur une BTS est de:  $\frac{2 \times 3}{60}$  = 0,1 erlang .[10]

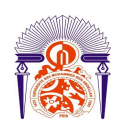

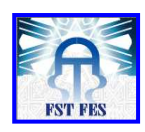

Les lois d'Erlang sont utilisées pour caractériser le taux d'appels téléphoniques. Cette loi est paramétrée par 2 paramètres : le taux d'appel µ, et la durée moyenne d'appel H. L'intensité de trafic par utilisateur s'exprime par :  $A<sub>u</sub> = \mu$ . H Erlang [10]

Connaissant la densité de population associée à une zone géographique, il est facile de déterminer la densité de trafic par le produit :  $A = A_u$ .  $d_H$  Erlang/km<sup>2</sup> où  $d_H$  est la densité de population par km2. Enfin, si l'on est capable de prédire la zone couverte par une cellule, il est alors possible d'estimer le trafic que la cellule doit absorber :  $A_{tot}$ 

A .S Erlang. Où S est la superficie de la cellule. Les lois d'Erlang permettent alors de déterminer le nombre de canaux nécessaires pour absorber ce trafic statistique avec un taux d'échec donné :La loi d'Erlang B est donnée par la formule suivante :

$$
P = \frac{A_{tot}^{NC} \frac{1}{Nc!}}{\sum_{0}^{NC} A^{n} \frac{1}{n!}}
$$
 Où Nc est le nombre de canaux voix. Ainsi, à partir de la connaissance de

la densité de trafic et de la surface couverte par un émetteur, il est possible de prédire le nombre de canaux à affecter à une cellule pour garantir un taux de blocage inférieur à un certain pourcentage.

### **2.5.2 Application**

Le calcul de capacité du réseau nécessite de connaître et d'estimer les 2 paramètres. Classiquement, le **taux de blocage** retenu est de **2%.** Concernant le trafic par abonné, les hypothèses suivantes pourraient être retenues : [11]

 i - d'expérience, les réseaux PMR de type TETRA sont dimensionnés pour un trafic **« de 25 à 35 mErlang »** par abonné

 ii -Sur un parc de **1000 terminaux, « en période de charge »**, 450 de ceux ci consomment 2 communications de 30 secondes sur une heure, 450 autres consomment 2 communications de 90 secondes, les 100 terminaux restants ne sont pas en service.

iii - un utilisateur doit pouvoir disposer de « 1 forfait de 5 H par mois »

Ces trois hypothèses conduisent à un trafic de **30 mErlang** par abonné. Cette valeur est classiquement retenue pour les réseaux TETRA et correspond à « un trafic normal » pour ce type de réseau professionnel. [10] [11]

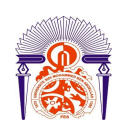

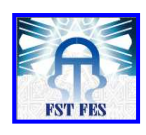

A partir de ces hypothèses : 30 mErlang par abonné & blocage de 2% et en fonction du nombre de circuits disponibles (nombre de voies radio sur un site), le nombre d'abonnés potentiels pour une configuration donnée est calculé. Le dimensionnement présenté ciaprès fait appel à **la loi d'Erlang B**. [Voir annexe] :

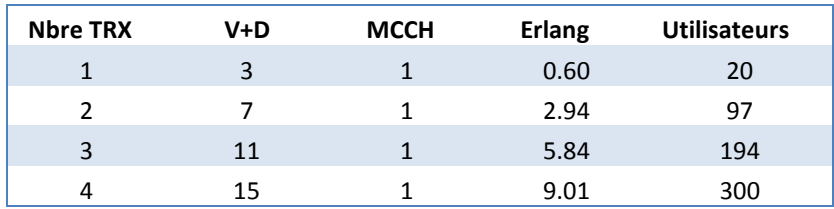

Tableau 4.17 : Tableau de capacité

Les tableaux suivants permettent d'estimer le nombre d'utilisateurs que le réseau peut gérer (tout en conservant une très bonne disponibilité) en fonction de sa configuration TTRX.

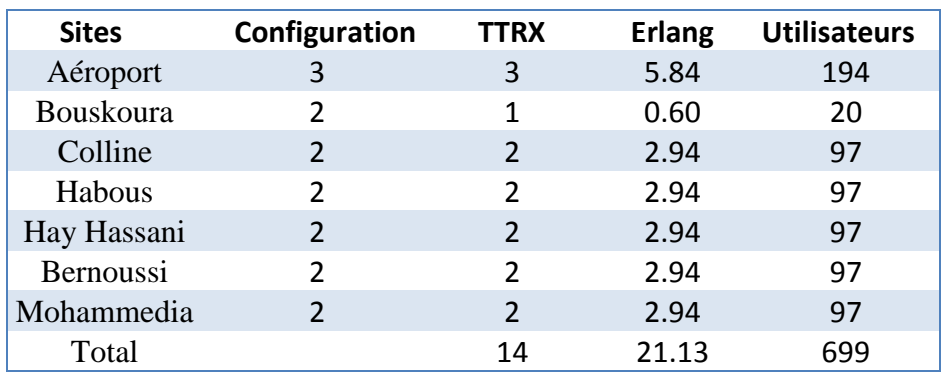

Tableau 4.18 : Configuration actuelle : nombre de site est 7

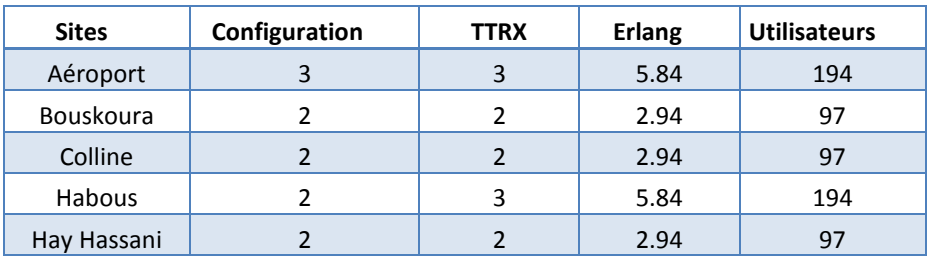

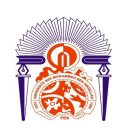

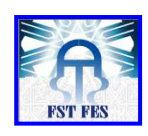

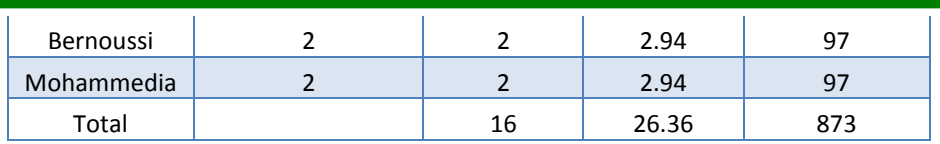

Tableau  $4.19$ : Configuration actuelle + ajout 1 TRX sur Bouskoura & sur Habous

| <b>Sites</b>     | Configuration | <b>TTRX</b>    | <b>Erlang</b> | <b>Utilisateurs</b> |
|------------------|---------------|----------------|---------------|---------------------|
| Aéroport         | 4             | 4              | 9.01          | 300                 |
| <b>Bouskoura</b> | 2             | 2              | 2.94          | 97                  |
| Colline          | 2             | 2              | 2.94          | 97                  |
| Habous           | 4             | 4              | 9.01          | 300                 |
| Hay Hassani      | 2             | 2              | 2.94          | 97                  |
| <b>Bernoussi</b> | 2             | 2              | 2.94          | 97                  |
| Mohammedia       | 2             | $\overline{2}$ | 2.94          | 97                  |
| Total            |               | 18             | 32.70         | 1085                |

Tableau 4.20 : Configuration actuelle + ajout 1 TTRX sur Bouskoura & sur Aéroport + ajout 2 TTRX sur Habous

Comme évoqué lors de notre précédente étude, le passage en 4 TRX nécessite l'utilisation de plus de fréquences afin de s'affranchir de la contrainte liée à l'utilisation des cavités (200 kHz obligatoires entre 2 TRX).

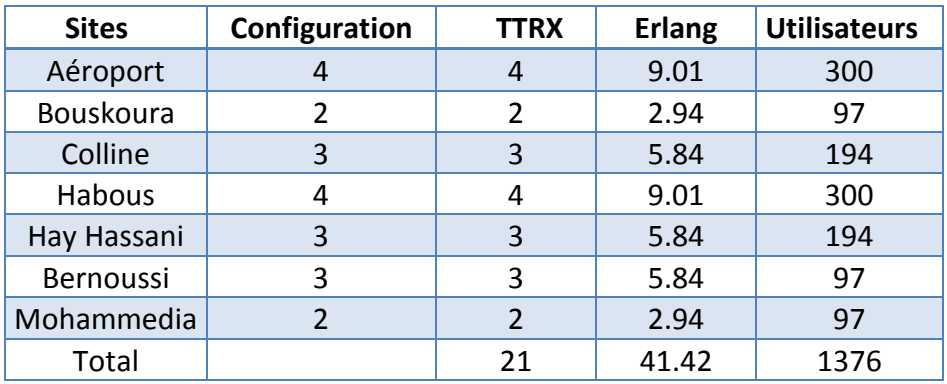

Tableau 4.21 : Configuration actuelle + ajout 1 TRX sur Bouskoura, Aéroport, Colline, Hay Hassani & Bernoussi + ajout 2 TRX sur Habous

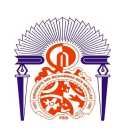

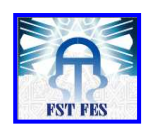

On rajoute maintenant un site supplémentaire avec 2 TTRX à la configuration actuelle plus ajout 1 TTRX sur Bouskoura et sur Habous comme il est apparu dans le tableau suivant :

| <b>Sites</b> | Configuration  | <b>TTRX</b>    | <b>Erlang</b> | <b>Utilisateurs</b> |
|--------------|----------------|----------------|---------------|---------------------|
| Aéroport     | 3              | 3              | 5.84          | 194                 |
| Bouskoura    | $\overline{2}$ | 2              | 2.94          | 97                  |
| Colline      | 3              | 2              | 2.94          | 97                  |
| Habous       | 3              | 3              | 5.84          | 194                 |
| Hay Hassani  | $\overline{2}$ | 2              | 2.94          | 97                  |
| Bernoussi    | $\overline{2}$ | $\overline{2}$ | 2.94          | 97                  |
| Mohammedia   | 2              | $\overline{2}$ | 2.94          | 97                  |
| <b>SUP</b>   |                | 2              | 2.94          | 97                  |
| Total        |                | 18             | 29.30         | 970                 |

Tableau 4.22 : Configuration actuelle plus ajout 1 TRX sur Bouskoura et sur Habous plus Un site supplémentaire avec 2 TRX

# *Conclusion*

 L'étude que nous avons menée dans ce chapitre montre que la configuration actuelle du réseau de MORATEL ne permet pas d'exploiter au maximum le potentiel de chaque position. Une optimisation s'impose.

 L'optimisation que nous avons fait a pour but d'améliorer la couverture du réseau sur la ville de CASABLANCA.C'est pour cela que nous avons basé sur trois solution. Dans un premier temps nous avons reconfiguré les sites existants mais malgré ça nous avons trouvé qu'il y a des zones qui restent encore mal couverte. Puis nous avons entamé la deuxième solution qui consiste en l'ajout d'un site supplémentaire, cette dernière nous a permis d'obtenir une couverture quasiment indoor sur la totalité du centre ville de Casablanca. Ensuite nous avons élaboré le troisième scénario qui consiste en l'utilisation de la station de base TB3, ce dernier offre une couverture Indoor sur tout Casablanca et une couverture Incar dans les zones plus éloignées. Enfin, une étude de capacité a été effectuée afin d'évaluer le nombre d'abonnés que peut actuellement supporter le réseau. Des scénarios de densification sont également présentés.
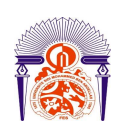

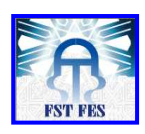

 Dans le chapitre suivant, nous allons faire une présentation sur le réseau de transmission de la société MORATEL, puis nous allons présenter la solution de la supervision EyesOfnetwork et nous finirons par la mise en œuvre d'une maquette de test.

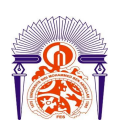

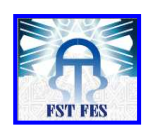

# *Chapitre 5*

# *Supervision des supports de transmission*

 Un faisceau hertzien est une liaison radioélectrique point à point, bilatérale et permanente (full duplex), à ondes directives, offrant une liaison sûre et de bonne qualité destinés à la mise en œuvre de réseaux de télécommunications les faisceaux hertziens numériques offrent de grandes capacités de débit et sont évolutifs en fonction des besoins de l'usager. [12]

Pour assurer la transmission entre la station de base et le DXT dans un système EADS, l'opérateur utilise les équipements d'un leader mondial dans la conception des produits à accès sans fil (Redline), ces derniers sont plus flexibles et offrent plus de services.

Une fois le réseau de transmission mis en place, il faut s'assurer, d'une manière permanente, de son bon fonctionnement en profitant de la diversité des services de supervision offerts par le produit en particulier le standard protocole SNMP. D'où la nécessité d'une étude théorique de ce dernier et celle de l'ensemble des solutions de supervision existantes sur la marché qui feront l'objet de ce chapitre.

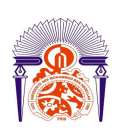

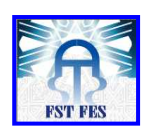

# *1. Structure d'un faisceau hertzien*

Le faisceau hertzien est un système de type pseudo-4-fils fréquentiel car les deux sens de transmission sont portés par des fréquences différentes. Les antennes sont généralement communes aux deux sens. La structure générale d'une liaison hertzienne (analogique ou numérique) sous forme simplifiée est : [12]

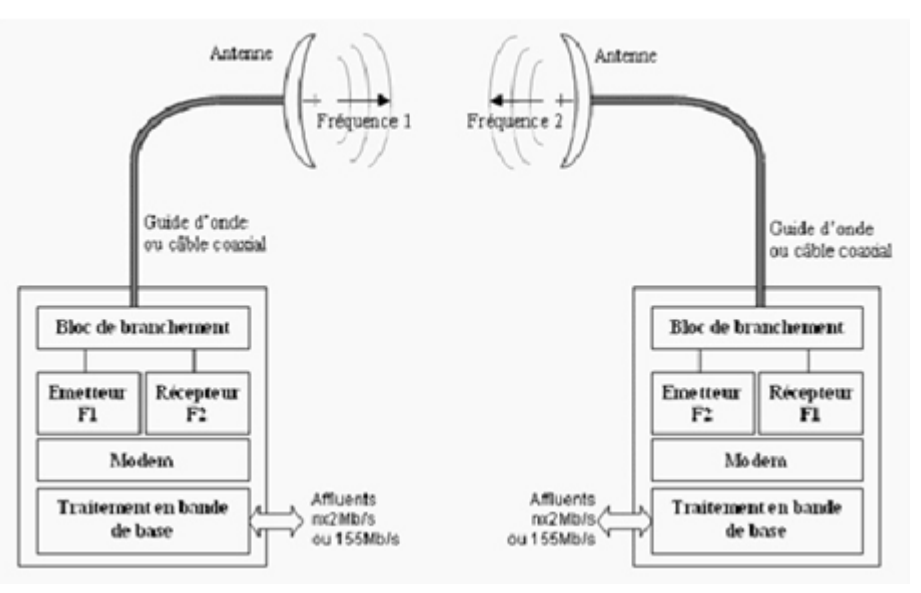

Figure 5.1 : Schéma synoptique typique d'un faisceau hertzien

Une liaison hertzienne comprend deux stations terminales située à la fin de la liaison et des stations relais situées entre les stations terminales, elle est composée d'un ou plusieurs bonds (distance séparant deux stations consécutives).

Les conditions de propagation (distance, visibilité) obligent souvent à diviser une liaison en plusieurs bonds séparés des stations relais qui reçoivent le signal hyperfréquence l'amplifient et le remettent, généralement avec une autre porteuse, en direction de la station suivante.

# *2. Etude du réseau de transmission REDLINE*

 Redline Communications est un leader mondial dans la technologie de conception et de fabrication des équipements à base de solutions d'accès sans fil. La famille des produits Redline est conçue pour fonctionner dans différents types de réseaux de communication sans fil y compris, le point à point et point-à-multi-point, dans une zone géographique urbaine et rurale.

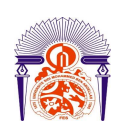

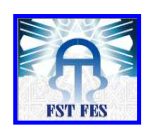

 Redline a été lancé sur le marché pour la première fois avec sa version de produits AN-50 qui a été le premier produit pour une communication point à point disponible pour des débits au-dessus de 50 Mbps. [13]

La version AN-30 utilisée par la société Moratel est capable de supporter jusqu'à huit liens PCM de T1/E1 avec un accès TDM, plus une connexion Ethernet de 30 Mbps. Elle fonctionne pour différentes fréquences qui dépendent du besoin (dans notre cas autour de 5GHZ) et intègre des technologies de pointe pour remédier au problème d'interférences inter-cellule.

Le système Redline se compose d'une partie INDOOR et d'une autre RF OUTDOOR illustrées dans le schéma suivant : [13]

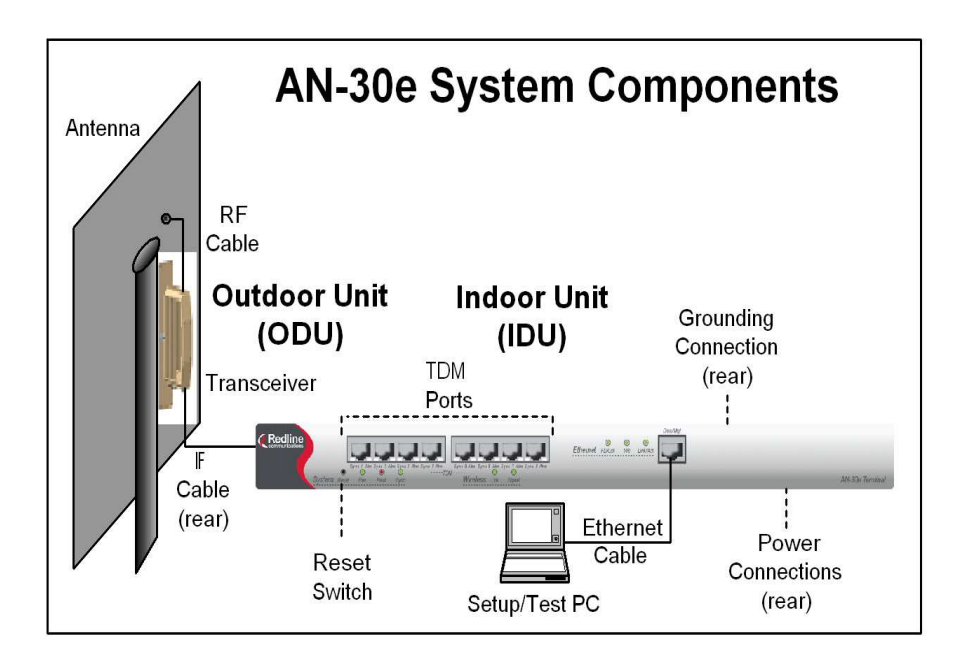

Figure 5.2: Redline AN-30e Terminal [13] [14]

Le port Ethernet /management est tout le temps activé, ce dernier peut être utilisé soit pour l'extraction des données, soit pour la gestion de la bande à l'aide d'un ensemble de protocoles supportés par l'équipement à savoir (HTTP, FTP, SNMP, et TELNET). [13] Le protocole SNMP peut être utilisé pour la supervision du réseau de l'opérateur à travers les trappes SNMP générées par l'équipement qui donnent des informations sur l'état de la transmission et de la radio sous forme de code à déchiffrer à l'aide d'une application (serveurs).

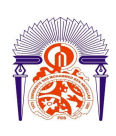

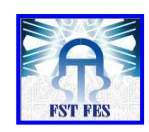

# *3. Le protocole SNMP*

## *3.1 Introduction*

Le protocole SNMP (Simple Network Management Protocol) est très utilisé dans le milieu de l'administration réseau. En effet, il permet de simplifier grandement la maintenance des réseaux en fournissant aux administrateurs la possibilité d'obtenir de nombreuses informations sur des équipements présents sur le réseau tels que des serveurs, des routeurs ou encore des commutateurs. [15]

Le recueil de ces informations permet d'être informé à tout moment sur ce qui se passe sur le réseau et permet de réagir rapidement en cas de problème. Notamment en permettant le management à distance des différents équipements réseaux utilisant le protocole SNMP. [15]

De plus, ce protocole fonctionne suivant un mode « client / serveur » ce qui permet à un administrateur de n'obtenir les informations recueillies par les équipements réseaux que lorsqu'il en fait la demande ou lorsqu'une alerte aura été déclenchée.

Afin d'éviter tout détournement d'information ou contrôle non autorisé sur ces divers équipements, il est également possible d'instaurer des mesures de sécurité permettant de s'assurer que seules des personnes autorisées puissent consulter ces bases d'informations et interagir avec ces équipements.

# *3.2 Principe et concept SNMP*

Le protocole SNMP définit des échanges entre un client et un serveur afin de :

- Connaître l'état d'un appareil.
- Gérer les évènements exceptionnels.
- Mesurer le trafic et les erreurs à distance.
- Configurer les appareils à distance.

# *3.3 La MIB*

La MIB est une base de donnée qui contient des variables, contenant les diverses informations récoltées par l'agent SNMP. Toutes ces variables sont normalisées par différentes normes ISO. Lorsque l'administrateur réseau recherche des informations sur

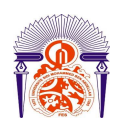

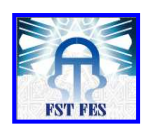

une variable précise, la structure normalisée selon le type de données, lui facilite le travail. [15]

## *3.4 La communauté SNMP*

Une communauté est une chaîne de caractère. Il existe deux types de communauté : public et privé. Une communauté publique peut lire des informations, alors qu'une communauté privée peut lire ajouter ou modifier des informations. On l'utilise dans les requêtes SNMP pour permettre d'établir des règles de sécurité. Ses règles ont pour but de restreindre l'accès aux utilisateurs aux différentes informations sur le réseau, et de vérifier et modérer les différents types d'actions auxquels ils ont accès. [15]

Un agent SNMP est plus ou moins finement paramétré pour répondre aux requêtes dont le paramètre communauté est validé dans sa configuration. Chaque communauté SNMP est définie par une chaîne d'octets, ainsi que le nom de la communauté.

Afin d'assurer la sécurité des opérations, le protocole SNMP utilise la notion de message authentique. Il se définit comme un message pour lequel on contrôle que l'entité d'application qui l'émet est bien membre de la communauté spécifiée dans ce message.

 Une administration sécurisée utilisant des entités applicatives basées sur SNMP doit obligatoirement avoir des services d'authentification capables d'identifier et de contrôler la validité et l'authenticité des messages SNMP. La seule identification possible réside sur le paramètre « communauté ».

## *4. Supervision de réseaux 4.1 Introduction*

La supervision d'un réseau peut être définie comme l'utilisation de ressources réseaux adaptées dans le but d'obtenir des informations (en temps réel ou non) sur l'utilisation ou la condition des réseaux et de leurs éléments afin d'assurer une bonne qualité et une répartition optimale de ceux-ci.

La surveillance des éléments est le fait de connaître les états des différents éléments qui composent un réseau informatique selon plusieurs critères (charge CPU, mémoire disponible, etc.). La supervision s'effectue à l'aide d'un outil de supervision que l'on installe sur un (ou plusieurs) postes reliés au réseau que l'on souhaite superviser. Les critères sur lesquels se base le choix d'une solution de supervision sont les suivants :

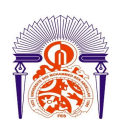

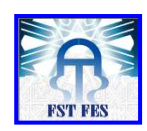

## *4.2 Choix d'une licence open source*

En ces périodes où les budgets des services informatiques fondent comme neige au soleil, la gestion des licences est de plus en plus contraignante. Les demandes des utilisateurs augmentent et conduisent à une accumulation de licences. Les outils de supervision ne font pas exception à cette règle. On peut, dans certains cas, arriver à ces situations où seuls les environnements critiques sont supervisés, faute de moyens pour acquérir les licences nécessaires aux autres environnements. Cette situation est dommageable à la qualité du service fourni aux utilisateurs – l'outil risque par exemple de ne pas être utilisé pour signaler un problème sur un environnement de test avant mise en production. L'utilisation d'un outil open source est tout indiquée dans ce genre de situation.

## *4.3 Le besoin d'adaptabilité et de modularité*

 Le choix d'une licence open source permet de répondre à un second besoin : l'adaptabilité. Comme nous l'avons vu, tous les environnements informatiques sont différents.

La supervision doit s'adapter à chaque situation. Elle ne doit pas se comporter de la même manière sur un petit site que sur un système réparti sur plusieurs sites distants. Les applications à gérer sont également extrêmement variées

Avec un outil de supervision propriétaire, dans bien des situations, même si les administrateurs savent comment superviser un élément non pris en compte, ils ne peuvent pas, contractuellement ou techniquement, l'ajouter dans l'outil. Dans le cas d'un outil open source, il n'y a pas de limitation, les administrateurs peuvent l'adapter librement. [16]

## *4.4 Transparence du mécanisme de remontée d'alerte*

 Un autre besoin des administrateurs est de savoir comment est recueillie l'information. Les alertes qu'ils ne comprennent pas ne peuvent guère leur inspirer confiance. S'ils savent précisément comment est récupérée l'information, ils la prendront

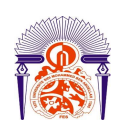

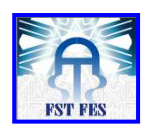

immédiatement en considération. Ils pourront même essayer de l'améliorer. C'est tout l'intérêt des solutions open source. [16]

## *4.5 De très bonnes performances*

Les systèmes d'information varient en architecture mais aussi en taille. La solution de supervision choisie doit être performante afin d'être en mesure de gérer un nombre important d'éléments.

Bien évidemment, toute solution a ses limites, ne serait-ce qu'en raison des limitations des serveurs. L'outil doit dans l'idéal proposer des méthodes de répartition de charge sur plusieurs serveurs. [16]

## *4.6 Solutions existantes 4.6.1 Les offres éditeurs*

 Depuis quelques années, conscient que la supervision est un marché porteur, les sociétés n'hésitent plus à investir dans un produit leur permettant de surveiller et mieux gérer leurs réseaux. Les éditeurs se sont alors lancés dans la course aux produits de supervision ; deux familles apparaissent, celle proposant des solutions généralistes supervisant le réseau, les serveurs, les applications, les sites web, etc. C'est le cas de Patrol ou Mainview (BMC), d'Unicenter (Computer Associate), de la gamme openview (HP), de Tivoli (IBM), de BigBrother pour ne citer que les plus connus. L'autre famille supervise des domaines plus spécifiques comme Panorama (Altaworks) qui gère uniquement l'aspect sécurité ou PathWAI (Candle) qui se penche principalement sur la supervision des applications. Toutes ces solutions ont en plus de spécificités les distinguant les unes des autres, elles ont un point commun c'est que leurs prix élevé. [16]

#### *4.6.2 Les offres libres*

 Il existe des solutions de supervision libres qui sont professionnelles. Parmi les plus répandus, reconnus du moment nous pouvons citer Nagios (le successeur de Netsaint), Zabbix, openNMS, Cacti. De ceux cités, Nagios est sans contexte le plus répandu et le plus suivi par la communauté des développeurs. De nos jours il y a l'EyesOfnetwork qui se base sur le cœur de Nagios. [16]

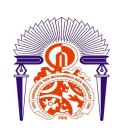

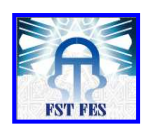

 EyesOfnetwork (« EON ») est la solution Open Source de Supervision se basant sur le cœur de Nagios. EyesOfnetwork est un produit sous licence GPL2 sponsorisé et proposé par APX dans le cadre de prestations de services (Intégration, Télé-service, Support téléphonique et Tierce Maintenance Applicative). Il est composé d'un système d'exploitation minimaliste incluant un ensemble intégré d'applications répondant aux différents besoins de supervision :

- GED (Generic Event Dispatcher) : gestion multi sites et sécurisée des évènements,
- NAGIOS : gestion des incidents et des problèmes,
- NAGIOSBP : gestion de la criticité des applications,
- NAGVIS : cartogaphie personnalisée de la disponibilité,
- CACTI : gestion des performances,
- WEATHERMAP : cartographie de la bande passante,
- BACKUP MANAGER : Outil de sauvegarde de la solution,
- EONWEB : Interface Web unifiée de la solution,
- EZGRAPH : Librairie d'affichage des graphiques
- SNMPTT : Traduction des traps SNMP.

## *4.7**Choix de la solution*

## *4.7.1 Solution libre : EyesOfnetwork*

Des solutions citées ci-dessus, HPopenview, BigBrother et **EyesOfnetwork** sont les plus connues. BigBrother est un superviseur de service fonctionnant sous Windows. C'est une solution efficace mais qui ne permet de superviser qu'un nombre restreint de services. De plus, il n'est pas possible de rajouter des fonctionnalités ou de générer des alarmes par mail.

HPopenview est une solution modulaire très complète qui permet de cartographier automatiquement et dynamiquement le réseau, de collecter des informations de supervision, de les mettre en correspondance, d'envoyer des alarmes, de générer des comptes rendus graphiques...mais c'est également une solution payante, donc écartée de nos choix.

## *4.7.2 Solution stable qui se base sur le cœur NAGIOS*

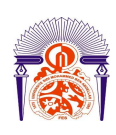

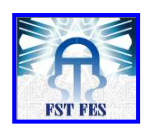

Parmi les solutions libres, Zabbix et le projet Oréon ont été mis en concurrence pour notre choix avec le « célèbre » Nagios. Ce dernier est en effet réputé pour sa configuration fastidieuse mais également pour le fait qu'il soit tout aussi complet que la solution HPopenview. Nagios est stable, dispose d'une grande communauté de développeurs derrière elle et est utilisée par un grand nombre de fournisseurs d'accès ou de grands noms comme Air France, le modeste Ministère de l'Education National (130 000 machines). [16]

## *4.8**Mise en œuvre d'EyesOfnetwork*

## *4.8.1**EyesOfnetwork : matériel*

Un poste serveur qui tourne sous Linux Centos et un autre poste client sur lequel on visualise l'état de notre réseau via une interface graphique plus un switch qui permet d'interconnecter plusieurs équipements différents constituant notre infrastructure. La figure 5.3 représente un exemple d'un réseau supervisé :

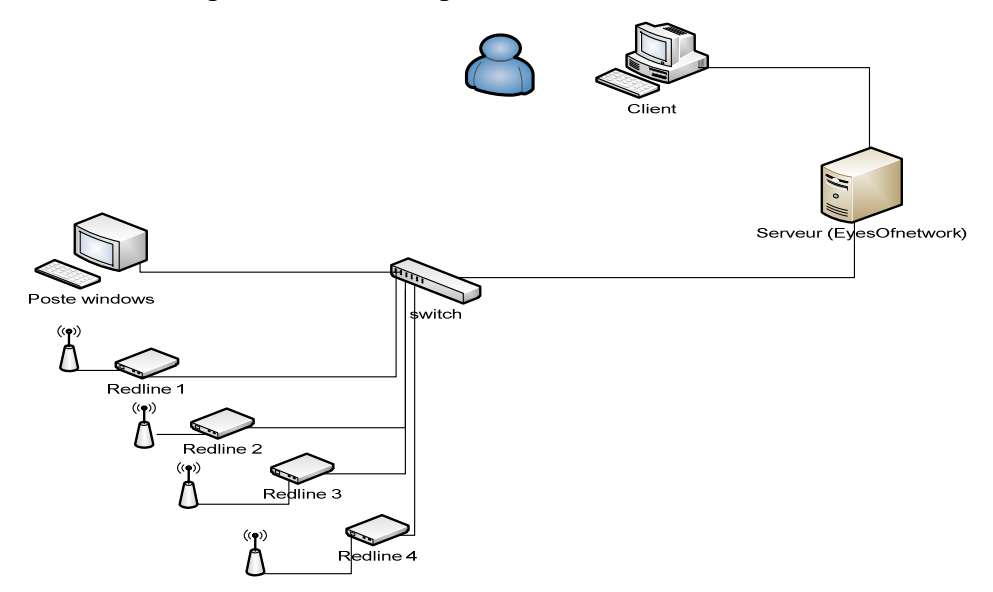

Figure 5.3: Configuration matériel

## *4.8.2**EyesOfnetwork : Installation*

 L'outil **EyesOfnetwork** que nous avons choisi pour résoudre ce problème permet également à l'aide de sa configuration et son administration via le web de donner une surveillance périodique à l'aide de graphe généré par les données collectées sur les équipements. Cela permet de détecter des anomalies sur le réseau mais également de

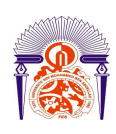

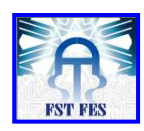

détecter un éventuel besoin de maintenance préventive sur les équipements. Comme nous l'avons vu EyesOfnetwork englobe un monde du logiciel libre vaste. Mais comment s'y retrouver parmi les nombreuses solutions qui existent et trouver celle qui répond au mieux à nos besoins ? Dans notre situation, notre but consiste à connaître l'état des équipements en temps réel, ainsi la gestion des incidents et des problèmes et la traduction des traps SNMP venant des équipement Redline qui assure le réseau de transmission de la société MORATEL, sachant que Nagios permet de répondre à notre but donc nous allons nous intéressons dans cette partie à l'application NAGIOS intégrée dans le EyesOfnetwork pour la création des équipements constituant notre maquette de test. [17]

EyesOfnetwork fonctionne sur un système d'exploitation de type Unix/Linux. L'installation de base est aisée mais la configuration est difficile et nécessite une bonne connaissance en Unix/Linux.

Après l'installation de l'EyesOfnetwork on peut accéder à son interface web via l'adresse IP qu'on a choisi pour le serveur lors de l'installation. Dans notre cas nous avons choisi l'adresse suivante : http://192.168.0.101 . Nous devons obtenir l'écran suivant :

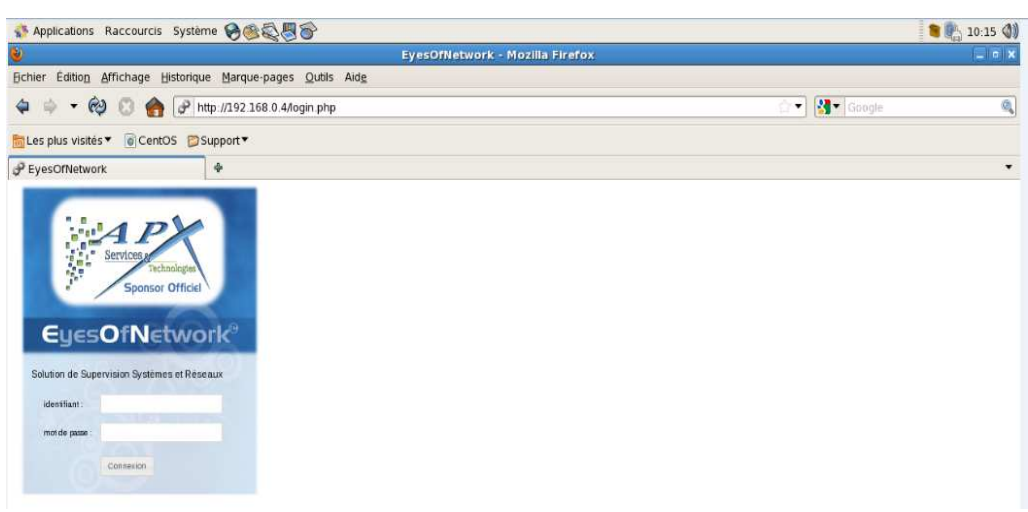

Figure 5.4: Interface web du EyesOfnetwork (authentification)

Après l'authentification on peut créer et configurer les équipements constituant notre réseau sous Nagios. Et après on peut voir les services offerts par EyesOfnetwork.

## *4.8.3**Maquette de test*

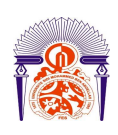

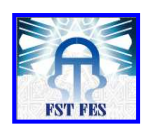

Comme nous avons signalé précédemment, les équipements Redline supportent le protocole SNMP. Alors pour profiter des services offert par ce dernier il faut d'abord le configurer au niveau des équipements Redline, puis on va faire un test de ce service sur le serveur, qui consiste à voir si notre serveur arrive à décoder les traps générer par les équipements. (Pour les étapes de configuration voir annexe).

Notre maquette de test contient une machine client et quatre équipements Redline qui assurent la transmission sur quatre sites (Bernoussi, Mohammedia, Lydec, Habous) de la société Moratel. L'objectif c'est de voir l'état de fonctionnent de chaque équipement et de remonter des alarmes et des événements en cas de perte de transmission à travers les traps (protocole SNMP) venant de ces équipements. La figure 5.5 illustre l'architecture du notre maquette de test que nous avons créé sur Nagios :

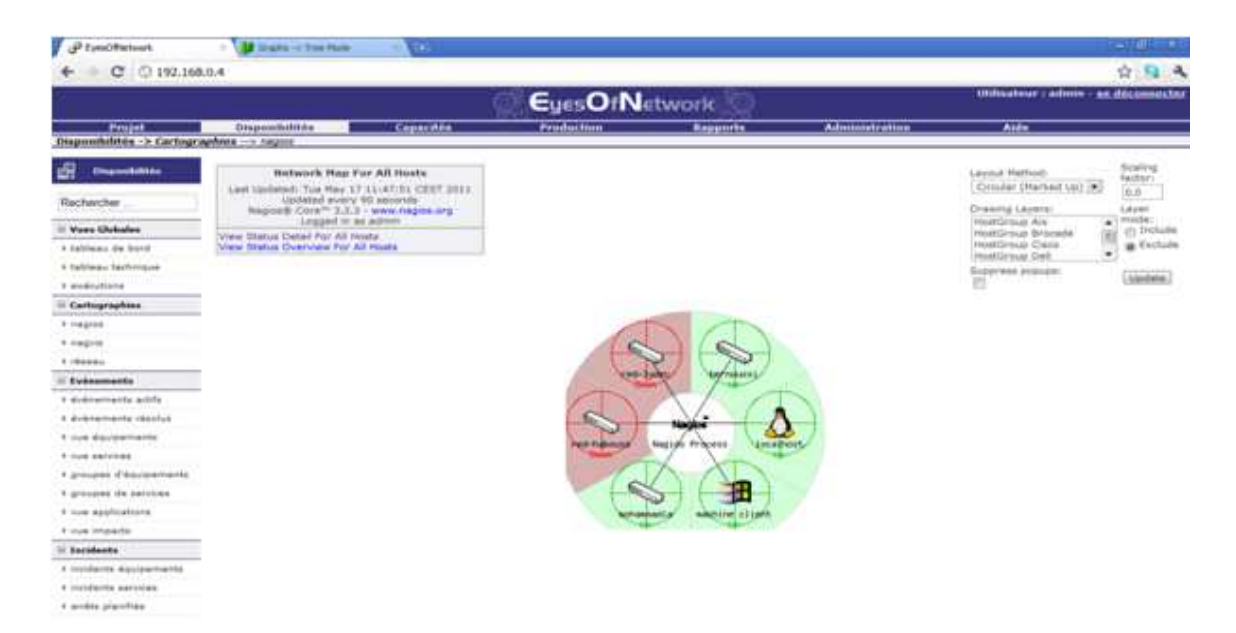

Figure 5.5 : Maquette de test

Après la création et la configuration des équipements constituant notre maquette de test on peut maintenant agir sur les équipements et voir les alarmes affichées au niveau du serveur. Pour faire un exemple de test on va redémarrer un équipement Redline qui assure la transmission des sites Bernoussi et Mohammedia après nous allons regarder l'état de l'ensemble des équipements sur le serveur :

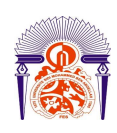

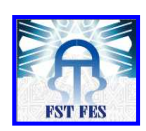

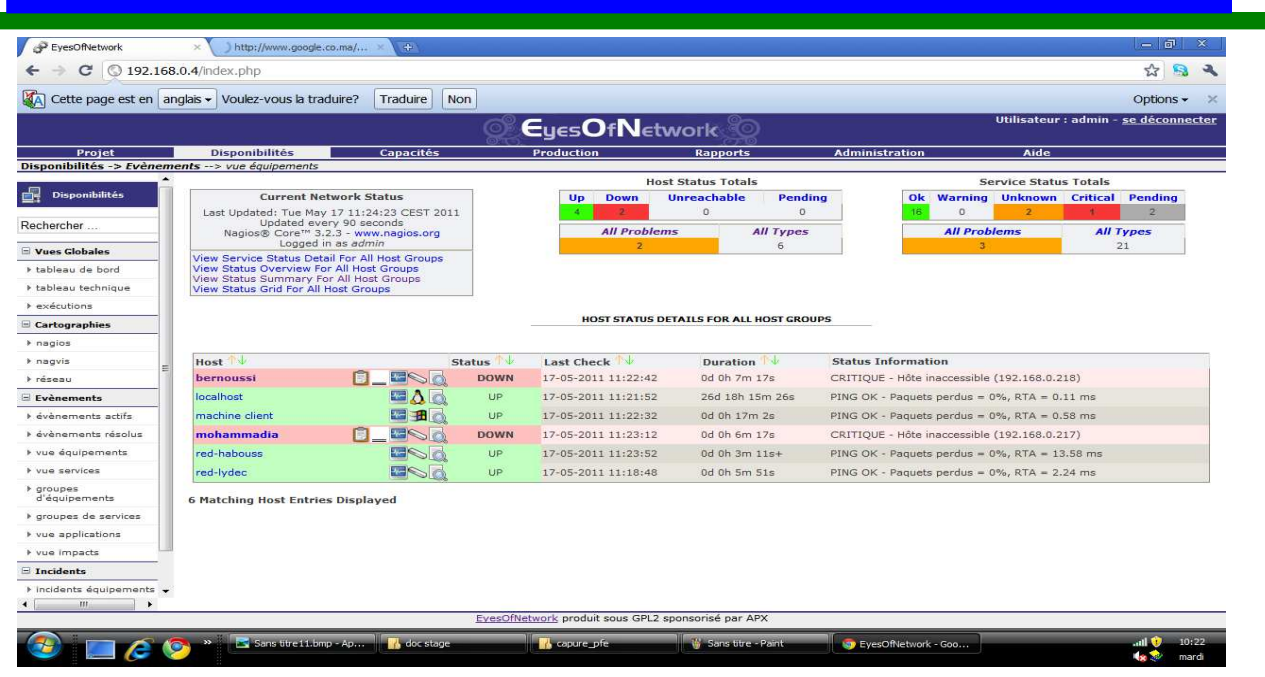

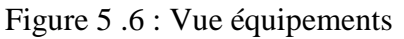

On remarque que Le serveur nous a remonté deux alarmes qui indiquent que les Redline associées aux sites de Bernoussi et Mohammedia sont en état down.

## *4.8.4 EyesOfnetwork : Fonctionnalités*

Parmi les fonctionnalités de EyesOfnetwork on site :

**Tableau de bord** 

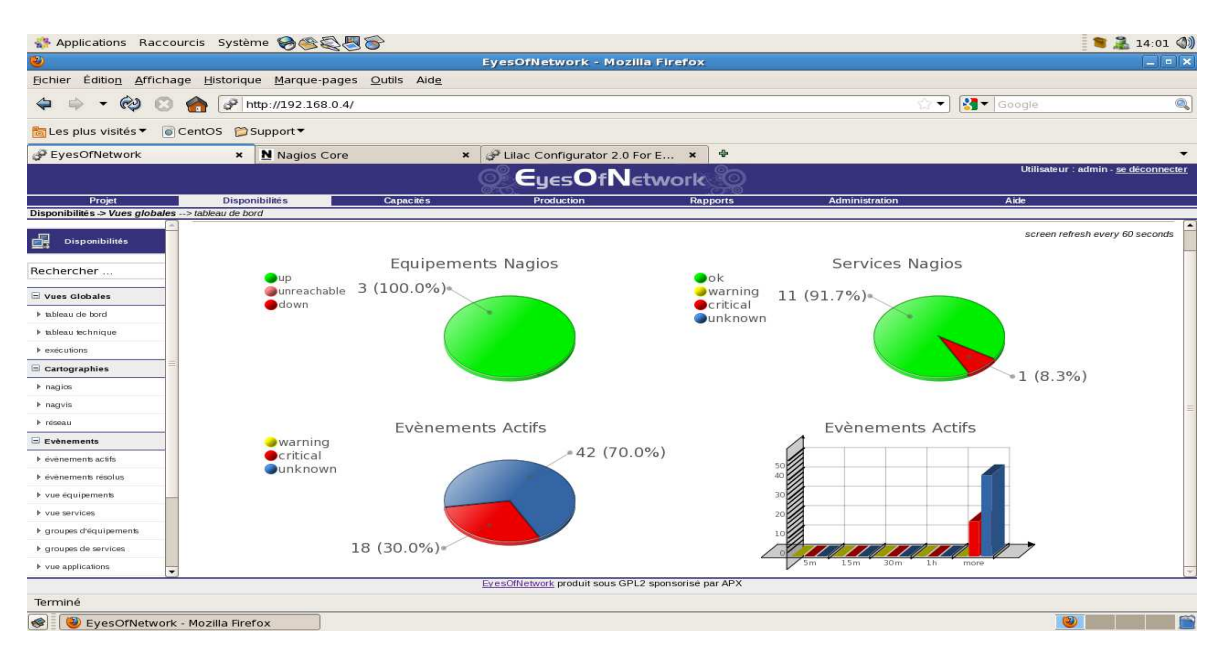

Figure 5.7 : Tableau de bord

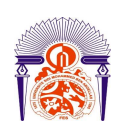

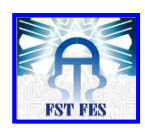

Le tableau de bord nous donne une vue générale sur l'état de l'ensemble des hosts et les services offerts par Nagios. EyesOnetwork nous permet aussi de voir les événements actifs sur le réseau dans une période déterminée comme elle est apparue sur la figure suivante monte

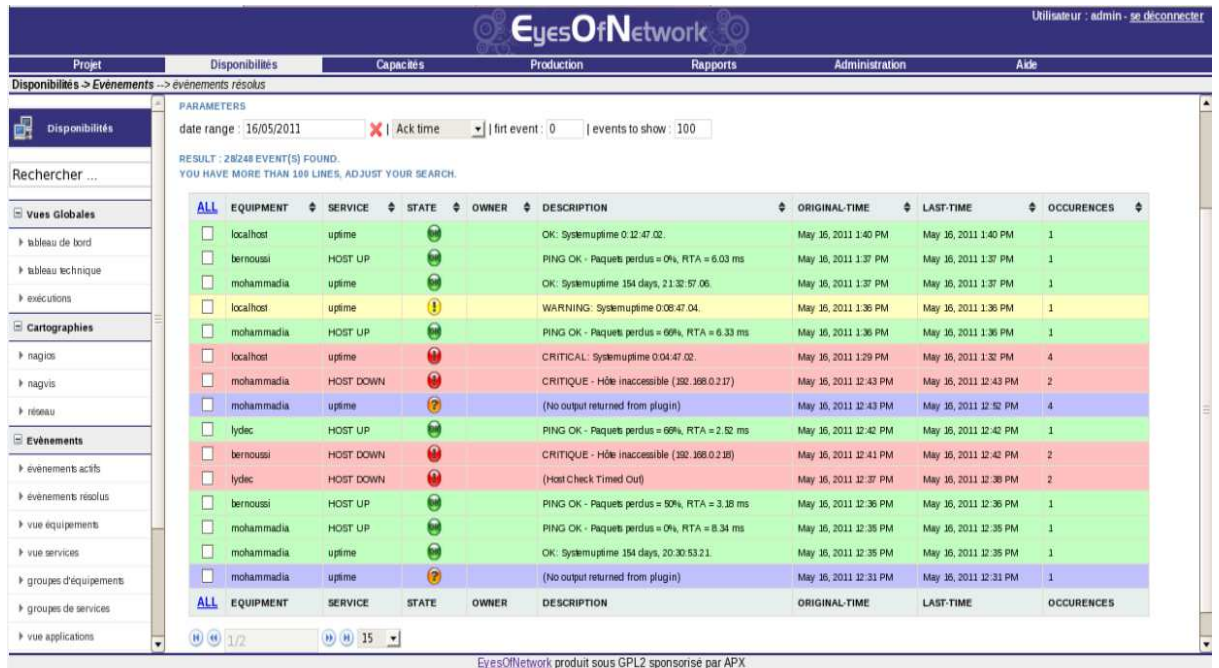

#### Figure 5.8 : Evénement résolu.

 On peut même aussi générer des graphes nous permet de voir l'historique des états de fonctionnement de chaque équipement sur Nagios. La figure qui suit montre un exemple de graphe de l'équipement Redline Bernoussi :

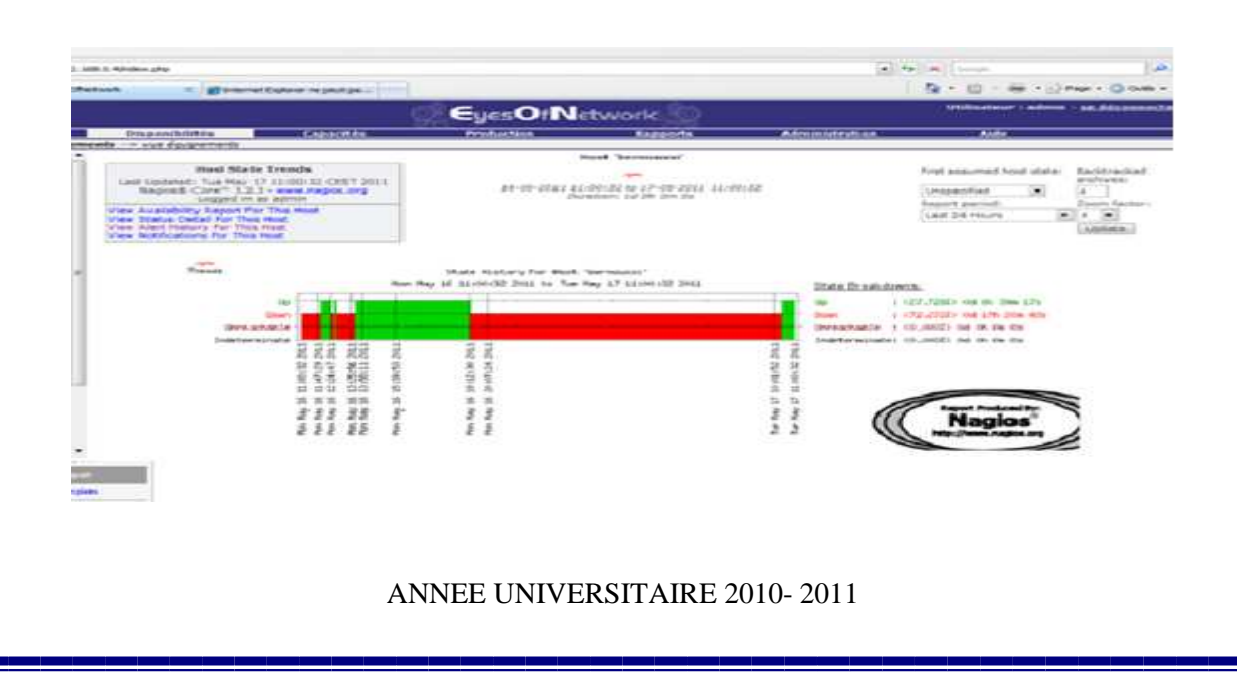

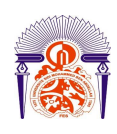

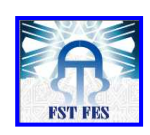

Figure 5.9 : Vue sur l'historique des alarmes pour un équipement

### **Gestion de capacité**

 Nagios nous permet aussi d'avoir une idée sur les états des différents éléments qui composent un réseau informatique selon plusieurs critères (charge CPU, mémoire disponible).

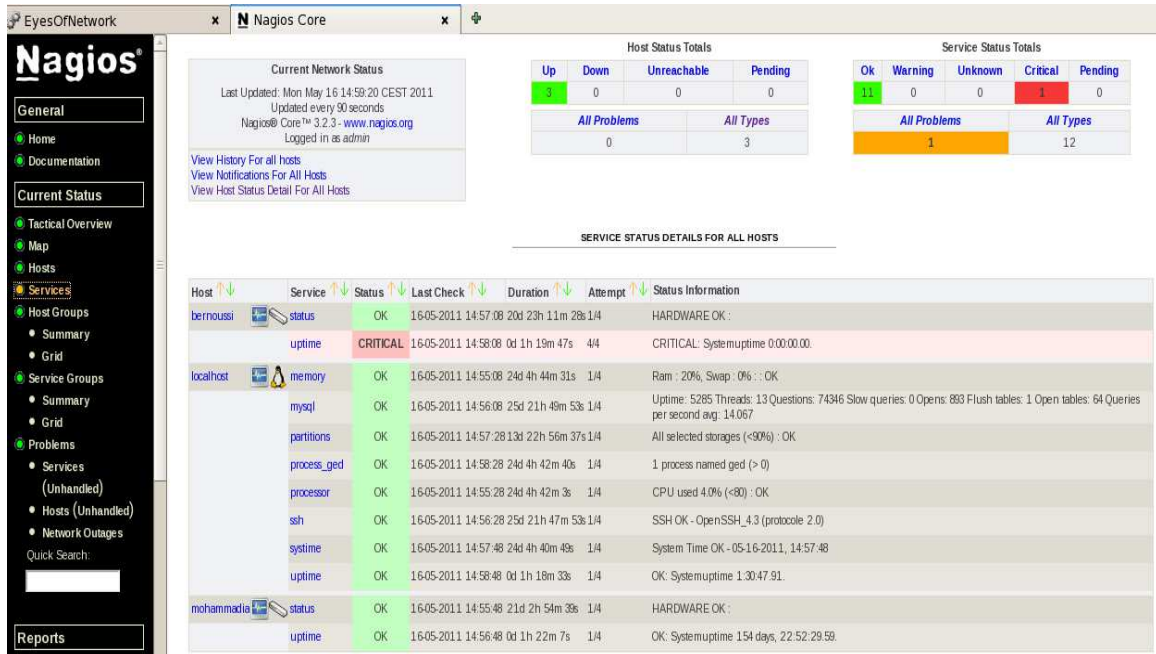

Figure 5.10 : Vue détaillée sur le statut de tout l'équipement

En plus de ça on peut carrément tracer ces informations sous forme d'un graphe :

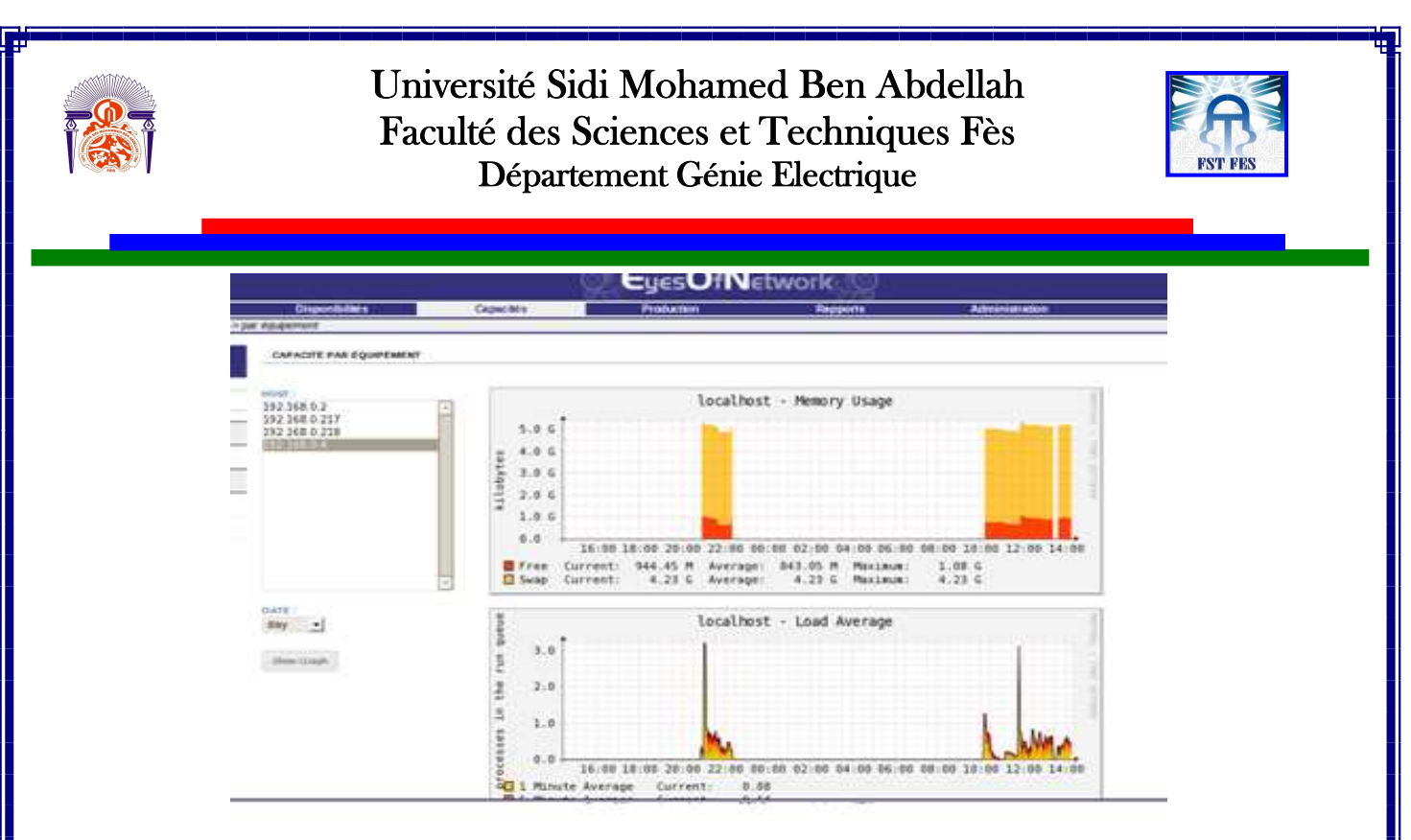

Figure 5.11 : Graphe d'évolution d'utilisation de la mémoire

# *Conclusion*

 Dans ce chapitre nous avons proposé une solution de supervision pour le réseau de transmission Redline et sa mise en œuvre en temps réel. Pour le choix de cette solution nous avons essayé de faire une étude comparative de l'ensemble des solutions qui existent sur le marché en se basant sur plusieurs critères à savoir, le cout, la flexibilité, la disponibilité, la stabilité et les types de services apportés etc…,dans notre cas nous avons opté au fameux EyesOfnetwork. Enfin nous avons fait une présentation de la procédure de mise en œuvre de la solution proposée.

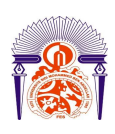

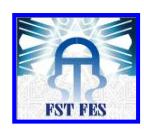

# *Conclusion générale*

Dans ce mémoire nous avons fait une étude générale sur la norme TETRA et nous avons mis le point sur l'architecture du système EADS TETRA et les services qu'il offre. Nous avons ensuite présenté le rôle de chaque élément du réseau EADS, en particulier la TBS afin de mettre en évidence les avantages de la station de base TB3 par rapport à l'ancienne génération TBS380i.

Dans le même cadre de ce projet, nous avons présenté les différentes phases d'intégration de la TB3 que nous avons effectué sur le terrain et au niveau du DXTip tel que :

- L'installation de la station de base : mise en place des entités de la TBS sur le terrain.
- Le commissionnement : préparation software de la station.
- L'intégration : création de la TBS et configuration des canaux de trafic et ceux de signalisation au niveau du DXTip

A partir de la couverture constatée sur la grande CASABLANCA, nous avons aussi présenté plusieurs scénarios d'optimisation du réseau à savoir:

- Modifications des azimuts et de la configuration des sept sites existants.
- $\blacktriangleright$  Ajout d'un nouveau site.
- Utilisation d'une station de base de type TB3.

Enfin nous avons présenté une solution de supervision basée sur le protocole SNMP permettant de visualiser les états des supports de transmission Redline. Et pour la validation de la solution proposée, nous avons fait les tests nécessaires pour s'assurer de son bon fonctionnement à travers une maquette de test.

On peut conclure que se stage de fin d'étude nous a offert une occasion opportune permettant de confronter l'acquis théorique à l'environnement pratique. En effet, ce stage nous a permit de prendre certaines responsabilités, et de mettre en œuvre nos connaissances théoriques et pratiques. C'est là que réside la valeur ajoutée d'un tel projet de fin d'études qui joint les exigences de la vie professionnelle aux côtés bénéfiques de l'enseignement que nous avons eu à la Faculté des Sciences et Technique de Fès.

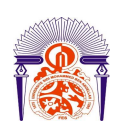

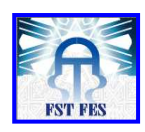

 De point de vue technique, ce projet nous a permis de maitriser le fonctionnement d'un certain nombre d'équipement et plateformes du réseau EADS TETRA (DXTip, TBS, Dispatcher, …). Nous avons eu la possibilité d'avoir des idées plus claires sur le fonctionnement du hardware et software au niveau d'une station de base.

Sur le plan personnel, nous sommes très ravis d'avoir effectué notre stage de fin d'études au sein de l'entreprise MORATEL, dans laquelle nous avons pu toucher le professionnalisme de son personnel. Une expérience qui nous sera sans aucun doute très bénéfique dans notre carrière professionnelle.

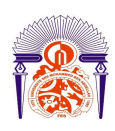

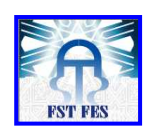

# *Bibliographie*

[1]: TErrestrial Trunked RAdio - TETRA Prof. Peter Stavroulakis Technical University C

[2]: http://fr.wikipedia.org/wiki/Terrestrial\_Trunked\_Radio

[3]: EADS TETRA Rel 4 Introduction to Features Ed DN00126484 -13en

[4]: EADS TETRA System Rel 4 TB3 Hardware Description DN04102617 -01 -1en

[5]: EADS TETRA Rel 4 System Commissioning the TB3 Ed DN04153477 -02en

[6]: Xavier Lagrange, Philippe Godlewski, Sami Tabbane, "Réseaux GSM", Ed Hermes

[7]: EADS TETRA Rel 4 System Installing the TB3 Ed DN04153465 -02en

[8]: Installing and Operating the Nokia TETRA TBS WinMMI. Ed DN00126572 -01 -1en

[9]: EADS TETRA Rel 4 Integrating the EADS TETRA System Ed DN00126581 -19 -1en

[10]: RF design guidelines. Science Publications, Paris 2000.

[11]: EADS TETRA System Guidelines for Network Planning

[12]: http://www.juliendelmas.com/Les relais GSM Julien Demas

[13]: Quick Install Guide AN-30e & AN-50e BFW Systems

[14]: User manual: Global RF Planning Solution (Version 2.7.1), FORSk, AT271\_UM\_E4

[15]: http://www.frameip.com/snmp/

[16]: http://www.cisco.com/univercd/cc/td/doc/cisintwk/ito\_doc/snmp.htm

[17]: http://EyesOfnetwork.com

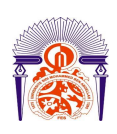

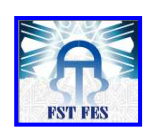

## *Annexe*

# *1. Présentation du logiciel ATOLL*

ATOLL est un environnement de planification radio multi technologies, Fonctionnant sous Windows, il soutient les opérateurs mobiles durant toute la durée de vie du réseau, dès le design initial jusqu'à la densification et l'optimisation. Il supporte les technologies suivantes :

- **TETRA/GSM/GPRS/EDGE**
- $\bullet$  UMTS/HSDPA
- CdmaOne/CDMA 2000 1xRTT et 1xEV-DO
- $\bullet$  TD-SCDMA
- $\bullet$  Faisceaux hertziennes

ATOLL permet la simulation de couverture en se basant sur une interface graphique intuitive, son utilisation et sa prise en main est relativement aisée. Il dispose de Quatre niveaux hiérarchiques imbriqués : Carte Numérique, Type d'antenne, Modèle de propagation, type de terminaux :[15]

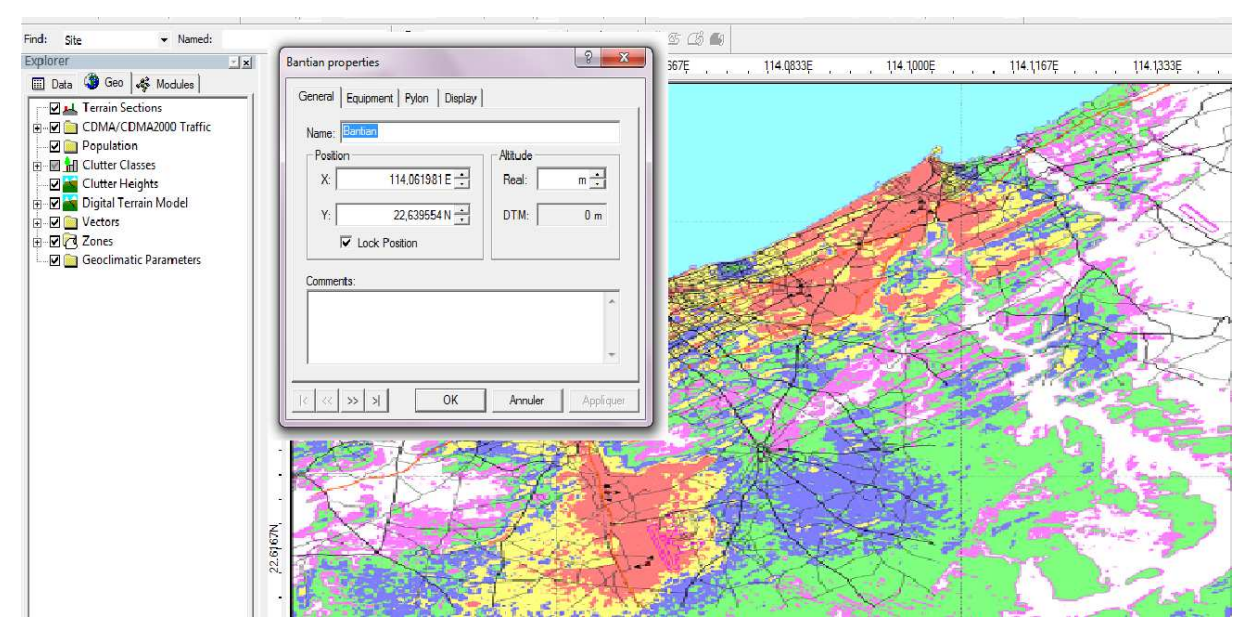

# *2. Google Earth*

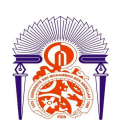

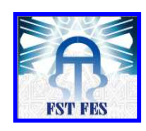

 Google Earth est un logiciel, propriété de la société Google, permettant une visualisation de la Terre avec un assemblage de photographies aériennes ou satellitaires. Ce logiciel permet pour tout utilisateur de survoler la Terre et de zoomer sur un lieu de son choix. Selon les régions géographiques, les informations disponibles sont plus ou moins précises. Ainsi un New-Yorkais peut localiser son restaurant préféré ainsi qu'obtenir une vue en 3D des immeubles de la métropole alors que la résolution des photos d'une bonne partie de la Terre est très faible. La couverture, d'après Google devrait s'améliorer rapidement. Le logiciel dispose d'une version gratuite et de versions payantes pour les professionnels.

# *3. calcul du bilan de liaison*

Pour déployer un réseau de TETRA il est nécessaire d'étudier l'ensemble des atténuations que peut subir la propagation de l'onde. Cette première analyse consiste à faire un bilan de liaison pour un site qui nous donnera le maximum d'atténuation possible entre l'émetteur et le récepteur que se soit sur une voie montante ou descendante. C'est ainsi qu'on définit le taux d'affaiblissement maximal que l'on calcul de la manier suivante :

- **PIRE**= puissance d'émission + gain Pertes
- **Rx (puissance à l'entrée du récepteur)** = Gain d'antennes de réception-Pertes de câbles+ Rx body loss+ Rx sensitivity.
- **Affaiblissement maximal** =PIRE-la marge+ Rx à l'entrée du récepteur

## *4. La propagation en espace libre*

 Nous parlons de propagation en espace libre quand il y a visibilité directe entre les antennes d'émission et de réception et qu'aucun obstacle ne se trouve sur le trajet des ondes dans un volume donné. L'affaiblissement est donné par la formule suivante:

 $L = 32,4 + 20 \log(f) + 20 \log(g)$  [9]

Avec f : la fréquence exprimée en MHz d : la distance entre l'émetteur et le récepteur exprimée en Km

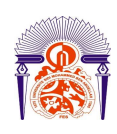

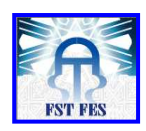

En s'inspirant de ce modèle, les autres modèles prédisent l'affaiblissement par l'ajout de coefficients correctifs.

## *5. Tilts*

 Le tilt d'une antenne correspond à son angle d'inclinaison dans un plan vertical. En tiltant l'antenne vers le bas, ce qui correspond à une augmentation de l'angle du tilt, la zone de couverture de l'antenne diminue et l'intensité de la puissance moyenne reçue dans la cellule augmente. Le tilt peut être modifié de façon mécanique (l'angle de l'antenne change physiquement ou de façon électrique en, en modifiant le diagramme de rayonnement de l'antenne sans toucher à son inclinaison physique. Tilter une antenne nécessite une intervention humaine sur site, ce qui introduit un coût lié au paramétrage du réseau. Dans un futur proche, la modification du tilt électrique pourra être effectuée à distance. [12] [8]

# *6. Azimuts*

 L'angle d'azimut correspond à l'orientation du lobe principal de l'antenne dans le plan horizontal. Idéalement, dans un site tri-sectoriel, l'orientation des antennes est séparé de 2π/3 .

Une modification de l'angle d'azimut peut être utile suite à un effet de masque lié au paysage ou à des bâtiments, qui peuvent causer des réflexions et des interférences indésirables.

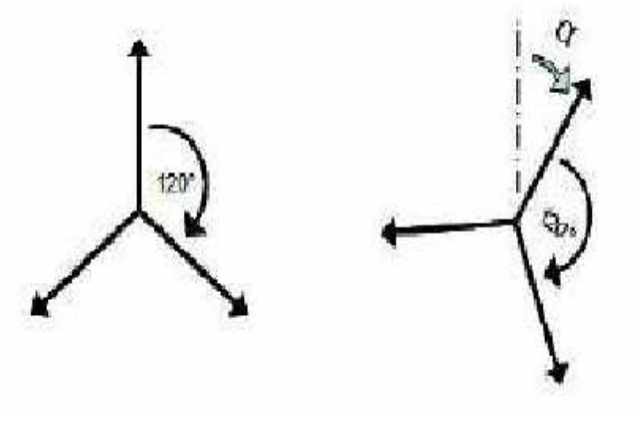

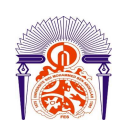

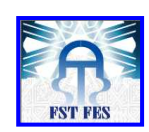

# *7. Table d'erlang B*

#### Erlang B Traffic Table

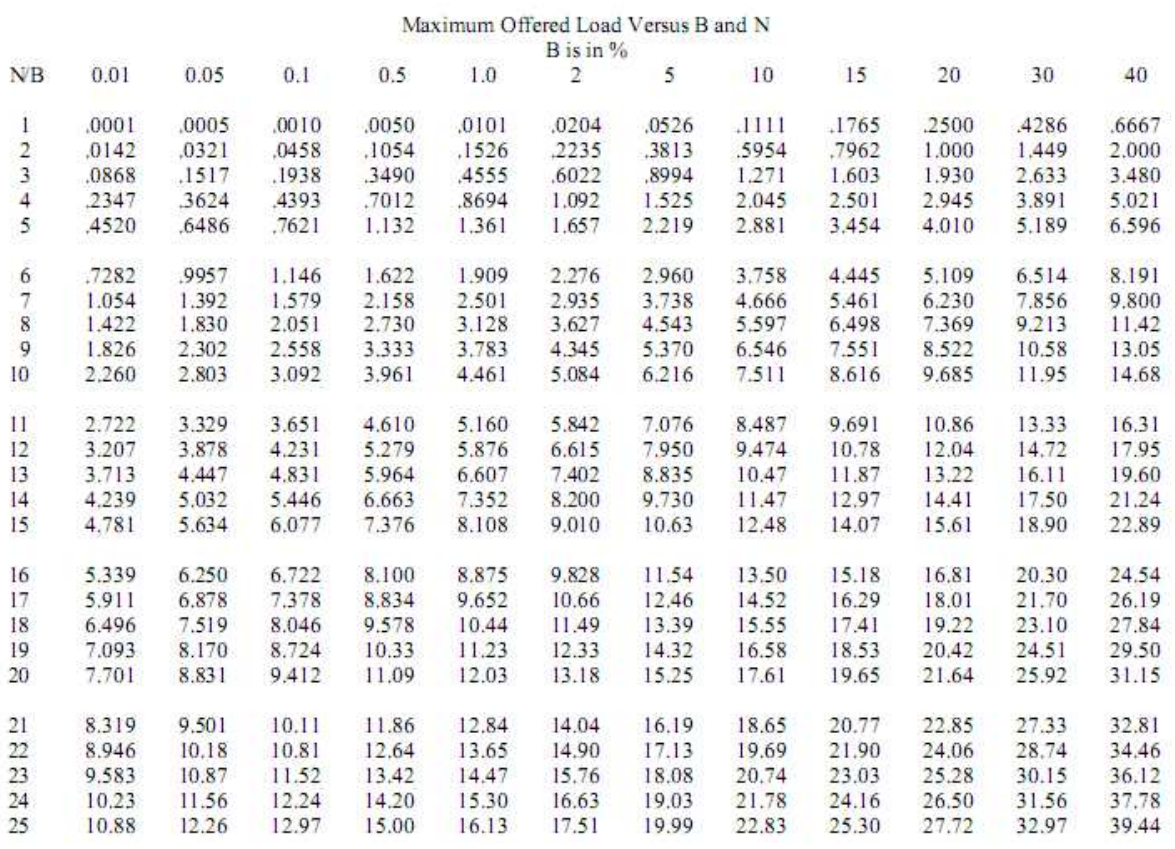

# *8. configuration des outils de supervision*

Configuration de l'agent Snmp au niveau Redline :

Pour activer le service Snmp au niveau des équipements Rdline, on va accéder à son interface Web via son adresse I P dans notre exemple : http://192.168.0.203

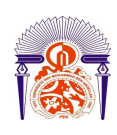

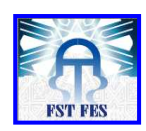

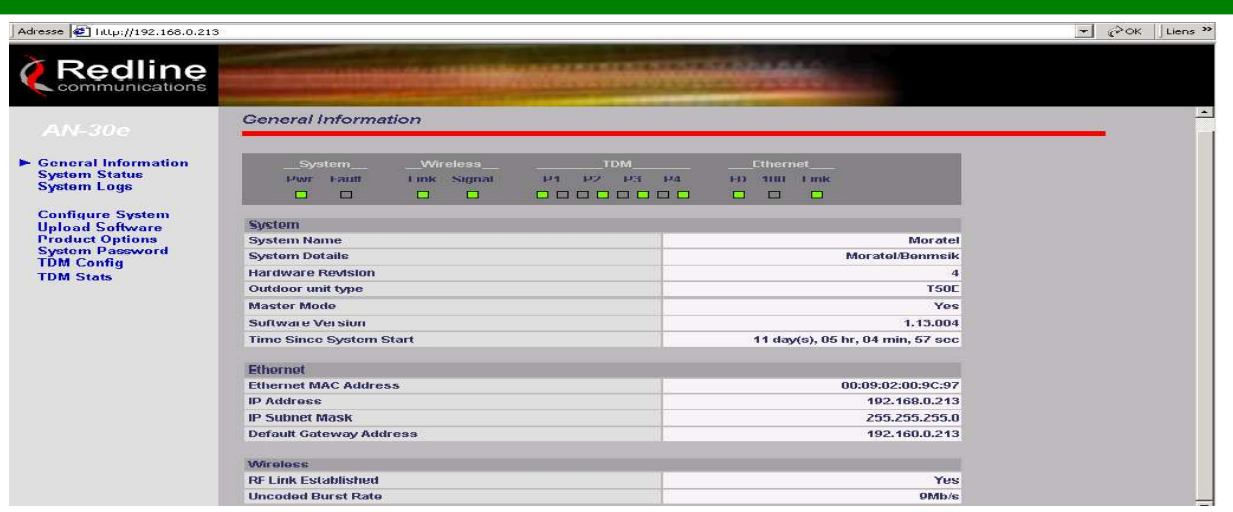

La figure précédente présente des informations générales sur l'équipement Redline, pour configurer le Snmp on va accéder à l'option de configuration du système, puis on va cocher la case dédiée au service et on clique en suite sur configure Snmp :

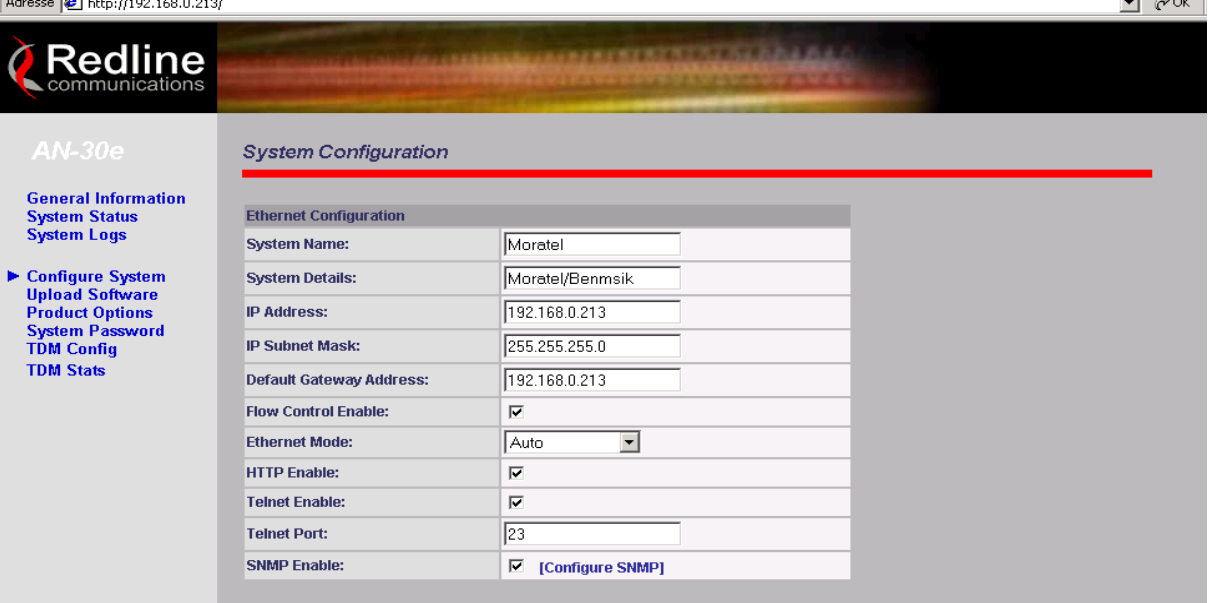

Maintenant on va ajouter l'adresse IP du serveur dans l'ongle traps destination, puis on va choisir le nom de la communauté public comme il 'est représenté sur la figure suivante :

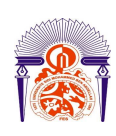

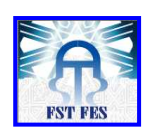

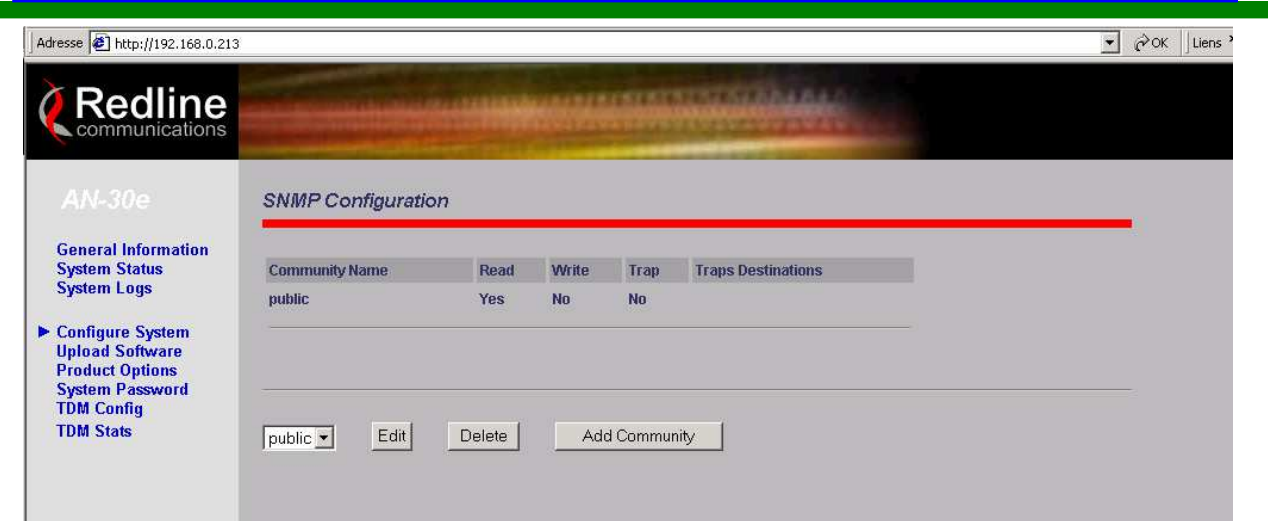